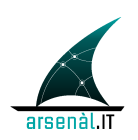

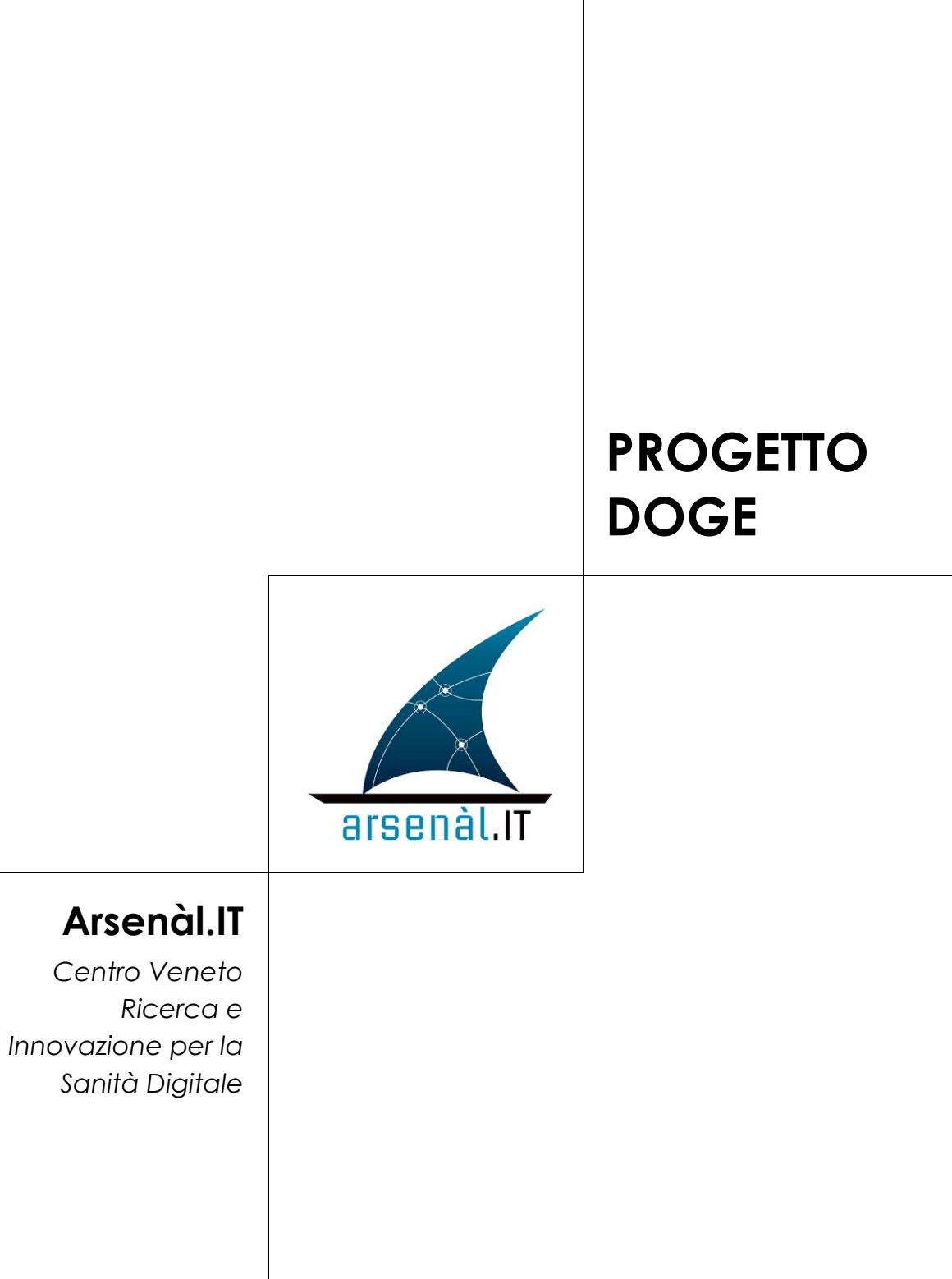

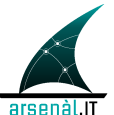

### **INFORMAZIONI PRELIMINARI**

### **Contatti**

Per ulteriori informazioni, si prega di contattare:

*Dott*. Claudio Saccavini

*Responsabile Tecnico*

*Viale Oberdan, 5 – 31100 Treviso*

*Cell. +39.345.2623774*

*e-mail: csaccavini@consorzioarsenal.it*

*Dr.ssa* Arianna Cocchiglia

*Project Engineer*

*Viale Oberdan, 5 – 31100 Treviso*

*Cell.* +39.347.7805844

*e-mail: acocchiglia@consorzioarsenal.it*

### **Controllo del documento**

N. documento: *ArsenàlIT\_Progetto\_DOGE \_v03\_2010-03-09*

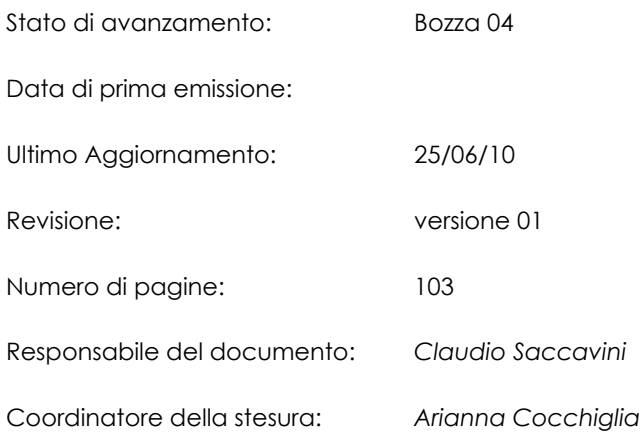

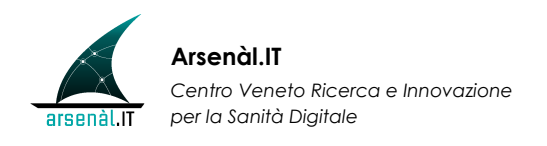

### **Status del documento**

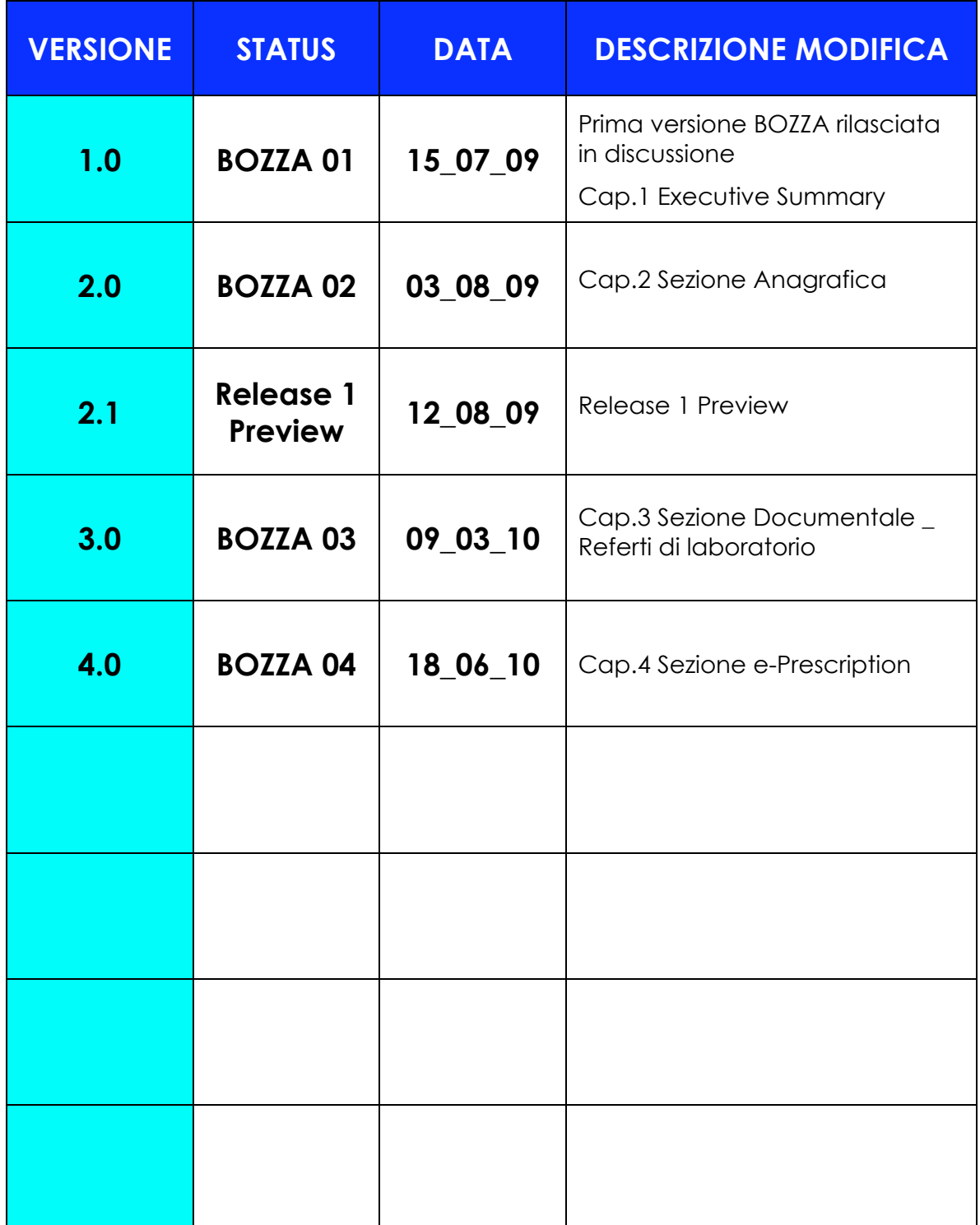

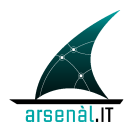

# **SOMMARIO**

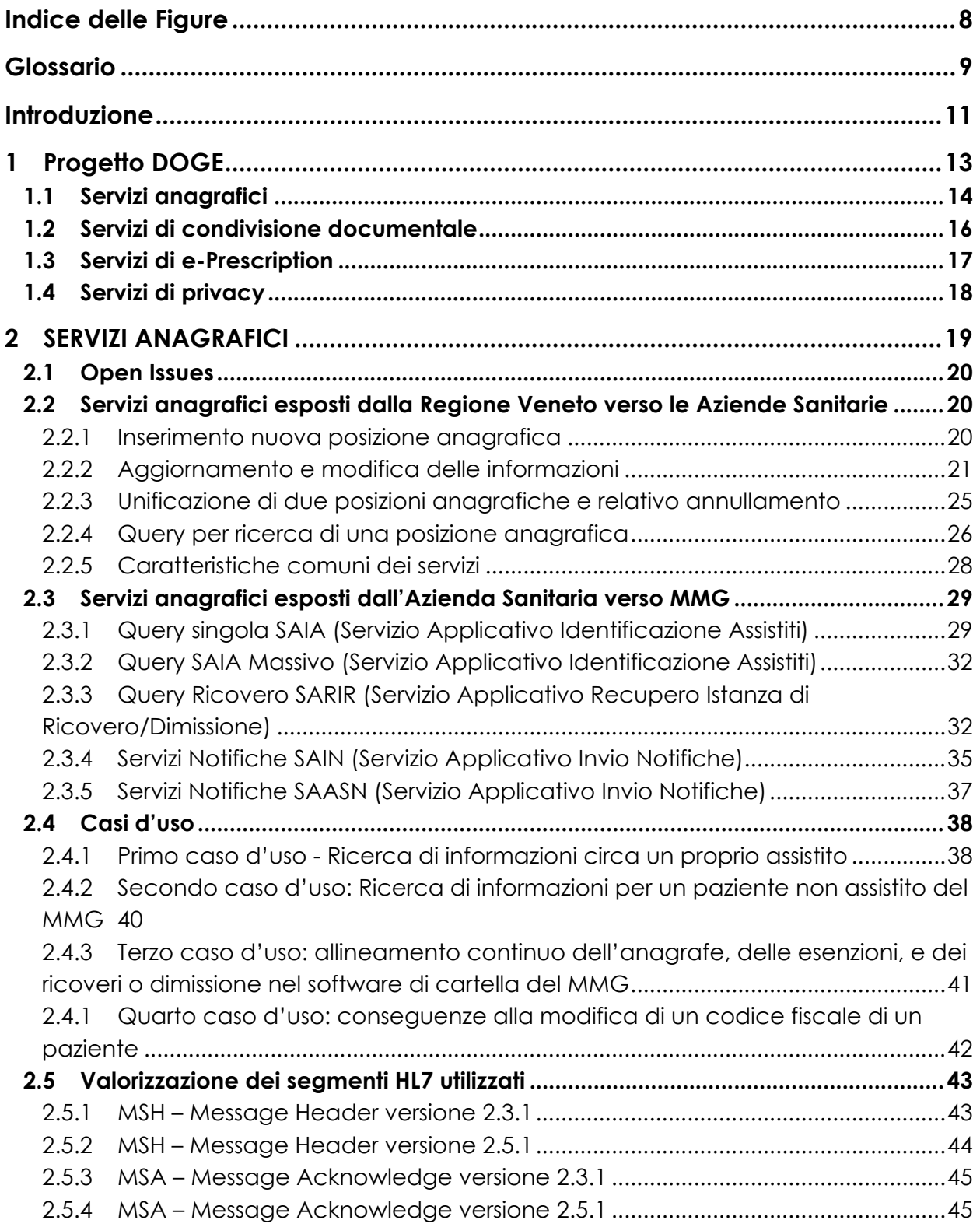

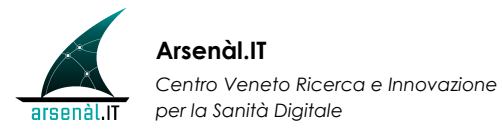

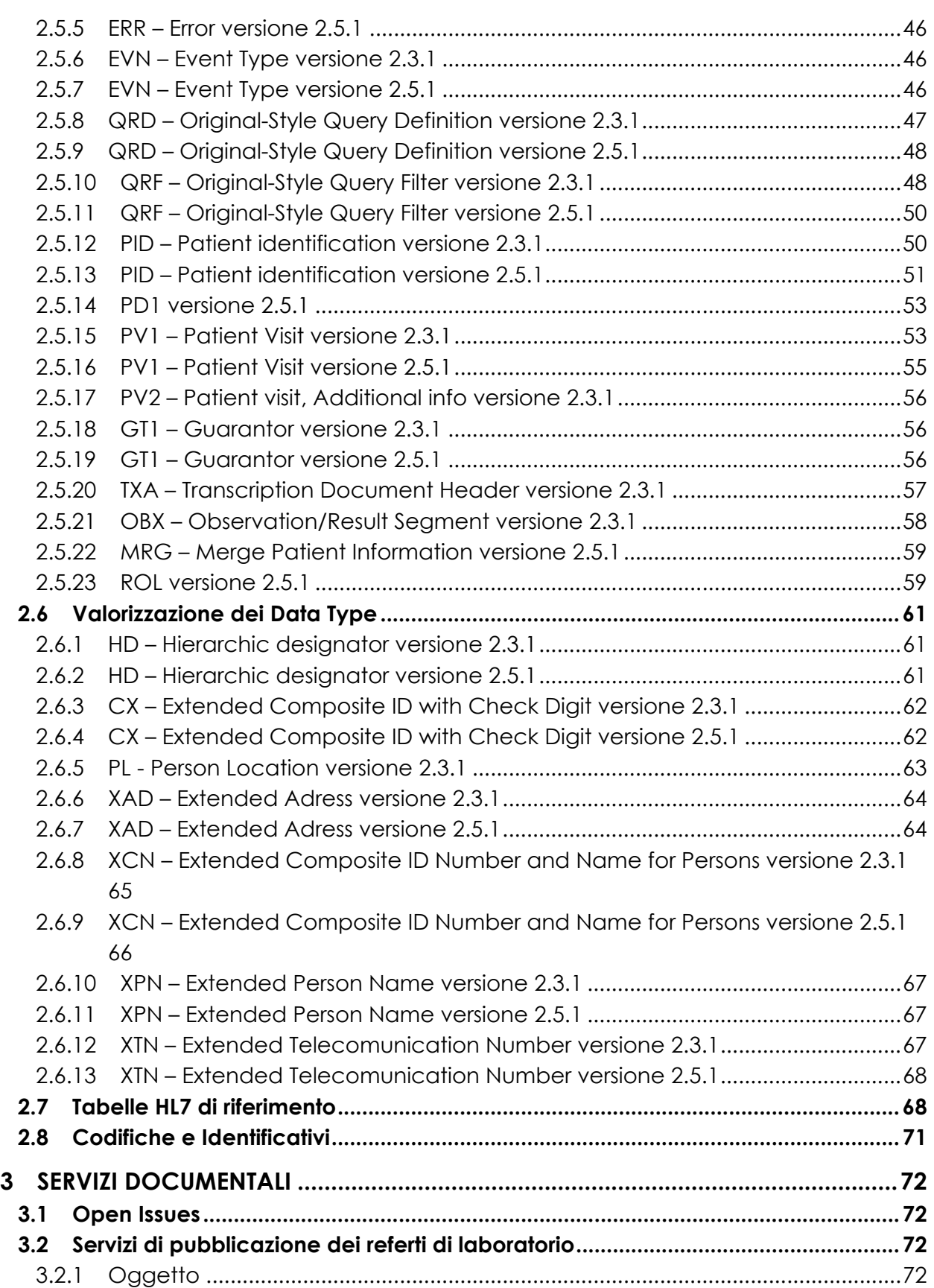

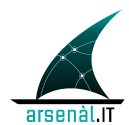

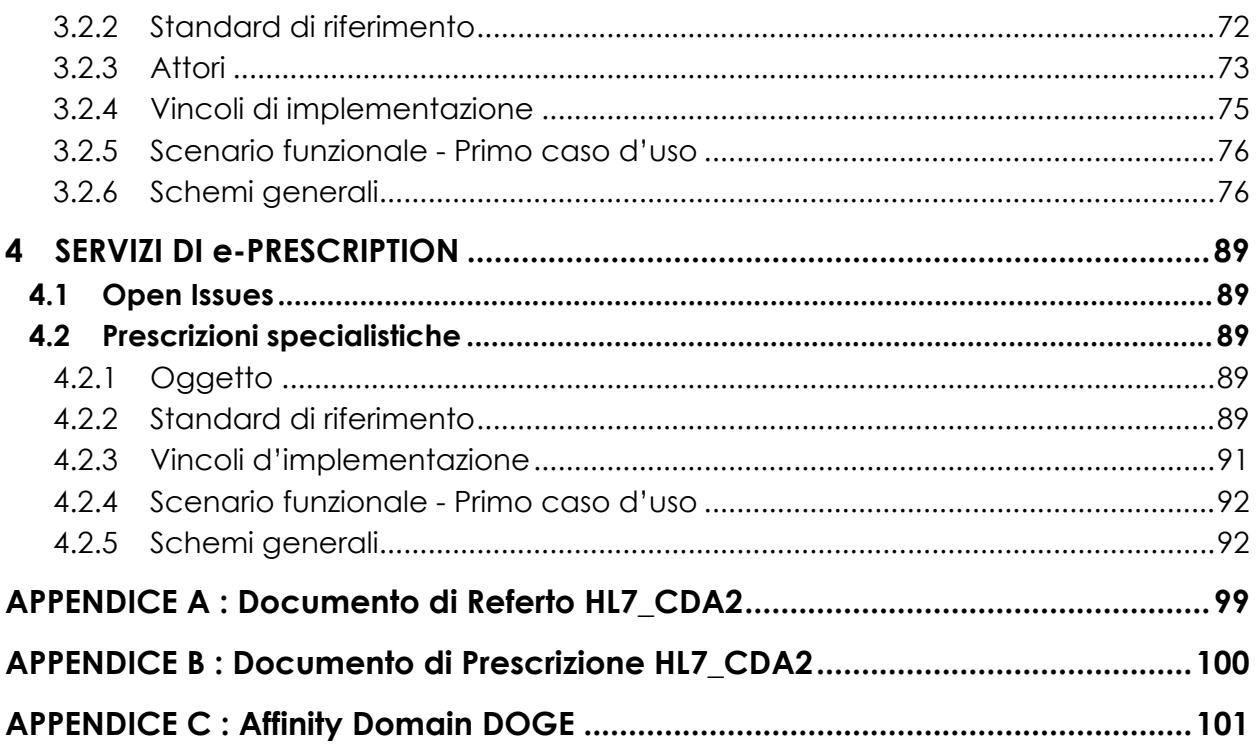

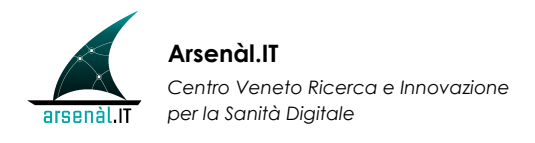

# **Indice delle Figure**

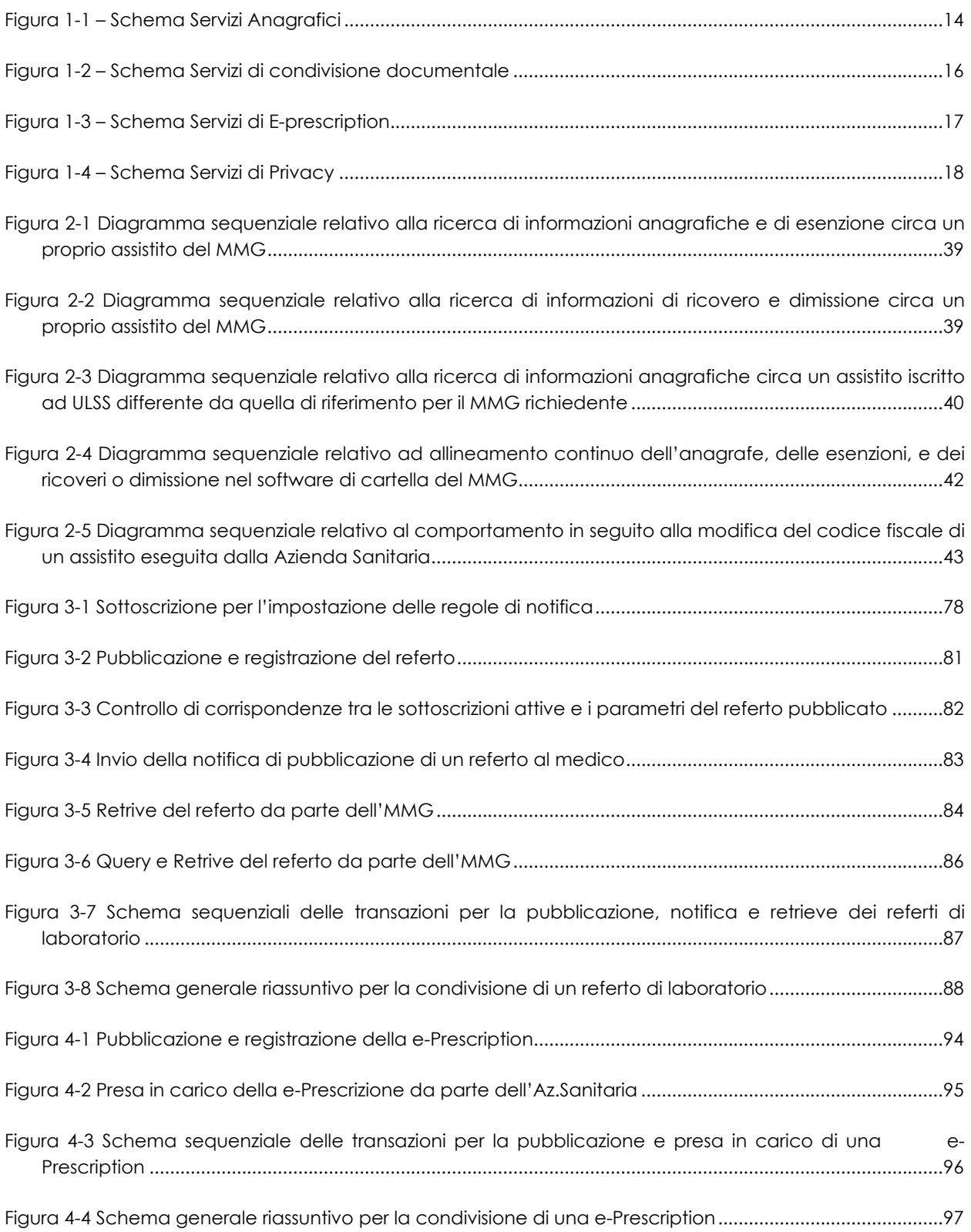

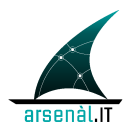

# **Glossario**

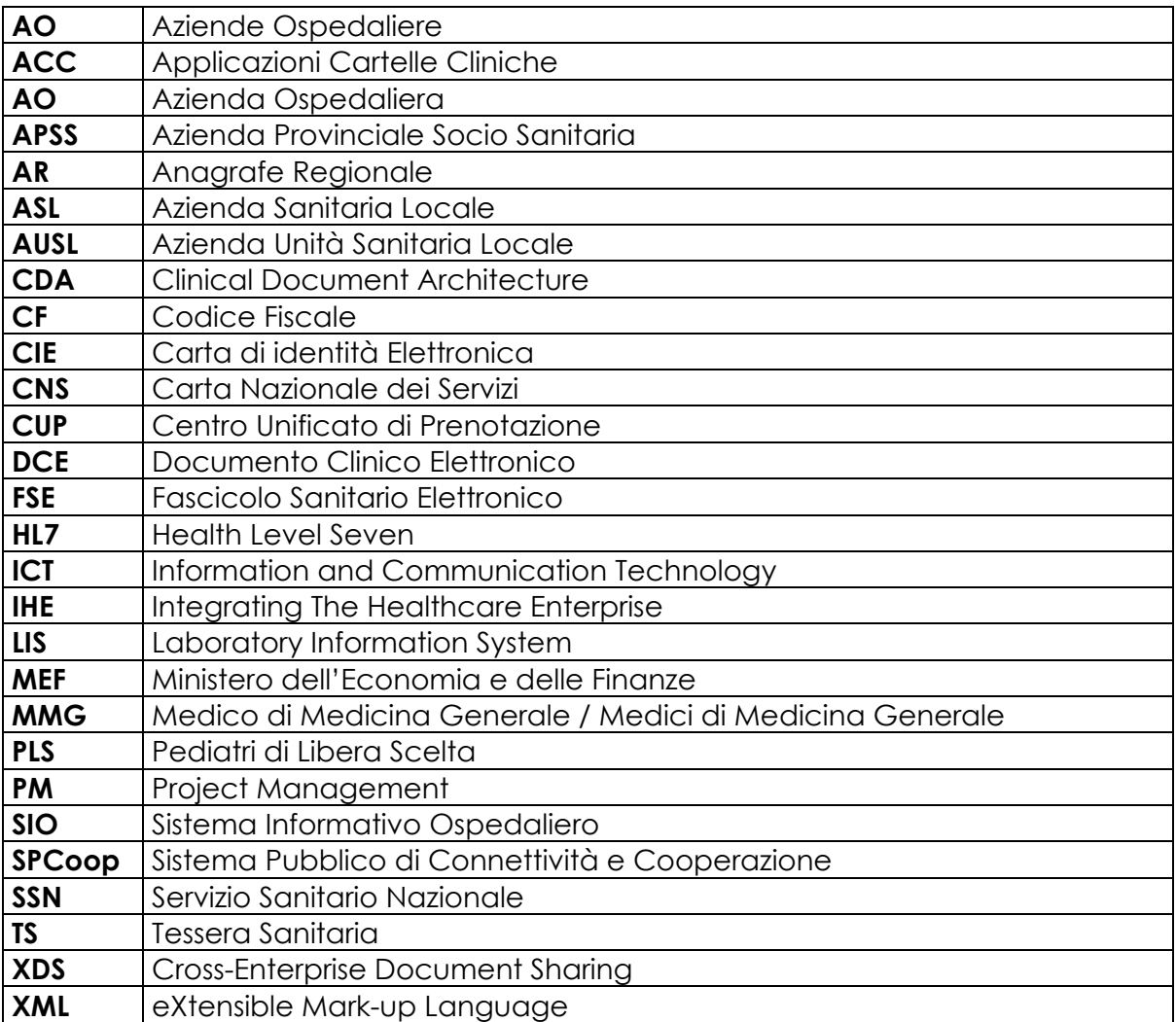

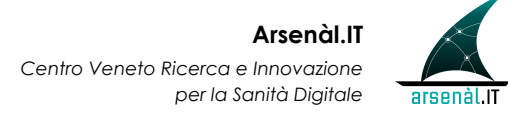

### **Introduzione**

Il presente documento realizzato da Arsenàl.IT contiene le linee guida del progetto che ha come obiettivo la realizzazione della Rete MMG/PLS delle Regione Veneto.

Con il DGR n.2322 del 28/07/2009 la Regione conferisce ad Arsenàl.IT "l'analisi e la progettazione del modello di architettura tecnologica per lo sviluppo del SAR (Sistema di Accoglienza Regionale) come disciplinato dall'art. 50 della L. 326/2003 e per lo sviluppo del Fascicolo Sanitario Personale da sperimentare presso l'ULSS n. 19 di Adria".

Questo documento nasce dopo un'attenta analisi dello scenario presente ad oggi, sul territorio nazionale, in materia. Si rimanda al documento "Studio preliminare per la definizione dell'architettura e dei servizi della Rete MMG del Veneto" per lo studio dei progetti più significativi presenti in Italia.

In seguito a questo è stato possibile produrre un'analisi comparativa tra i progetti passati, che ha permesso di mettere in luce pro e contro delle varie esperienze già presenti sul nostro territorio, al fine di indicare una strategia architetturale che si possa avvalere degli aspetti di forza già evidenziati, non incorra nelle criticità già messe in luce nelle esperienze passate e si ponga nuovi obiettivi per realizzare servizi di rete innovativi che ambiscano a costituire una nuova *best-practice* nell'e-Health.

Nel primo capitolo viene fornita una visione architetturale di complesso: una fotografia che riassume gli attori conivolti e i servizi offerti dalla rete e raggruppabili in quattro macro sezioni:

- 1. Servizi Anagrafici
- 2. Servizi Documentali
- 3. Servizi E-Prescription
- 4. Servizi di Privacy

Ognuna di queste sezioni viene poi sviluppata singolarmente: viene fornita un'analisi nel dettaglio dei singoli servizi, l'architettura funzionale alla base , la messaggistica e relativi esempi.

## **1 Progetto DOGE**

L'obiettivo di questo documento è di fornire una panoramica sugli attori coinvolti e sui servizi offerti dalla rete MMG/PLS della Regione Veneto.

La Figura 1-0 mostra come il progetto della rete MMG/PLS viene ad inserirsi nel disegno più generale per la realizzazione di un'architettura complessa e integrata per il Sistema Sanitario Regionale. Strategia architetturale che vede coinvolti tutti i soggetti che partecipano al processo di cura: il cittadino, gli MMG/PLS, le Aziende Sanitarie e in aggiunta la Regione che non rappresenta un attore coinvolto in prima linea nel processo di cura ma che verrà ad assumere un ruolo di controllo e governo sull'intera rete e sui dati sanitari prodotti.

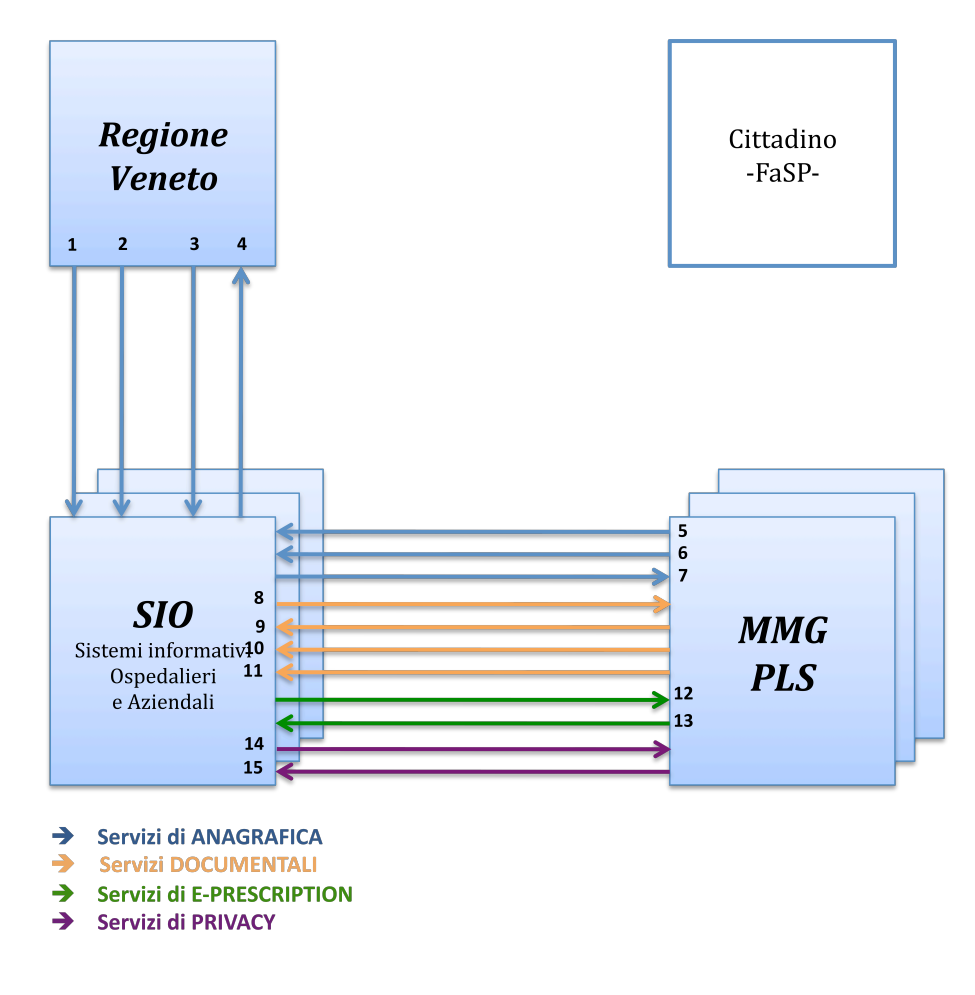

**Figura 1-0 Schema di integrazione della Rete MMG**

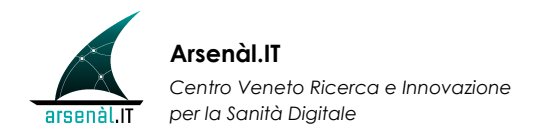

La rete degli MMG costituisce una parte importante e rilevante del disegno complessivo offrendo tutti quei servizi che andranno ad integrare tra loro Regione, SIO e MMG/PLS (cioè 3 dei 4 attori coinvolti). Il progetto è finalizzato a garantire la continuità di cura del paziente e realizzare un effettivo innalzamento qualitativo di assistenza sanitaria, migliorando il coordinamento tra i professionisti e le strutture sanitarie nella circolazione e condivisione dei dati clinici.

Nelle prossime sezioni verrà presentata una breve panoramica dei servizi offerti dalla Rete MMG, suddivisi in tre classi:

- o SEZIONE ANAGRAFICA
- o SEZIONE DOCUMENTALE
- o SEZIONE E-PRESCRIPTION
- o SEZIONE PRIVACY

### **1.1 Servizi anagrafici**

In questa sezione vengono presentati tutti i servizi che si occupano della gestione dei dati anagrafici sia per la comunicazione tra l'anagrafe regionale e la varie anagrafiche locali dei SIO, sia tra SIO e MMG/PLS.

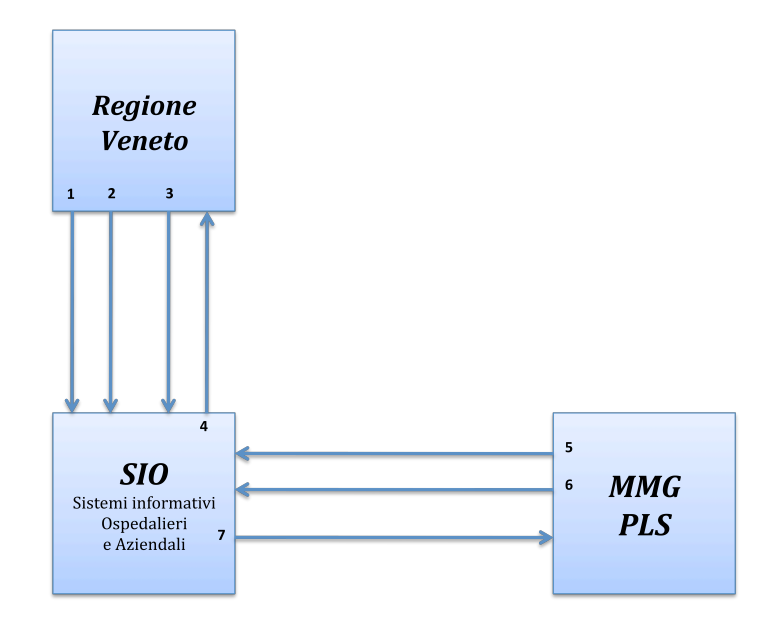

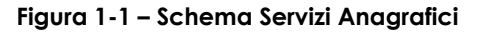

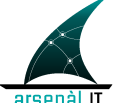

- 1. **INSERIMENTO NUOVA POSIZIONE ANAGRAFICA**: questo servizio si prende incarico di comunicare alle anagrafiche locali l'inserimento di una nuova posizione anagrafica per:
	- iscrizione anagrafica (comunicazione dal comune per nascita o immigrazione da fuori Regione Veneto)
	- iscrizione sanitaria (inserimento da parte dell'operatore)
- 2. **AGGIORNAMENTO E MODIFICA DELLE INFORMAZIONI**: servizio che permette:
	- l'aggiornamento della posizione anagrafica dell'assistito per:
		- o aggiornare un dato anagrafico dell'assistito;
		- o aggiornare l'iscrizione sanitaria (SSN, ULSS);
		- o aggiornare le esenzioni attive dell'assistito;
		- o aggiornare un dato anagrafico del medico;
		- o aggiornare il rapporto del medico con l'ULSS, inserire un nuovo rapporto in sostituzione del precedente, cancellare il rapporto
	- cancellazione della posizione anagrafica dell'assistito o del medico per:
		- o inserimento posizione anagrafica doppia;
		- o errata iscrizione;
	- Variazione e annullamento del medico curante per:
		- o prima scelta del medico MMG/PLS;
		- o cambio del medico MMG/PLS;
		- o revoca del medico MMG/PLS;
		- o cessazione del medico MMG/PLS;
- 3. **MERGE E UNMERGE DI DUE POSIZIONI**: servizio che permette l'unificazione di una coppia di posizioni anagrafiche/annullamento dell'unificazione di una coppia di posizioni anagrafiche (ad esempio nel caso sia stata creata una nuova posizione B e solo in un secondo momento ci si accorge che la medesima persona era già presente in anagrafe alla posizione A, in questo caso le due posizioni A e B vengono fuse)
- 4. **QUERY PER RICERCA DI UNA POSIZIONE ANAGRAFICA** è l'unico servizio a fluire in senso inverso cioè dal SIO alla Regione, si tratta infatti di query da parte di Azienda Sanitaria per:

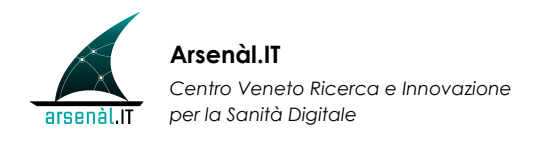

- o ricerche di posizioni anagrafiche in anagrafe regionale
- o aggiornare l'anagrafe locale dei medici.
- 5. **QUERY PER RICERCA ANAGRAFICA DI UN SINGOLO PAZIENTE** questo servizio consente al MMG di interrogare l'azienda sanitaria di riferimento per poter avere i dati anagrafici di un singolo assistito e le sue relative informazioni.
- 6. **QUERY MASSIVA:** servizio che consente di interrogare l'azienda sanitaria di riferimento per poter avere tutti i dati anagrafici e ulteriori informazioni di tutti gli assistiti dell'MMG/PLS, non solo al primo avvio ma tutte le volte che è richiesto dal medico permettendo di ricaricare l'intera sua anagrafica.
- 7. **NOTIFICA AGGIORNAMENTI:** tramite questo servizio applicativo l'utente riceve le notifiche generate dal SIO. Queste vengono scatenate in seguito ad eventi di tipo diverso che danno luogo a differenti tipi di notifiche:
	- o notifiche di aggiornamenti anagrafici (aggiornamenti anagrafica assistito, nuove scelte e revoche);
	- o notifiche di aggiornamento per sostituzione;
	- o notifiche di aggiornamento per allineamento nuovo medico;
	- o notifiche di avvenuto ricovero;
	- o notifiche di dimissione;

### **1.2 Servizi di condivisione documentale**

In questa classe rientrano tutti i servizi che permettono la condivisione documentale tra SIO e MMG/PLS, utilizzando il profilo XDS e le sue varianti tipo XDS-I e XCA per lo scambio interprovinciale.

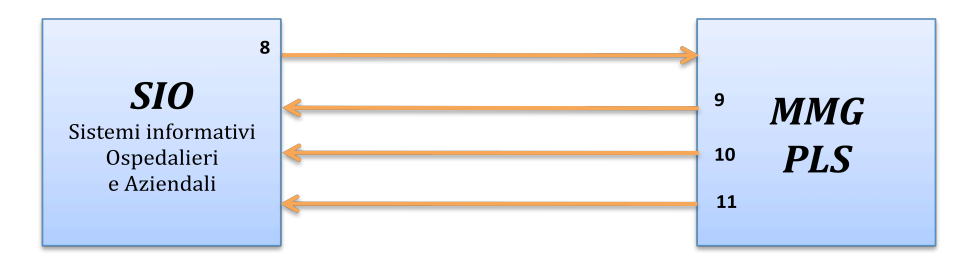

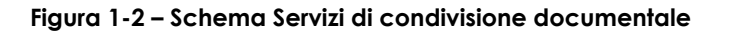

8. **NOTIFICA DOCUMENTI** (DSUB): servizio che notifica all'MMG/PLS la messa

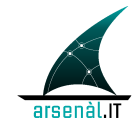

in condivisione di un documento clinico (es. referto, lettera di dimissione,..) generato dall'Azienda Sanitaria.e

- 9. **QUERY DOCUMENTI** (XDS): servizio invocato dall'MMG/PLS per ottenere i parametri necessari al recupero del documento.
- 10. **RETRIEVE DOC.** (XDS): permette di recuperare il documento di interesse indipendentemente dalla struttura ove è in carico.
- 11. **SUBMIT DOC.** (XDS): servizio che abilita l'MMG/PLS ad inviare il *Patient Summary* o altri documenti da lui prodotti alla propria Azienda Sanitaria.

(ATNA in fase di definizione)

### **1.3 Servizi di e-Prescription**

In questa sezione vengono presentati i servizi coinvolti nel ciclo prescrittivo di competenza degli MMG/PLS e SIO.

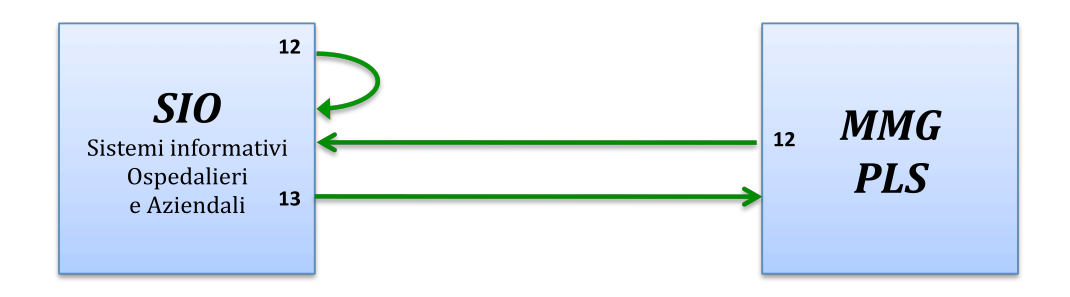

**Figura 1-3 – Schema Servizi di E-prescription**

- 12. **CREAZIONE e-PRESCRIPTION** (XDS): si occupa dalla generazione della prescrizione elettronica da parte di un MMG/PLS o di un medico operante in un'Azienda Sanitaria.
- 13. **NOTIFICA e-PRESCRIPTION** (DSUB), all'MMG/PLS, per:
	- o Creazione di una prescrizione da parte di un medico prescrittore non MMG/PLS;
	- o presa in carico della prescrizione da parte di qualsiasi SIO regionale e notifiche di cambio stato della prescrizione.

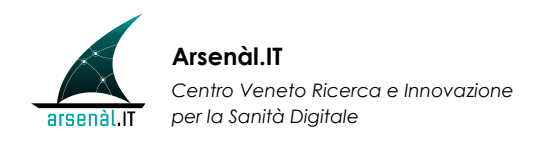

### **1.4 Servizi di privacy**

In quest'ultima sezione vengono presentati i servizi coinvolti nel trattamento dei consensi dati dai cittadini per la trattazione dei dati personali sia anagrafici che clinici.

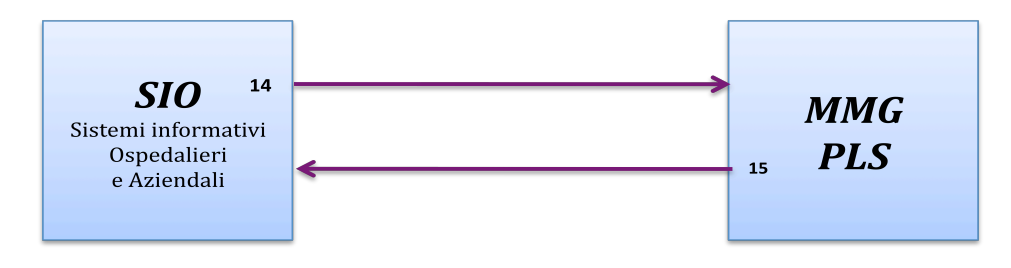

**Figura 1-4 – Schema Servizi di Privacy**

- 14. **RACCOLTA CONSENSI** (XDS-BPPC): i consensi vengono raccolti dagli operatori a livello di SIO ed inviati al Repository e al Registry dove vengono raccolti, seguendo lo stesso workflow previsto dal profilo XDS per i documenti.
- 15. **CONSULTAZIONE CONSENSO** : la visualizzazione dei consensi da parte dei medici è possibile, attraverso l'uso della stessa architettura usata per la condivisione documentale (profilo XDS).

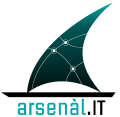

# **2 SERVIZI ANAGRAFICI**

In questa sezione vengono presentati in modo dettagliato tutti i servizi che si occupano della gestione dei dati anagrafici sia per la comunicazione tra l'Anagrafe Sanitaria Regionale e le varie anagrafi locali dei SIO, sia tra queste ultime e MMG/PLS.

Le informazioni scambiate tra Regione, SIO e MMG/PLS avverranno tramite messaggi di tipo HL7 encoded XML.

Le regole generiche da tener presente per l'utilizzo dello standard HL7 sono le seguenti:

- la versione dello standard HL7 a cui si fa riferimento è 2.5.1 per la messaggistica tra Regione e SIO, e 2.3.1 per la messaggistica tra SIO e MMG/PLS;
- la colonna OPT relativa alla tabella che descrive i segmenti contiene i seguenti valori:
	- o R : richiesto;
	- o O: opzionale;
	- o B: lasciato per compatibilità con le versioni precedenti di HL7;
	- o C: condizionato dal trigger di evento o dalla valorizzazione di altri campi
	- o S: campo obbligatorio per il progetto descritto in questo documento,
	- o S2: campo facoltativo ma di interesse per il progetto
- o l'applicazione che invia il messaggio (sender) riceverà la risposta dall'applicazione ricevente (receiver) sullo stesso canale di comunicazione, con un messaggio di acknowledgment o di risultato nel caso di un messaggio di query. In nessun caso né il receiver né il sender possono iniziare una nuova transizione su questa connessione. Le applicazioni che ricevono un messaggio HL7 devono quindi rispondere con un messaggio di acknowledgment utilizzando HL7 Original Mode. Le applicazioni dovrebbero utilizzare il protocollo MLLP (Minimal Lower Layer Protocol).

La struttura di un messaggio HL7 è costituito da segmenti (es.: MSH,EVN,PID,PV1,etc..), i quali sono costituiti da campi. La descrizione dei segmenti è riportata in Sez. 2.5, mentre la descrizione dei data type è riportato in sez. 2.6.

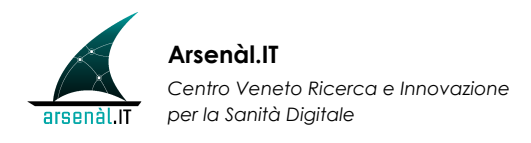

### **2.1 Open Issues**

Estendendo il servizio di aggiornamento di avvenuto ricovero (descritto in sez. 2.3.3) ad una realtà più ampia che comprende anche le altre SIO Venete, l'MMG può ottenere informazioni del ricovero relativo ad un suo assistito, avvenuto in un'Azienda Sanitaria differente da quella di appartenenza del MMG, solo previa consenso dall'assistito. In questo caso, deve ancora esser presa una decisione in merito al flusso informativo da realizzare tra l'MMG e l'Azienda Sanitaria esterna ricoverante l'assistito. Si possono identificare due flussi:

- L'MMG interroga direttamente l'Azienda ricoverante l'assistito, e l'azienda restituisce le informazioni all'MMG;
- L'MMG interroga la propria Azienda Sanitaria che inoltra la richiesta all'Azienda ricoverante l'assistito; l'MMG riceve le informazioni tramite l'Azienda di riferimento.

Indipendentemente dalla scelta presa, resta da definire come instaurare un rapporto di messaggistica SAIN (vedere sez. 2.3.4) tra i suddetti attori, affinché l'MMG riceva notifica del ricovero, senza che il medico sia a conoscenza a priori dell'avvenuto ricovero.

### **2.2 Servizi anagrafici esposti dalla Regione Veneto verso le Aziende Sanitarie**

I servizi di anagrafe sanitaria esposti dalla Regione Veneto verranno implementati all'interno del progetto di Anagrafe Sanitaria Regionale, attualmente in corso d'opera. Tali servizi, pur non rientrando nelle attività del presente progetto, sono di seguito descritti in quanto saranno parte integrante della rete MMG1.

#### *2.2.1 Inserimento nuova posizione anagrafica*

Questo servizio si prende incarico di comunicare alle anagrafi locali aziendali l'inserimento di una nuova posizione anagrafica per:

 $\overline{a}$ 

<sup>1</sup> Per una descrizione più dettagliata si rimanda al documento del Progetto SISSR: "Regione del Veneto, Anagrafe Regionale Assistiti, Servizi predisposti, Nota tecnica" Release 1.4, da cui è stato tratto il paragrafo 2.2 nel documento in oggetto.

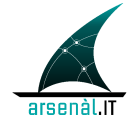

- 1. iscrizione anagrafica (comunicazione dal comune per nascita o immigrazione da fuori Regione Veneto)
- 2. iscrizione sanitaria (inserimento da parte dell'operatore).

L'inserimento di una nuova posizione anagrafica del medico nell'anagrafe regionale viene eseguita quando il medico non è mai stato inserito in nessuna delle ULSS appartenenti alla Regione Veneto. Diversamente viene semplicemente aggiornato il rapporto del medico stesso.

Il messaggio utilizzato per gestire l'evento è di tipo A28 – Patient/Person Registration:

> **MSH** - Message Header **EVN** - Event Type **PID** - Patient Identification **[ PD1 ]** - Additional Demographics [ **{ ROL }** ] - Role [ **{ NK1 }** ] - Next of Kin / Associated Parties **PV1** - Patient Visit **[ PV2 ]** - Patient Visit – Additional [ **{ GT1 }** ] - Guarantor

contenente informazioni anagrafiche e di identificazione relative all'assistito (segmente PID, PD1 e NK1), e informazioni legate al MMG e le esenzioni attive (segmenti ROL, PV1, PV2 e GT1). Per maggiori informazioni sul messaggio, vedere Sez. 2.5.

L'azienda sanitaria che riceve il messaggio di inserimento, risponde con un messaggio di acknowledgment:

> **MSH** - Message Header **MSA** - Message Acknowledgment [{**ERR**}] – Error

Per maggiori informazioni su questo messaggio, vedere Sez. 2.5.

### *2.2.2 Aggiornamento e modifica delle informazioni*

Il servizio consente di comunicare alle anagrafi locali le seguenti operazioni:

**1.** Aggiornamento della posizione anagrafica di un assistito o di un medico, e in particolare:

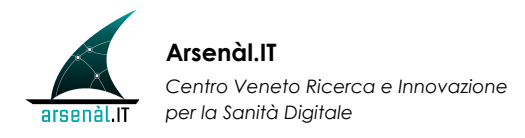

- aggiornare un dato anagrafico dell'assistito;
- aggiornare l'iscrizione sanitaria (SSN,ULSS) del paziente;
- aggiornare le esenzioni attive del paziente;
- aggiornare un dato anagrafico del medico;
- 22edico medico aggiornare il rapporto del medico con la ULSS, inserire un nuovo rapporto in sostituzione del precedente, cancellare il rapporto.

Nel caso in cui vengano variati solo i dati di rilascio/chiusura esenzioni per l'assistito o di esercizio per il medico, verranno comunque inoltrati sempre tutti i dati della posizione anagrafica validi all'ultima data di modifica.

Il messaggio utilizzato per gestire l'evento è di tipo A31 – Patient/Person Update:

**MSH** – Message Header **EVN** – Event Type **PID** – Patient Identification **[ PD1 ]** – Additional Demographics [ **{ ROL }** ] – Role [ **{ NK1 }** ] – Next of Kin / Associated Parties **PV1** – Patient Visit **[ PV2 ]** – Patient Visit – Additional [ **{ GT1 }** ] – Guarantor

contenente informazioni anagrafiche e di identificazione relative al paziente (segmente PID, PD1 e NK1), e informazioni legate al MMG e le esenzioni attive (segmenti ROL, PV1, PV2 e GT1). Per maggiori informazioni sul messaggio, vedere Sez. 2.5.

L'azienda sanitaria che riceve il messaggio di modifica, risponde con un messaggio di acknowledgment, come descritto in precedenza.

Non è banale la seguente considerazione:

• nel caso la posizione anagrafica del'assistito o del medico dovesse risultare aggiornata per Regione Veneto, verrà inoltrato il messaggio HL7 con evento A31, ma per la ULSS tali posizioni potrebbero risultare degli inserimenti.

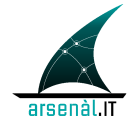

Se si sta trattando l'aggiornamento di una posizione anagrafica dell'assistito, il caso per cui il destinatario dovrebbe trattare il messaggio HL7 con evento A31, come se fosse con evento A28 è il seguente:

• nuova iscrizione in ULSS B appartenente alla regione Veneto per assistito già presente in regione Veneto presso la ULSS A. In tal caso per la ULSS B, l'aggiornamento dovrebbe essere trattato come un inserimento.

Se si sta trattando l'aggiornamento di una posizione anagrafica del medico, i casi per cui il destinatario dovrebbe trattare il messaggio HL7 con evento A31, come se fosse con evento A28 sono i seguenti:

- invio aggiornamento a tutte le ULSS, quindi per le ULSS che non hanno rapporto con il medico, il medico non è sicuramente presente al primo aggiornamento e dovrà essere trattato come inserimento;
- cessazione del rapporto con la ULSS B e apertura rapporto con la ULSS A. In tal caso per la ULSS A, l'aggiornamento rappresenta un inserimento.
- **2.** Cancellazione della posizione anagrafica di un assistito o medico che può avvenire per le seguenti casistiche
	- inserimento posizione anagrafica doppia;
	- errata iscrizione.

In tutti i casi verrà effettuata a livello applicativo una cancellazione logica che sarà inoltrata tramite un messaggio HL7 di tipo A29 – Delete Patient/Person:

> **MSH** – Message Header **EVN** – Event Type **PID** – Patient Identification **[ PD1 ]** – Additional Demographics **PV1** – Patient Visit **[ PV2 ]** – Patient Visit, Additional Info.

Contenente informazioni anagrafiche e di identificazione relative al paziente (segmenti PID e PD1), e informazioni legate al MMG e le esenzioni attive (segmenti PV1 e PV2). Per maggiori informazioni sul messaggio, vedere Sez. 2.5

L'azienda sanitaria che riceve il messaggio di cancellazione, risponde con un messaggio di acknowledgment, come descritto in precedenza.

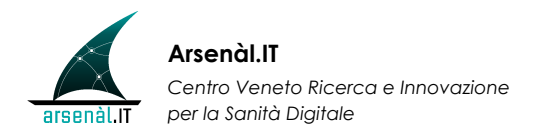

- **3.** variazione del medico curante per
	- prima scelta del medico MMG/PLS;
	- cambio del medico MMG/PLS;
	- revoca del medico MMG/PLS;
	- cessazione del medico MMG/PLS.

Per ogni operazione verrà comunicata una variazione del medico curante tramite un messaggio HL7 di tipo A54 – Change Attending Doctor:

> **MSH** Message Header **EVN** Event Type **PID** Patient Identification **[ PD1 ]** Additional Demographics **[ { ROL } ]** Role **[ PV1 ] Patient Visit**

contenente informazioni anagrafiche e di identificazione relative al paziente (segmenti PID, PD1 e ROL), e informazioni legate al MMG e le esenzioni attive (segmenti PV1 e ROL). Per maggiori informazioni sul messaggio, vedere Sez. 2.5.

L'azienda sanitaria che riceve il messaggio di variazione, risponde con un messaggio di acknowledgment, come descritto in precedenza.

**4.** Annullamento della variazione del medico curante

L'annullamento della variazione del medico curante si utilizza quando erroneamente si è effettuata una variazione del medico curante e si vuole ripristinare la situazione precedente alla variazione oppure si è deciso che la variazione apportata debba essere annullata e quindi ripristinata la situazione precedente.

Il messaggio HL7 utilizzato allo scopo è di tipo A55 – Cancel Change Attending Doctor:

> **MSH** Message Header **EVN** Event Type **PID** Patient Identification **[ PD1 ]** Additional Demographics **[ PV1 ]** Patient Visit

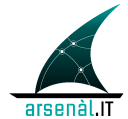

contenente informazioni anagrafiche e di identificazione relative al paziente (segmenti PID e PD1), e informazioni legate al MMG e le esenzioni attive (segmento PV1). Per maggiori informazioni sul messaggio, vedere Sez. 2.5.

L'azienda sanitaria che riceve il messaggio di annullamento, risponde con un messaggio di acknowledgment, come descritto in precedenza.

#### *2.2.3 Unificazione di due posizioni anagrafiche e relativo annullamento*

Il servizio permette l'unificazione di una coppia di posizioni anagrafiche/annullamento dell'unificazione di una coppia di posizioni anagrafiche.

Infatti, qualora l'errata posizione anagrafica (alias) sia doppia di una posizione anagrafica ritenuta corretta (master), si procederà con l'operazione di unificazione.

Tale operazione consiste, a livello applicativo, nel spostare l'attività associata alla posizione anagrafica alias sulla posizione anagrafica master ed eliminare logicamente la posizione anagrafica alias.

L'onere di ricondurre l'attività associata alla posizione anagrafica alias non verrà gestita tramite messaggistica HL7, ma sarà l'ULSS ricevente che dovrà effettuare l'azione di unificazione presso i propri dipartimentali.

Il caso verrà trattato con un messaggio di tipo A40 – Merge Patient/Person:

**MSH** Message Header **EVN** Event Type { --- PATIENT begin **PID** Patient Identification **[ PD1 ]** Additional Demographics **MRG** Merge Information **[ PV1 ]** Patient Visit } --- PATIENT end

L'azienda sanitaria che riceve il messaggio, risponde con un messaggio di acknowledgment, come descritto in precedenza.

Tale tipologia di messaggio A40 è costituito da:

- a. id del master patient;
- b. dati anagrafici/sanitari del master patient;

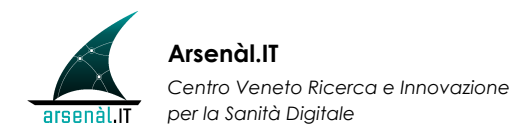

c. id del patient alias con i dati che lo identificano.

Qualora si effettui un'operazione di unificazione errata di due posizioni anagrafiche è possibile effettuare il cosiddetto "annullamento". Tale operazione consente di ripristinare le due posizioni anagrafiche che, attraverso l'operazione di unificazione, sono state rese una sola.

Il caso verrà trattato con un messaggio di tipo A37 – Unlink Patient Information:

**MSH** Message Header **EVN** Event Type { --- PATIENT1 begin **PID** Patient Identification **[ PD1 ]** Additional Demographics **[ PV1 ] Patient Visit** } --- PATIENT1 end { --- PATIENT2 begin **PID** Patient Identification **[ PD1 ]** Additional Demographics **[ PV1 ] Patient Visit** } --- PATIENT2 end

L'azienda sanitaria che riceve il messaggio, risponde con un messaggio di acknowledgment, come descritto in precedenza.

Per maggiori informazioni sul messaggio sulla messaggistica, vedere Sez. 2.5.

#### *2.2.4 Query per ricerca di una posizione anagrafica*

E' l'unico servizio a fluire in senso inverso cioè dal SIO alla Regione. Si tratta infatti di query da parte di Azienda Sanitaria per consentire di consultare il sistema dell'Anagrafe Unica Regionale per ottenere informazioni puntuali, sulla base dei parametrici selezione impostati. Questo servizio potrà esser utilizzato dalle ULSS nel caso necessitino di effettuare ricerche di posizioni anagrafiche dei pazienti o dei medici nell'Anagrafe Santaria Regionale per effettuare verifiche e/o acquisirle.

Il servizio sarà erogato tramite porte di dominio o direttamente e sarà consultabile dalle applicazioni centralizzate o locali delle ULSS per recuperare le informazioni dei soggetti.

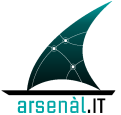

Per interpellare l'anagrafe regionale, il sistema della Azienda Sanitaria invia un messaggio HL7 QRY^A19:

> **MSH** – Message Header **QRD** – Query Definition **[QRF]** – Query Filter

i cui parametri di query sono i seguenti:

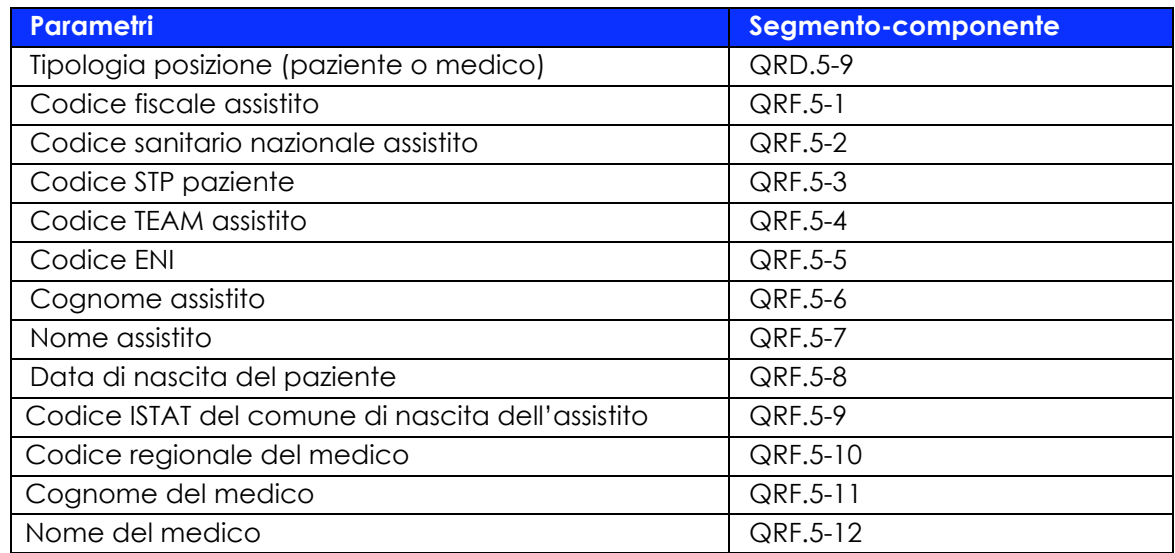

Per maggiori informazioni sul messaggio, vedere Sez. 2.5.

L'anagrafe sanitaria risponde con un messaggio ADR^A19:

**MSH** Message Header **MSA** Message Acknowledgement **[ERR]** Error **[QAK]** Query Acknoledgment **[QRD]** Query Definition **[QRF]** Query Filter {--- QUERY\_RESPONSE begin **[EVN]** Event Type **PID** Patient Identification **[PD1]** Additional Demographics [ **{ ROL }** ] Role [ **{ NK1 }** ] Next of Kin/Associated Parties }--- QUERY\_RESPONSE end

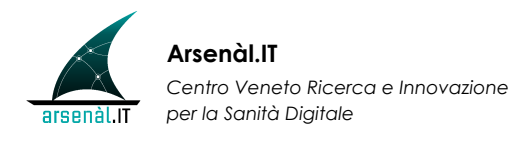

contenente informazioni anagrafiche e di identificazione relative all'assistito (segmento PID, PD1 e NK1), e informazioni legate al MMG (segmenti ROL). Per maggiori informazioni sul messaggio, vedere Sez. 2.5.

#### *2.2.5 Caratteristiche comuni dei servizi*

Le ULSS dovranno predisporre un servizio in ascolto pronto a ricevere i messaggi dell'anagrafe regionale.

I messaggi dovranno essere processati dalle ULSS con l'ordine cronologico di arrivo e non possono essere processati più messaggi contemporaneamente, in quanto l'ordine di ogni messaggio determina la logica con cui si sono verificati gli eventi.

Inoltre, all'arrivo del messaggio dovrà essere emesso l'ACK o il NACK. Si è deciso in una prima istanza di non emettere l'ACK o il NACK di risposta subordinato al processo del messaggio, perché la regione non entra in merito di come le ULSS utilizzano il messaggio ricevuto. E' stato comunque richiesto che si predisponga un servizio per acquisire anche il messaggio ACK o NACK post elaborazione del messaggio inviato dall'ULSS, in modo di poter risalire facilmente ai casi che hanno presentato errori. In questo caso la notifica post elaborazione sarà soltanto registrata, ma non darà comunque origine a nuove elaborazioni del messaggio.

Le chiavi identificative locali di ogni posizione anagrafica fornita dalle ULSS per la costituzione dell'anagrafe regionale vengono storicizzate, in modo che nei messaggi di allineamento da Regione Veneto verso le ULSS venga riportato tra le chiavi che identificano in modo univoco il paziente anche l'id locale di ogni ULSS che ha fornito la posizione anagrafica.

Ogni posizione anagrafica locale appartenente all'anagrafe dei contatti di una ULSS deve avere associato l'id MPI se presente in anagrafe regionale.

Detto ciò, le considerazioni che le ULSS devono effettuare alla ricezione di una posizione anagrafica sono le seguenti:

#### A. Posizione anagrafica già presente in anagrafe dei contatti

Premettendo come già detto che le posizioni anagrafiche fornite dovranno avere associato l'id MPI della posizione anagrafica regionale, possiamo decidere due modalità di associazione:

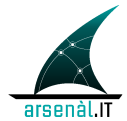

- l'id MPI viene attribuito alla posizione anagrafica locale della ULSS nel momento in cui è stato ricevuto un messaggio di allineamento (a regime). In questo caso, il primo match sarà per id locale. I successivi match di riconoscimento della posizione anagrafica regionale alla posizione anagrafica locale avverranno per id MPI;
- l'id MPI viene fornito alla ULSS per tutte le posizioni anagrafiche di competenza in fase di costituzione dell'anagrafe regionale, quindi la ULSS dovrà effettuare l'associazione come attività propedeutica alla ricezione dei messaggi di allineamento. In questo caso, sin dalla ricezione del primo messaggio di allineamento, il match di riconoscimento delle posizioni anagrafiche avverrà tramite id MPI.

#### B. Posizione anagrafica non presente in anagrafe dei contatti (nuova iscrizione)

Le posizioni anagrafiche regionali che vengono inserite direttamente dall'applicativo regionale o che anche, se presenti, rappresentano una nuova iscrizione per la ULSS ricevente il messaggio di allineamento, non conterranno l'id locale della ULSS, in quanto rappresenta un nuovo inserimento.

Nonostante ciò, è necessario un'operazione di riconoscimento della posizione anagrafica regionale con le posizioni anagrafiche locali della ULSS, in quanto potrebbe già essere presente perché inserita da altro dipartimentale non gestito nel sistema regionale.

### **2.3 Servizi anagrafici esposti dall'Azienda Sanitaria verso MMG**

#### *2.3.1 Query singola SAIA (Servizio Applicativo Identificazione Assistiti)*

Questo servizio consente al MMG di interrogare l'Azienda Sanitaria di riferimento per poter ricevere i dati anagrafici di un singolo assistito e le sue relative informazioni (es. esenzioni).

Tale servizio è richiamabile a seguito di interrogazione.

Per interpellare il SIO, il sistema del MMG invia un messaggio HL7 QRY^A19:

**MSH** - Message Header **QRD** - Query Definition **[QRF]** - Query Filter

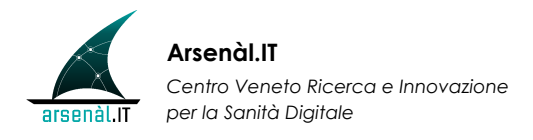

i cui parametri di query sono i seguenti:

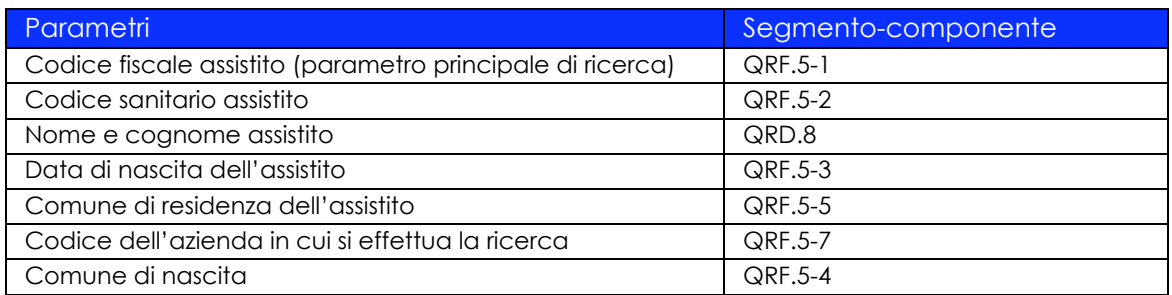

Inoltre esiste un filtro implicito, impostato dal software di cartella clinica, che è costituito dal codice fiscale del medico richiedente il servizio.

Per maggiori informazioni sul messaggio, vedere Sez.2.5.

Il SIO risponde con un messaggio ADR^A19:

**MSH** Message Header **MSA** Message Acknowledgement **QRD** Query Definition **[QRF]** Query Filter {--- QUERY\_RESPONSE begin **[EVN]** Event Type **PID** Patient Identification **PV1** Patient Visit [ **{ GT1 }** ] Guarantor }--- QUERY\_RESPONSE end

contenente informazioni anagrafiche e di identificazione relative al paziente (segmento PID), e informazioni legate al MMG e le esenzioni attive (segmenti PV1 e GT1). In particolare, il messaggio conterrà i seguenti dati dell'assistito:

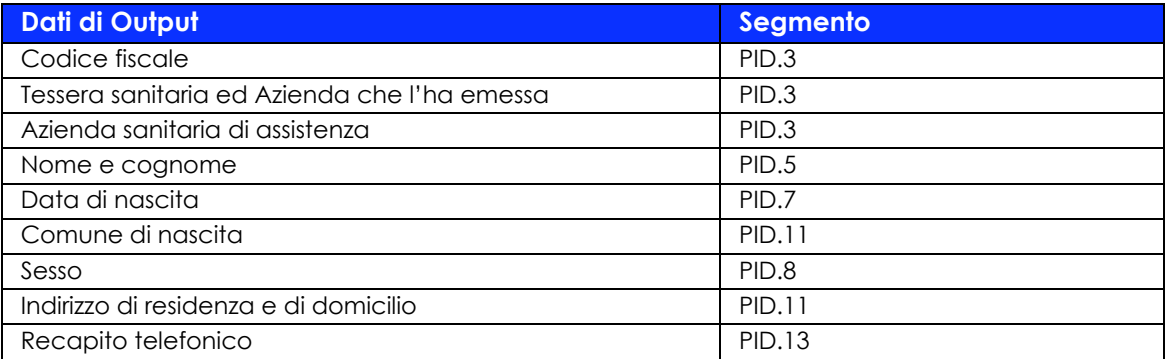

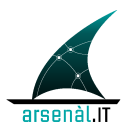

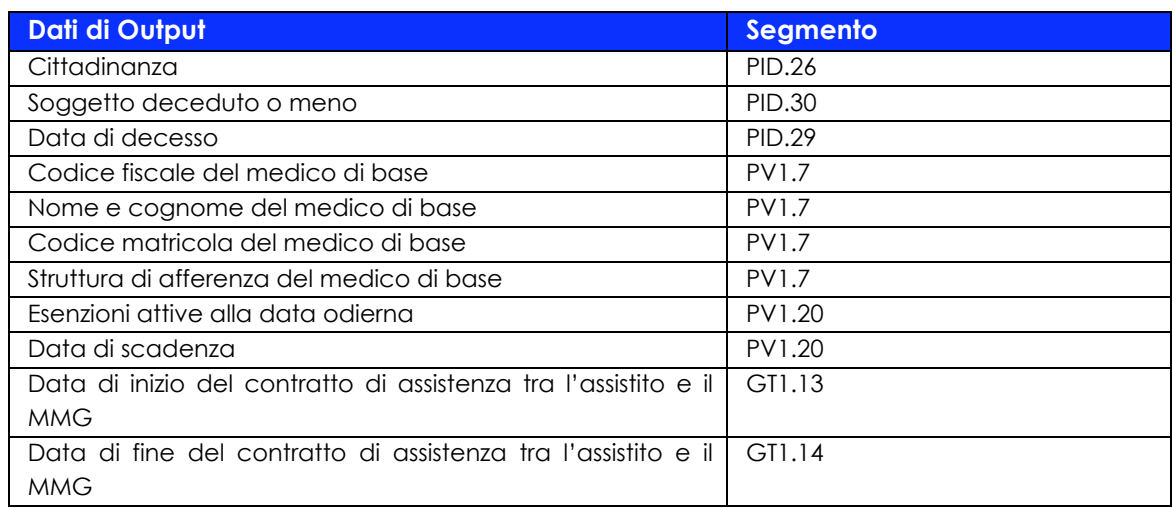

Per maggiori informazioni sul messaggio, vedere Sez. 2.5.

Tale servizio coincide con quello realizzato nel progetto SOLE2, tranne alcune caratteristiche estratte dal progetto AMPERE3:

- SAIA gestisce anche l'informazione relativa al decesso del paziente.
- Nel caso in cui i dati di richiesta passati nel SAIA non corrispondano a nessun paziente, verrà restituito un messaggio vuoto.

Il presente progetto, richiede inoltre le seguenti funzionalità:

l

• Se il medico che effettua la query non è il medico di base del paziente, è possibile ottenere anche tutte le informazioni anagrafiche e quelle relative alle esenzioni solo se ottiene il consenso verbale dell'assistito. Infatti, non essendo il MMG obbligato a comunicare alla propria Azienda Sanitaria l'assenza dall'attività per meno di 30 giorni, deve esser possibile al medico non titolare ricevere informazioni comprensive di esenzione per compilare la prescrizione.

<sup>2</sup> Il progetto SOLE, **S**anità **O**n **L**in**e**, è una rete informatica della regione Emilia Romagna che collega i circa 3.800 medici di medicina generale e i pediatri di libera scelta con tutte le strutture e i medici specialisti delle aziende sanitarie della Regione Emilia Romagna.

<sup>3</sup> Il progetto AMPeRe, **A**zienda Provinciale per i Servizi Sanitari - **M**edici di medicina generale - **Pe**diari di libera scelta – **Re**te, trae origine dalla sperimentazione del progetto SOLE; prevede quindi l'utilizzo delle tecnologie ICT per lo scambio di dati tra i diversi attori del sistema di Offerta dei Servizi Sanitari del territorio, quali Medici di Medici Generale (MMG), i Pediatri di Libera Scelta (PLS) e le strutture distrettuali ed ospedaliere.

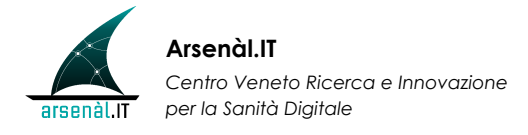

• Estendendo il servizio ad una realtà più ampia che comprende anche le altre SIO Venete, l'MMG può ottenere informazioni relative ad un assistito che non è iscritto all'Azienda Sanitaria di appartenenza del MMG, se consentito verbalmente dall'assistito. In questo caso, la query di SAIA inviata dal MMG al SIO, viene inoltrata alla Regione Veneto attraverso il servizio di Anagrafe Sanitaria Regionale descritto in sez. 2.2.4.

#### *2.3.2 Query SAIA Massivo (Servizio Applicativo Identificazione Assistiti)*

Il servizio consente di interrogare l'Azienda Sanitaria di riferimento per poter avere tutti i dati anagrafici e ulteriori informazioni di tutti gli assistiti a carico del MMG richiedente su richiesta dell'applicativo del MMG.

Il servizio è richiamabile solo a seguito di interrogazione, e previo supporto tecnico. L'operazione, infatti, comporta l'annullamento dell'anagrafe precedente e sostituzione con la più recente.

Il comportamento del SAIA Massivo si diversifica da quello del SAIA anche per i parametri di query. L'unico filtro inviato al sistema è il codice fiscale del medico richiedente; si tratta di un filtro implicito, non impostato direttamente dall'utente. Gli ulteriori filtri, sempre impliciti, sono nome, cognome e data di nascita dell'assistito, che sono valorizzati con valori concordati che indicano il tipo di ricerca massiva:

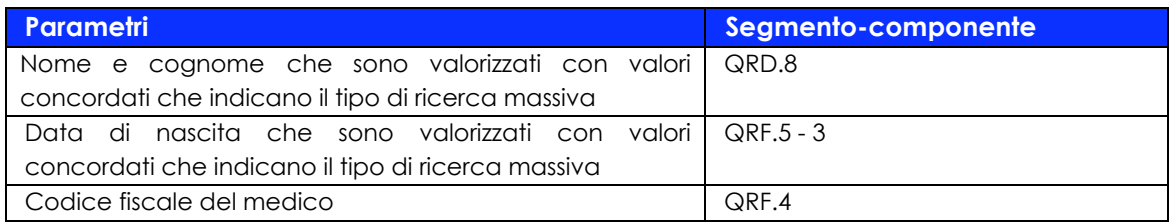

Il messaggio di risposta ADR^A19 invece conterrà i segmenti di risposta descritti nel servizio di query singola SAIA, replicati tante volte quanti gli assistiti del MMG.

#### *2.3.3 Query Ricovero SARIR (Servizio Applicativo Recupero Istanza di Ricovero/Dimissione)*

Il servizio permette all'MMG di visualizzare i dati relativi al ricovero ed alla dimissione di un proprio assistito.

Tale servizio è richiamabile a seguito di notifica SAIN scatenata dall'ADT del SIO che espone le informazioni o a seguito di interrogazione da parte dell'MMG.

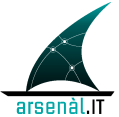

Per interpellare il SIO, il sistema del MMG invia un messaggio HL7 di richiesta QRY^A19:

> **MSH** - Message Header **QRD** - Query Definition **[QRF]** - Query Filter

i cui parametri di query sono i seguenti:

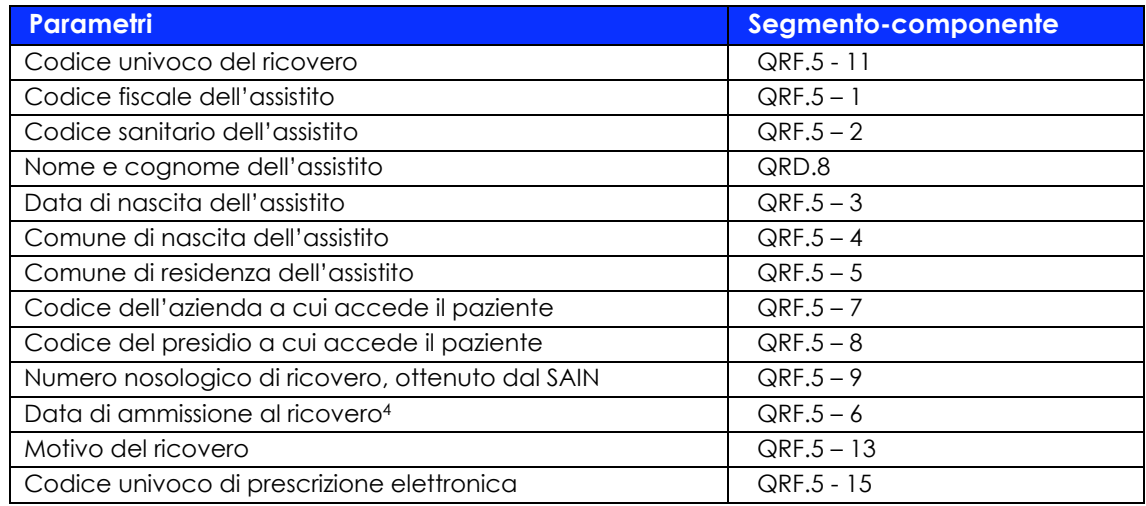

Per maggiori informazioni sul messaggio, vedere Sez. 2.5.

Il SIO risponde con un messaggio ADR^A19:

 $\overline{a}$ 

**MSH** Message Header **MSA** Message Acknowledgement **QRD** Query Definition **[QRF]** Query Filter { --- QUERY\_RESPONSE begin **[EVN]** Event Type **PID** Patient Identification **PV1** Patient Visit **[PV2]** Patient Visit - Additional Info. } --- QUERY\_RESPONSE end

<sup>4</sup> Utilizzando questo parametro, vengono trovati tutti i ricoveri con data ammissione maggiore o uguale a tale filtro; è un dato obbligatorio

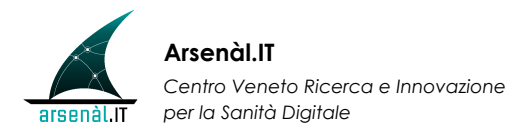

contenente informazioni anagrafiche e di identificazione relative al paziente (segmento PID) come in SAIA, e informazioni legate al ricovero e alla dimissione se disponibili (segmento PV1) e relative motivazioni e diagnosi (PV2). In particolare, il messaggio conterrà i seguenti dati del ricovero/dimissione dell'assistito:

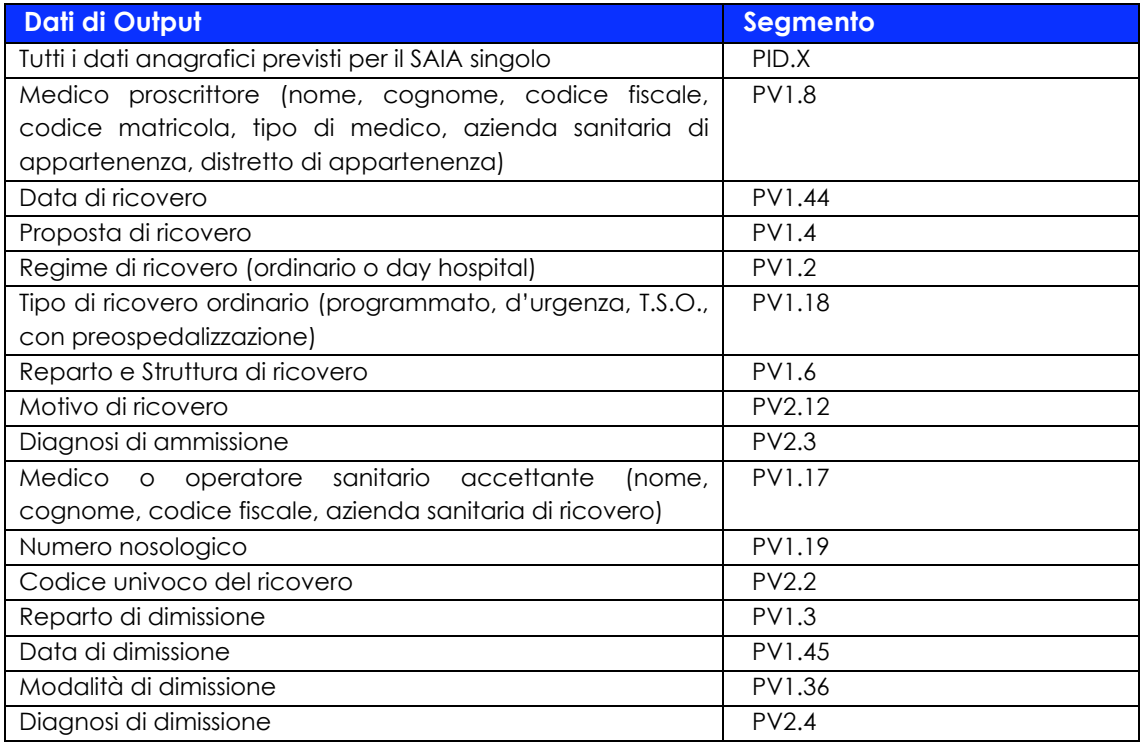

Per maggiori informazioni sul messaggio, vedere Sez. 2.5.

Il servizio replica il SARIR implementato solo nel progetto SOLE ma è privo di tutte le funzionalità relative alla parte documentale clinica/amministrativa.

Il presente progetto, richiede inoltre le seguenti funzionalità:

• Estendendo il servizio ad una realtà più ampia che comprende anche le altre SIO Venete, l'MMG può ottenere informazioni del ricovero relativo ad un suo assistito, avvenuto in un'Azienda Sanitaria differente da quella di appartenenza del MMG; la ricerca degli episodi di ricovero sull'archivio aziendale viene effettuata solo nel caso in cui il paziente risulti assistito dal medico richiedente; in caso contrario il sistema non restituisce al MMG alcuna informazione.

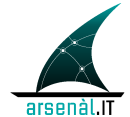

• La lettera di dimissione e il verbale di Pronto Soccorso non saranno gestiti dal messaggio di notifica di ricovero e dimissione, ma rientreranno tra i servizi documentali.

### *2.3.4 Servizi Notifiche SAIN (Servizio Applicativo Invio Notifiche)*

Tramite questo servizio applicativo l'utente riceve le notifiche generate dal SIO. Queste vengono scatenate in seguito ad eventi di tipo diverso che danno luogo a differenti tipi di notifiche

- Notifiche di aggiornamenti anagrafici e in particolare:
	- variazione dei dati anagrafici dell'assistito
	- variazione del medico di base: tale evento deve generare due diverse notifiche, una diretta al vecchio medico ed una a quello nuovo. Gli eventi che rientrano in questo tipo di notifica sono:
		- o scelta di nuovo medico: viene comunicato al medico il nuovo assistito a carico;
		- o revoca del medico (generico, secondo art. 7 legge 526/1982, per decesso dell'assistito, per cambio residenza dell'assistito, per doppia iscrizione, per compimento del 14 anni): viene comunicato al medico l'assistito non più a carico e la motivazione di revoca;
		- o aggiornamento per sostituzione: vengono comunicati al medico sostituente gli assistiti che dovrà tenere temporaneamente in carico;
		- o aggiornamento per allineamento di nuovo medico: vengono comunicati al medico tutti gli assistiti che dovrà tenere in carico per nuovo contratto con l'Azienda Sanitaria.
	- Variazione delle esenzioni dell'assistito
- Notifiche di avvenuto ricovero e di dimissione.

Le notifiche anagrafiche contengono al suo interno tutte le informazioni necessarie all'elaborazione della stessa e non richiede un'ulteriore interazione con il middleware. Per quanto riguarda il servizio di notifica di ricovero e di dimissione, il suo funzionamento differisce da quello per le notifiche anagrafiche in quanto l'applicativo del MMG utilizza, di tale notifica, solo il codice episodio, che utilizza per innescare una ricerca tramite il servizio SARIR.

L'applicativo del medico, per poter ricevere le notifiche, interroga il SIO di appartenenza del MMG attraverso un messaggio QRY^T12:

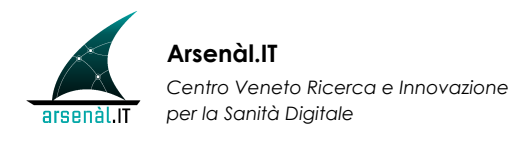

**MSH** - Message Header **QRD** - Query Definition **[QRF]** - Query Filter

i cui parametri di query sono i seguenti (valori facoltativi):

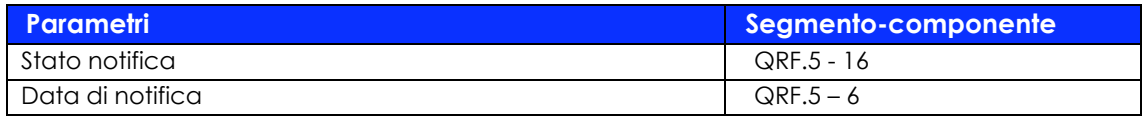

Il sistema risponde con un messaggio di tipo DOC^T12 che descrive tutte le diverse tipologie di notifiche:

> **MSH** Message Header **MSA** Message Acknowledgement **QRD** Query Definition **[QRF]** Query Filter { --- QUERY\_RESPONSE begin **PID** Patient Identification **PV1** Patient Visit **TXA** Document Notification **[{ OBX }]** Observation } --- QUERY\_RESPONSE end

contenente informazioni necessarie all'identificazione del paziente che riguarda la notifica (segmento PID), informazioni necessarie all'identificazione del medico coinvolto alla notifica (segmento PV1), il tipo e stato di notifica (segmento TXA), e il messaggio ADT\_A08 che contiene le variazioni anagrafiche (contenuto nel segmento OBX). In particolare, il messaggio conterrà i seguenti dati dell'assistito:

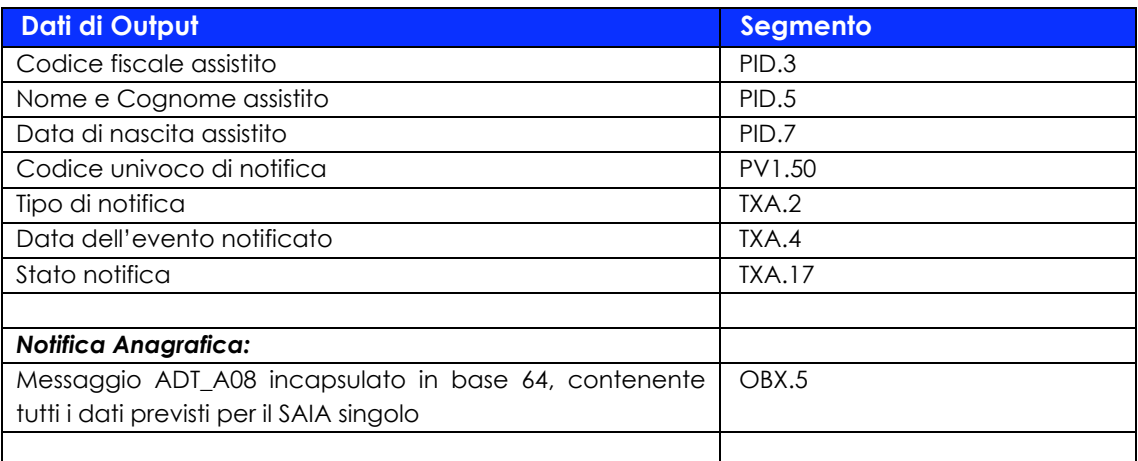
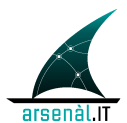

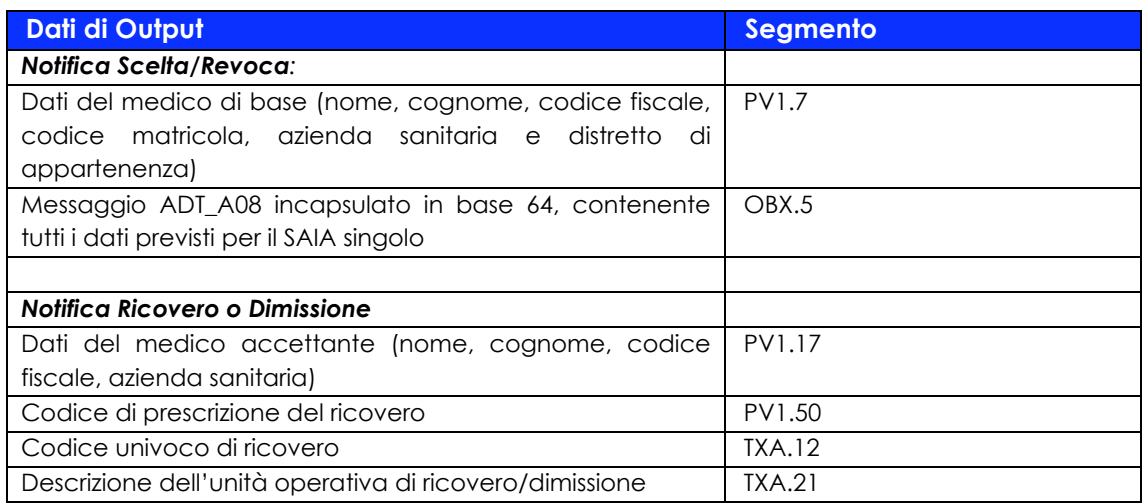

Per maggiori informazioni sul messaggio vedere Sez. 2.5.

Il servizio replica il SAIN implementato nel progetto SOLE e AMPERE, ma è privo di tutte le funzionalità relative documentazione alla parte documentale clinica/amministrativa. La gestione della parte documentale sarà descritta più avanti.

#### *2.3.5 Servizi Notifiche SAASN (Servizio Applicativo Invio Notifiche)*

Il servizio permette all'applicativo del medico, in seguito alla ricezione di una o più notifiche tramite SAIN, di inviare un messaggio in cui comunica al SIO l'avvenuta ricezione della notifica aggiornandone lo stato.

In questo modo, le notifiche non vengono più recapitate al medico. Di conseguenza il SIO deve mantenere internamente l'informazione sullo stato di ogni notifica, in relazione al medico di base che l'ha ricevuta.

L'applicativo del medico deve quindi inviare l'elenco degli identificativi univoci delle notifiche che sono state ricevute, perché siano settate come già notificate nel database del SIO.

Ciò avviene attraverso il messaggio MDM^T02:

**MSH** Message Header **EVN** Event Type { --- QUERY\_RESPONSE begin **PID** Patient Identification **PV1** Patient Visit

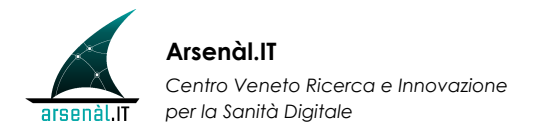

**TXA** Document Notification **[{ OBX }]** Observation } --- QUERY\_RESPONSE end

contenente le stesse informazioni presenti nella notifica, escluso il campo TXA.17 che segnalerà la ricezione del messaggio di notifica da parte dell'applicativo del medico.

Al ricevimento del messaggio SAASN, il sistema SIO risponderà con un messaggio di ACK, nel caso siano state settate come lette le notifiche, mentre risponderà con un messaggio di NACK in caso contrario. Entrambi i messaggi sarannò così composti:

> **MSH** Message Header **MSA** Message Acknowledgement

Per maggiori informazioni sul messaggio vedere Sez. 2.5.

Questo servizio sopra descritto, coincide con quanto presente nella documentazione del progetto AMPERE.

## **2.4 Casi d'uso**

#### *2.4.1 Primo caso d'uso - Ricerca di informazioni circa un proprio assistito*

Il MMG, trovandosi nella necessità di avere informazioni aggiornate circa un proprio assistito, può utilizzare:

- o il servizio SAIA (sez. 2.3.1) per quanto riguarda informazioni anagrafiche, di esenzione, o di scelta e revoca;
- o il servizio SARIR (sez. 2.3.3) per quanto riguarda il ricovero e la dimissione dell'assistito a partire da una determinata data

Il MMG, per attivare questo servizio, interroga il SIO per un proprio paziente a carico; il SIO risponde comunicando tutte le informazioni descritte rispettivamente in sez. 2.3.1 e 2.3.3.

Nel caso in cui il MMG abbia la necessità di ricevere tutte le informazioni antecedenti in merito alla anagrafe, esenzione, e scelta e revoca relative ai suoi assistiti, può essere utilizzato il servizio di SAIA massivo (sez. 2.3.2), sotto il supporto dell'assistenza tecnica. Analogamente, per ricevere tutte le informazioni circa

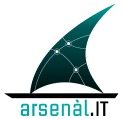

ricoveri e dimissioni antecedenti una certa data, può essere utilizzato il servizio SARIR, inserendo l'opportuno parametro di ricerca.

In Figura 2-1 e Figura 2-2 è descritto graficamente il flusso dei due servizi.

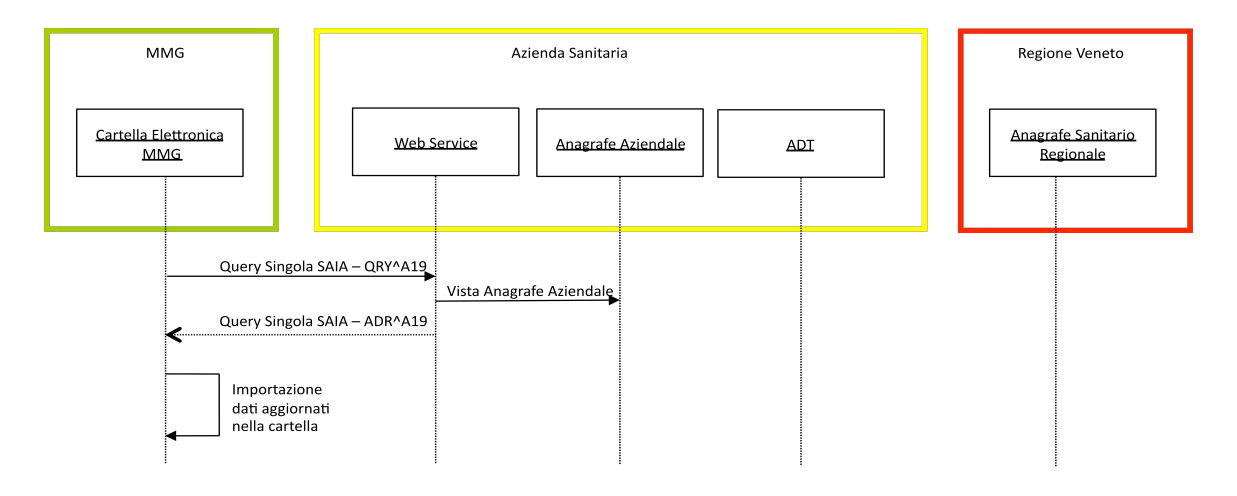

#### **Figura 2-1 Diagramma sequenziale relativo alla ricerca di informazioni anagrafiche e di esenzione circa un proprio assistito del MMG**

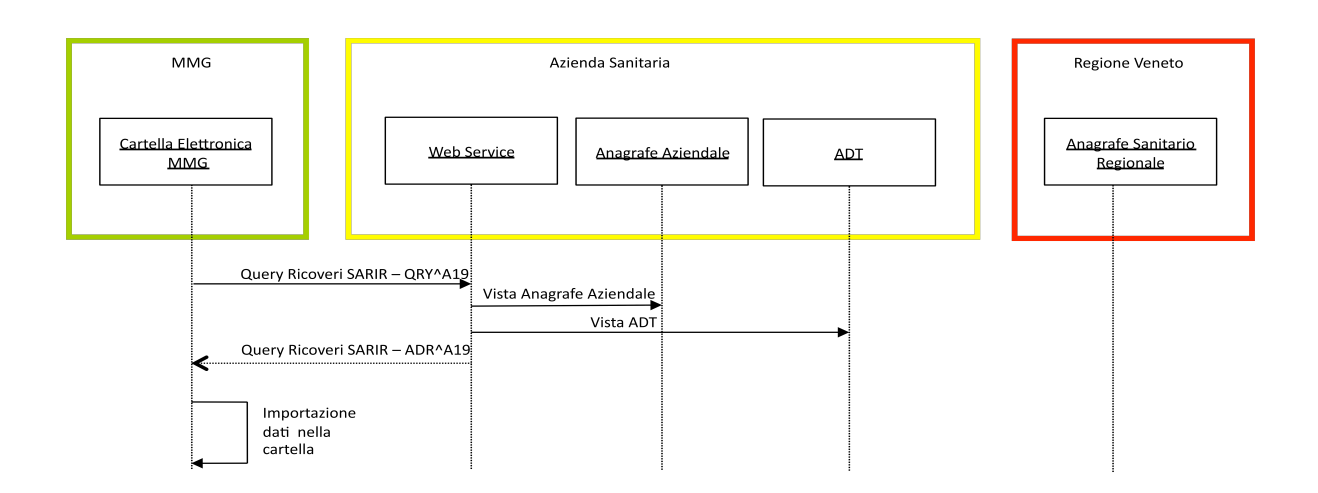

**Figura 2-2 Diagramma sequenziale relativo alla ricerca di informazioni di ricovero e dimissione circa un proprio assistito del MMG**

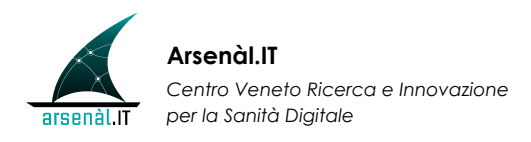

#### *2.4.2 Secondo caso d'uso: Ricerca di informazioni per un paziente non assistito del MMG*

Il medico, trovandosi nella necessità di avere informazioni anagrafiche aggiornate circa un assistito non a carico o non appartenente allo stesso gruppo UTAP del MMG che ha in carico il paziente, può utilizzare il servizio SAIA. Il medico, tramite questo servizio, interroga il SIO per un paziente non a carico; il SIO risponde comunicando tutte le informazioni descritte in sez. 2.3.1. In particolare, trattandosi di un paziente non a carico, il medico potrà visualizzare i dati relativi alla esenzione solo tramite consenso verbale del paziente. Infatti, non essendo il MMG titolare obbligato a comunicare alla propria Azienda Sanitaria l'assenza dall'attività per meno di 30 giorni, deve esser possibile, al medico non titolare, reperire informazioni del paziente. Tuttavia, la posizione così creata non verrà aggiornata dal servizio di notifica, in quanto non rientrante tra gli assistiti a carico. Ogni qualvolta sarà necessario avere a disposizione dati di un assistito non a carico, sarà quindi necessario aggiornare la posizione tramite servizio SAIA singolo.

Nel caso in cui il medico non sia convenzionato con la stessa Azienda ULSS a cui è iscritto l'assistito, la richiesta fatta al SIO viene evasa tramite il servizio di anagrafe sanitaria regionale. Tale flusso è descritto graficamente in Figura 2-3.

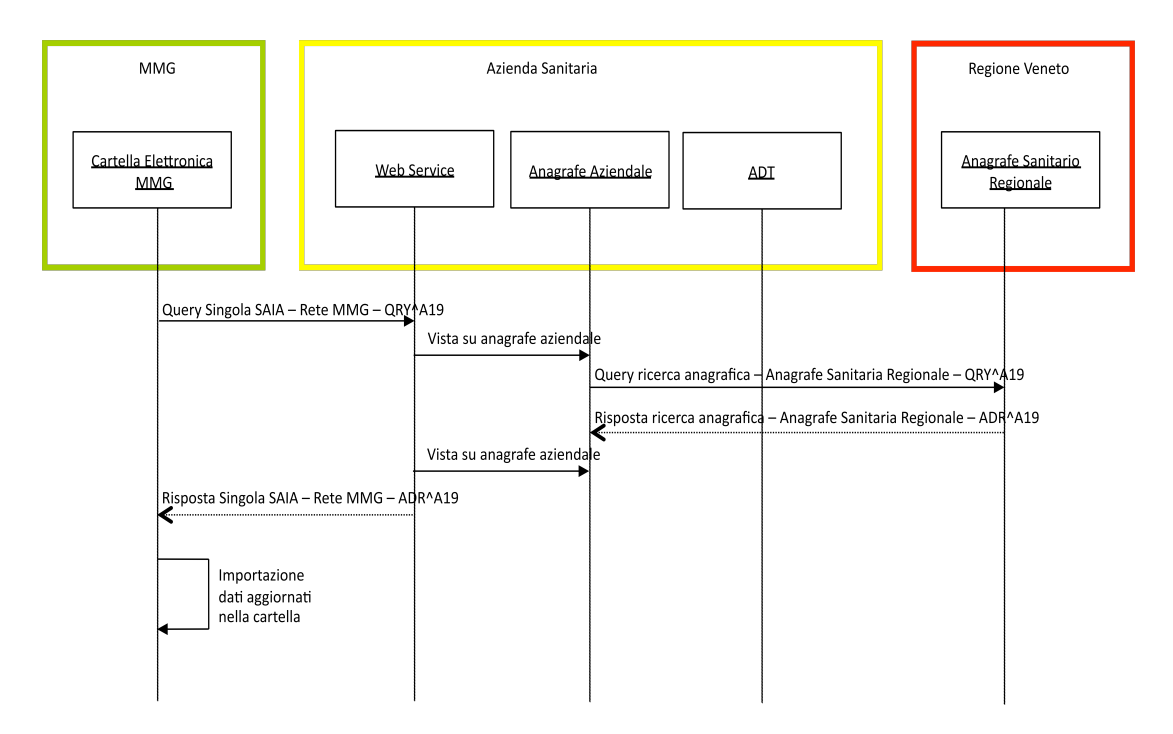

#### **Figura 2-3 Diagramma sequenziale relativo alla ricerca di informazioni anagrafiche circa un assistito iscritto ad ULSS differente da quella di riferimento per il MMG richiedente**

#### *2.4.3 Terzo caso d'uso: allineamento continuo dell'anagrafe, delle esenzioni, e dei ricoveri o dimissione nel software di cartella del MMG*

La cartella del MMG può richiedere in automatico la ricezione delle notifiche che permettono di mantenere allineati:

- o l'anagrafe
- o la validità delle esenzioni
- o lo stato di scelta e revoca
- o la lista dei ricoveri/dimissioni.

Ciò è garantito dal servizio di notifica SAIN (sez. 2.3.4). Il MMG può attivare il servizio dalla propria cartella, richiedendo, con frequenza da definire e in base alla rete utilizzata, la ricezione delle ultime notifiche. A questo trigger, il quale può essere automatico o manuale, il SIO invia alla cartella MMG messaggi contenente informazioni aggiornate in merito agli argomenti sopra elencati. Una volta ricevuta la lista delle notifiche, può decidere se scaricare o meno le notifiche nella cartella. In particolare, per quanto riguarda la notifica di avvenuto ricovero o dimissione, il SAIN comunica solo il codice univoco di ricovero; il MMG può decidere se importare le informazioni relative; in tal caso, attraverso il servizio SARIR, la cartella MMG interroga il SIO con quel codice, e importa le informazioni necessarie.

In seguito alla ricezione della notifica, la cartella MMG risponde tramite il servizio SAASN, che comunica al SIO la ricezione della notifica aggiornandone lo stato. In questo modo, le notifiche non vengono più recapitate al medico.

Il flusso completo è descritto graficamente in Figura 2-4.

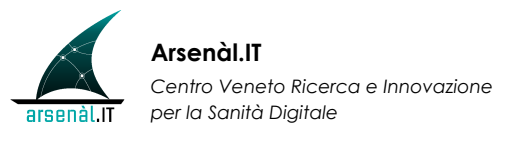

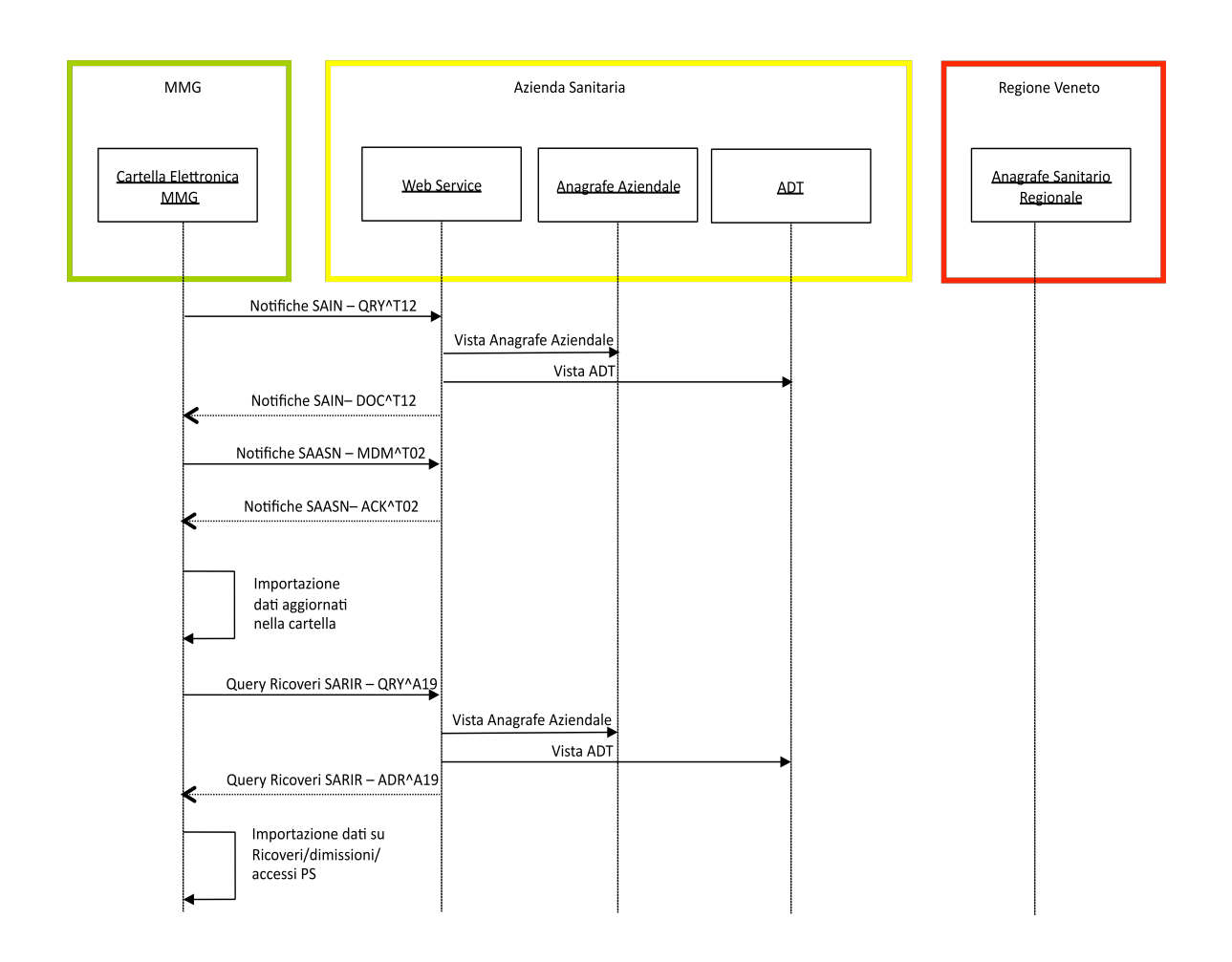

**Figura 2-4 Diagramma sequenziale relativo ad allineamento continuo dell'anagrafe, delle esenzioni, e dei ricoveri o dimissione nel software di cartella del MMG**

#### *2.4.1 Quarto caso d'uso: conseguenze alla modifica di un codice fiscale di un paziente*

In alcuni casi, l'Azienda Sanitaria potrebbe avere la necessità di modificare il codice fiscale di un assistito. Poiché tale identificativo, assieme al nome e cognome, è considerato campo chiave nella cartella della MMG, è necessario che la modifica venga gestita diversamente da un semplice evento di aggiornamento.

A fronte di una modifica del campo chiave, quando viene richiesta la ricezione delle notifiche, la cartella clinica del MMG riceverà un messaggio DOC\_T12 (risposta del servizio SAIN) con il vecchio codice fiscale inserito nel segmento PID, e il nuovo codice fiscale inserito nel messaggio ADT\_08 incapsulato nel segmento OBX. La cartella MMG genererà quindi un secondo record dello

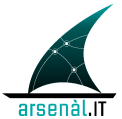

stesso assistito associato alla vecchia posizione. In questo modo, tutta la precedente documentazione associata al vecchio codice fiscale, ad esempio i referti, sarà legata anche alla nuova posizione.

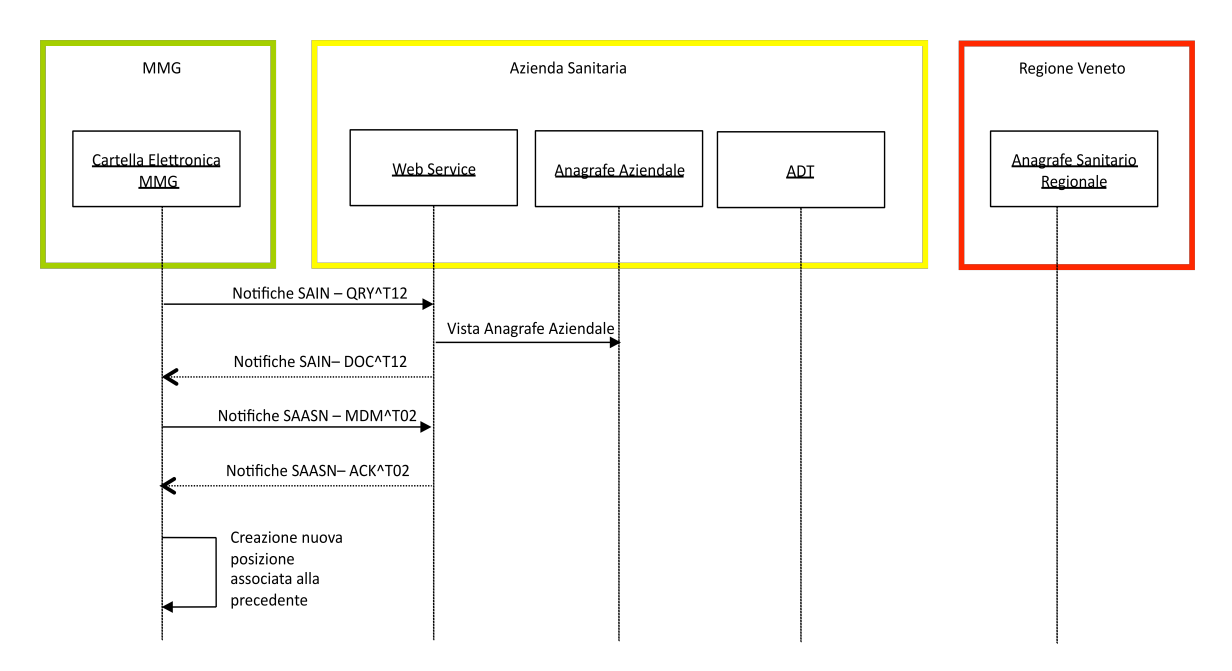

**Figura 2-5 Diagramma sequenziale relativo al comportamento in seguito alla modifica del codice fiscale di un assistito eseguita dalla Azienda Sanitaria**

## **2.5 Valorizzazione dei segmenti HL7 utilizzati**

Di seguito sono descritti i contenuti e la valorizzazione dei campi dei segmenti che compongono i messaggi citati nella sez 2.3 e 2.2. Non si riportano tutte le proprietà dei campi considerati; per tali informazioni ci si riferisca allo standard HL7. I campi non utilizzati non vengono riportati sulle tabelle.

| <b>Segmento MSH</b> |            |           |                |         |      |                            |                                                                                                    |
|---------------------|------------|-----------|----------------|---------|------|----------------------------|----------------------------------------------------------------------------------------------------|
| <b>SEO</b>          | <b>LEN</b> | DT        | <b>OPT</b>     | $RP/\#$ | TBL# | <b>ELEMENT NAME</b>        | <b>VALORIZZAZIONE</b>                                                                               |
|                     |            | <b>ST</b> | R              |         |      | Field Separator            | Il valore prescelto è                                                                               |
|                     |            | <b>ST</b> | R              |         |      | <b>Encoding Characters</b> | I valori scelti sono $\sim \&$                                                                      |
|                     | 180        |           | S <sub>2</sub> |         | 0361 | Sending Application        | HD.2: identificativo del software applicativo (nome prodotto e<br>versione) che invia il messaggio. |

*2.5.1 MSH – Message Header versione 2.3.1*

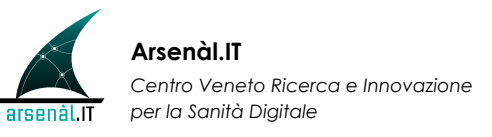

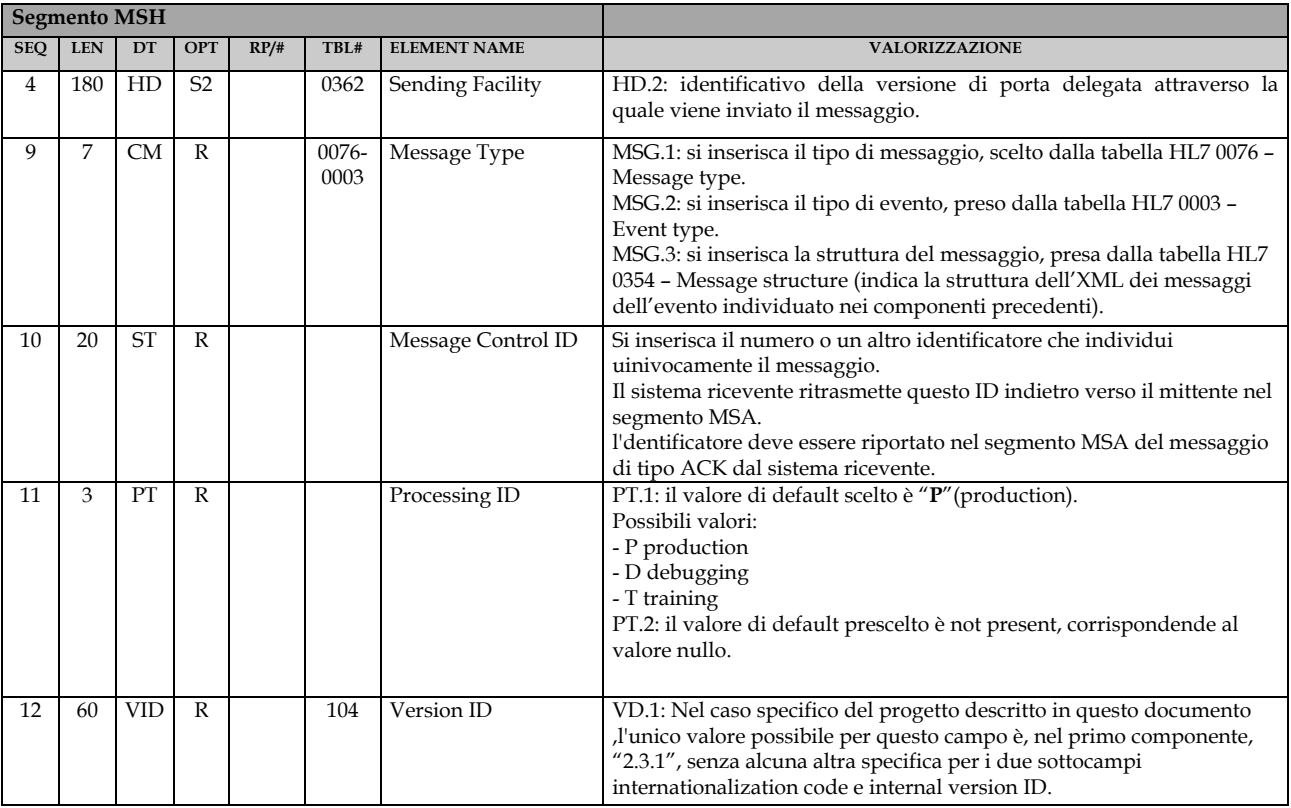

## *2.5.2 MSH – Message Header versione 2.5.1*

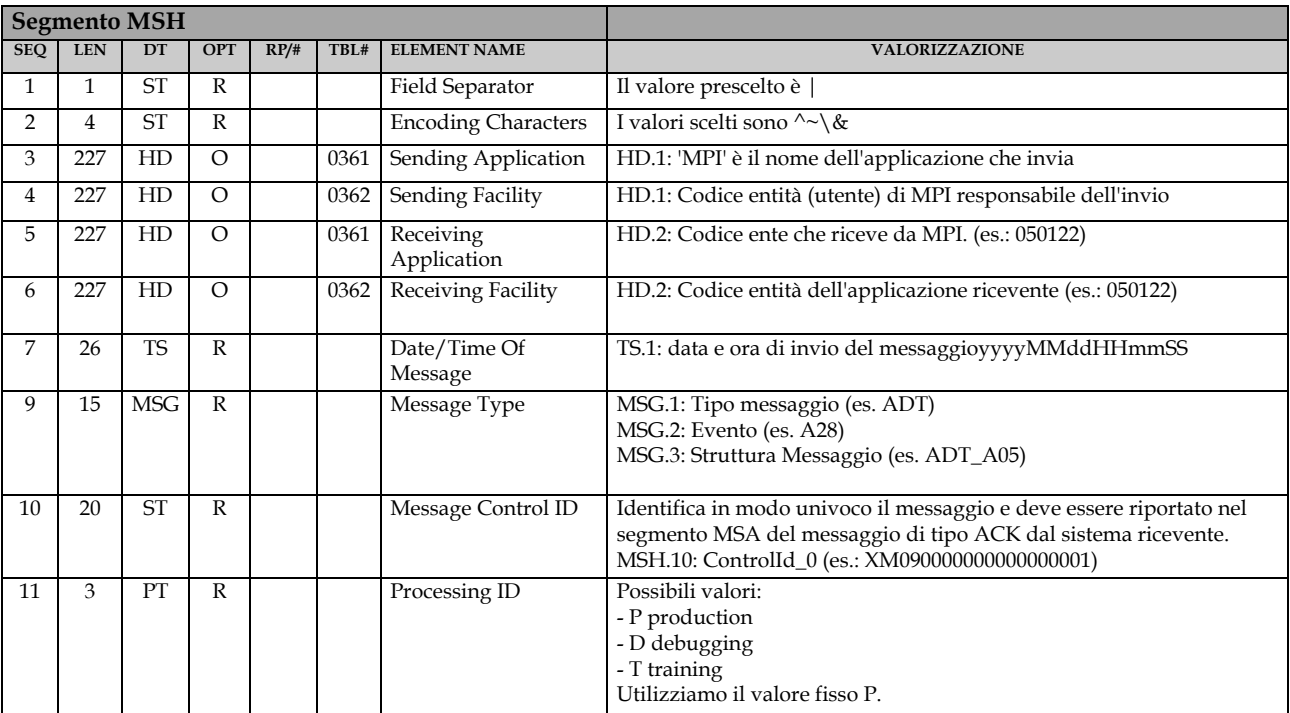

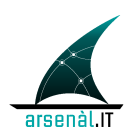

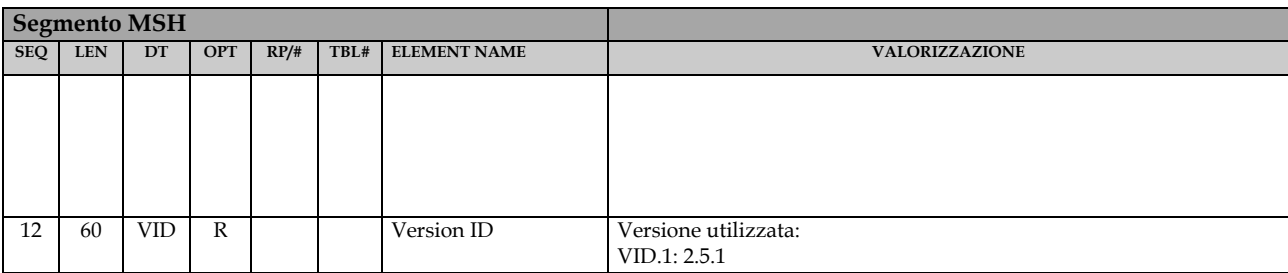

#### *2.5.3 MSA – Message Acknowledge versione 2.3.1*

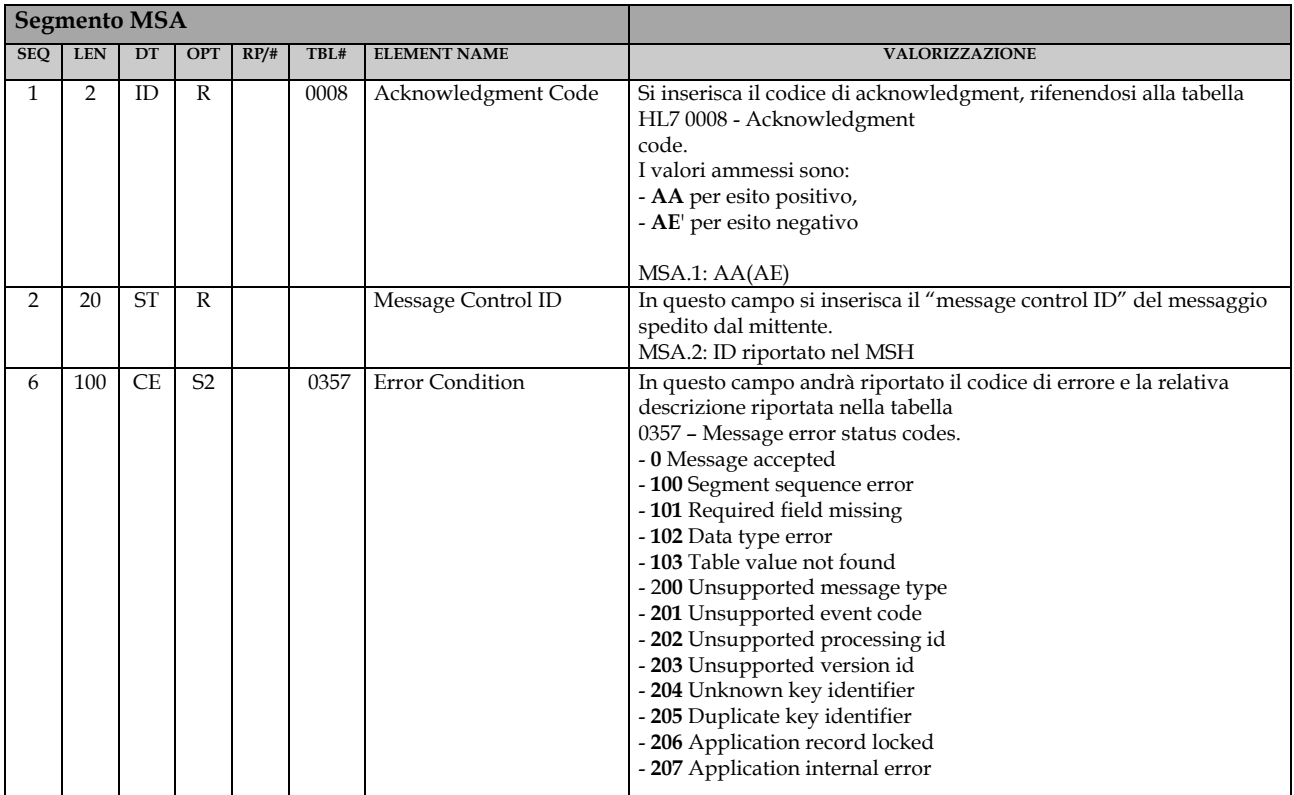

#### *2.5.4 MSA – Message Acknowledge versione 2.5.1*

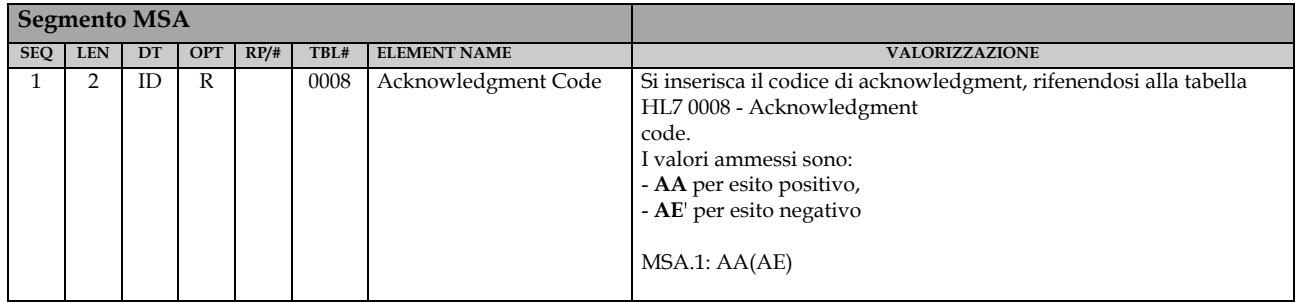

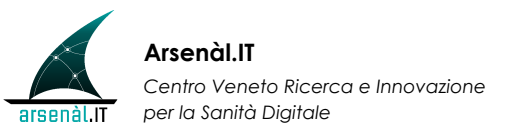

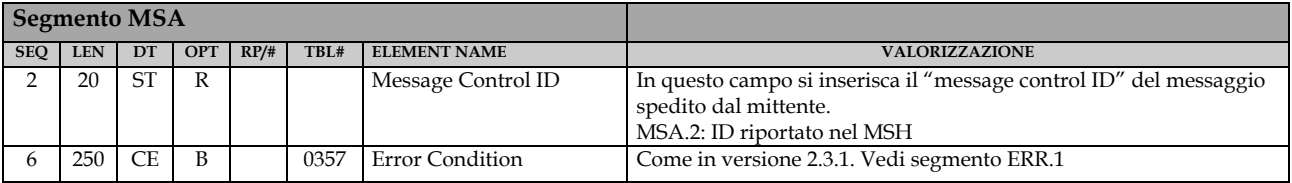

### *2.5.5 ERR – Error versione 2.5.1*

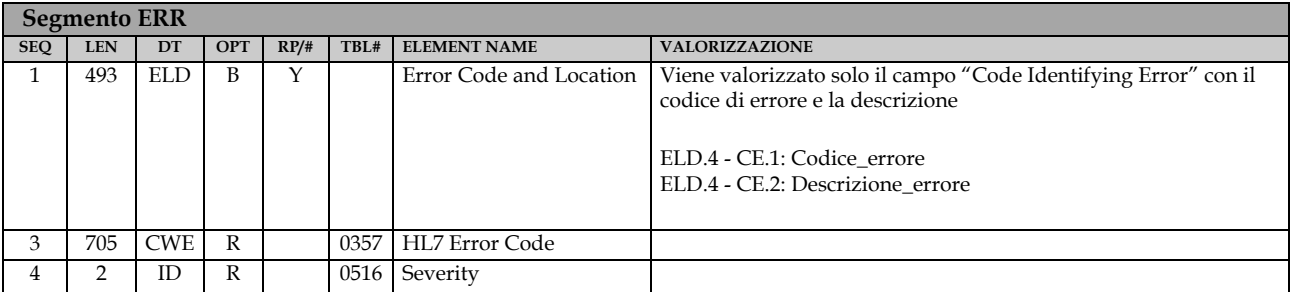

### *2.5.6 EVN – Event Type versione 2.3.1*

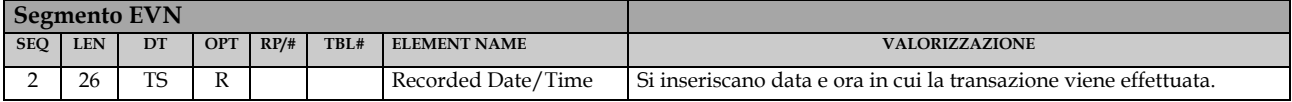

#### *2.5.7 EVN – Event Type versione 2.5.1*

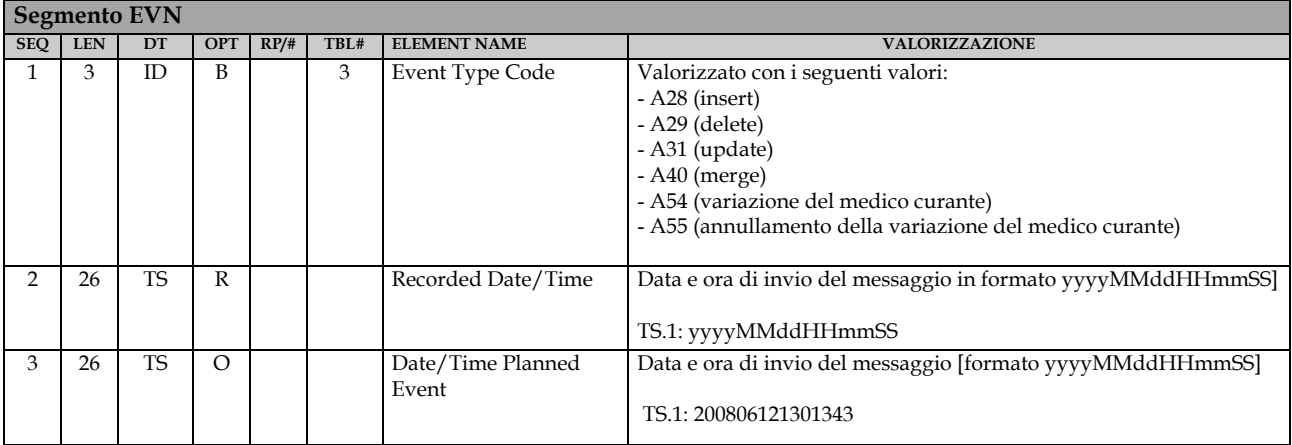

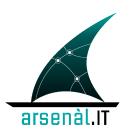

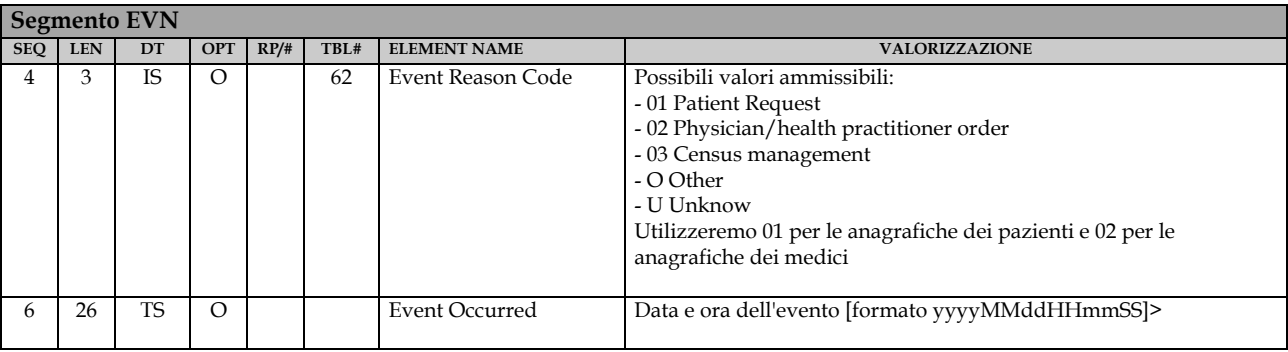

## *2.5.8 QRD – Original-Style Query Definition versione 2.3.1*

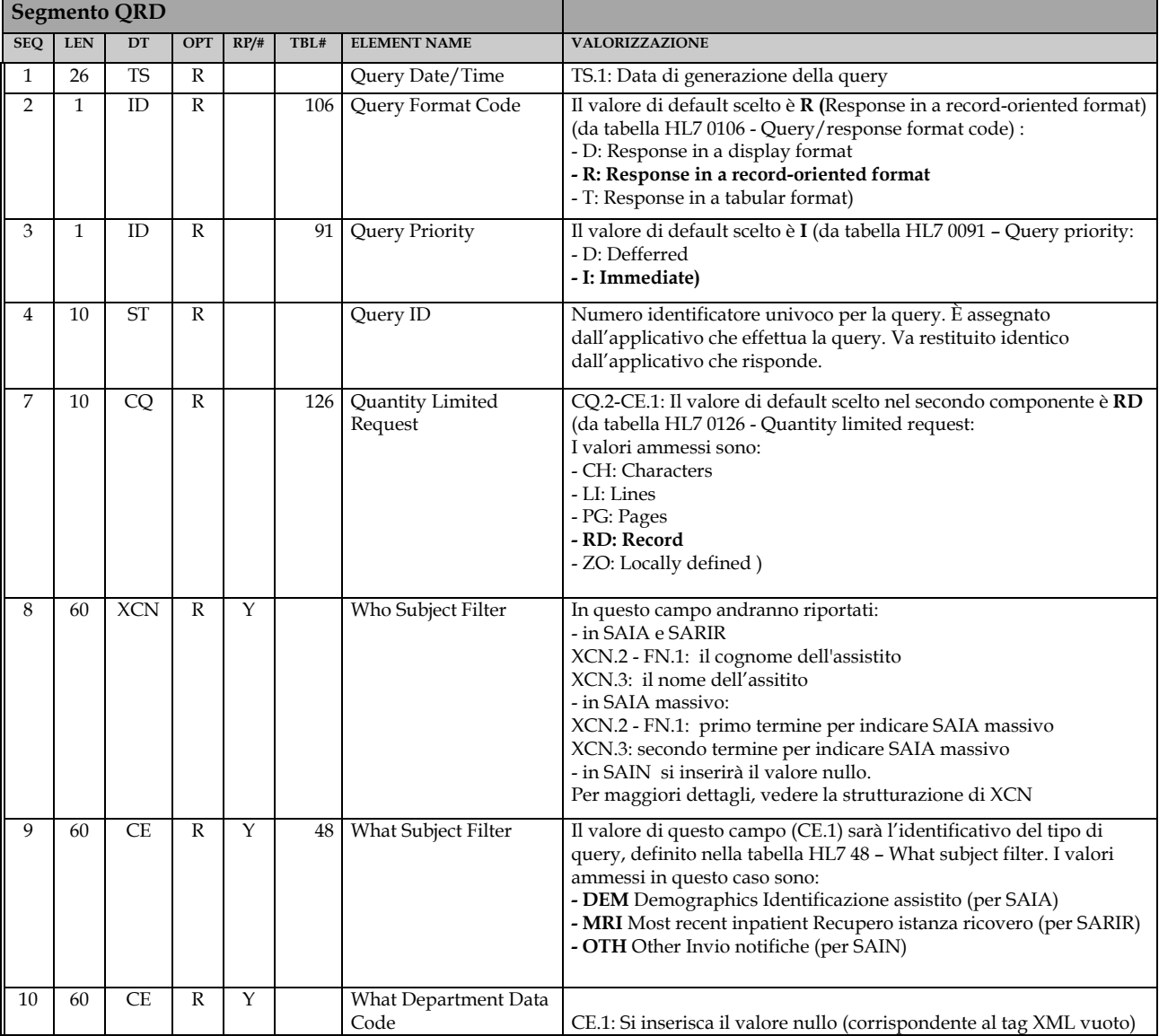

### *2.5.9 QRD – Original-Style Query Definition versione 2.5.1*

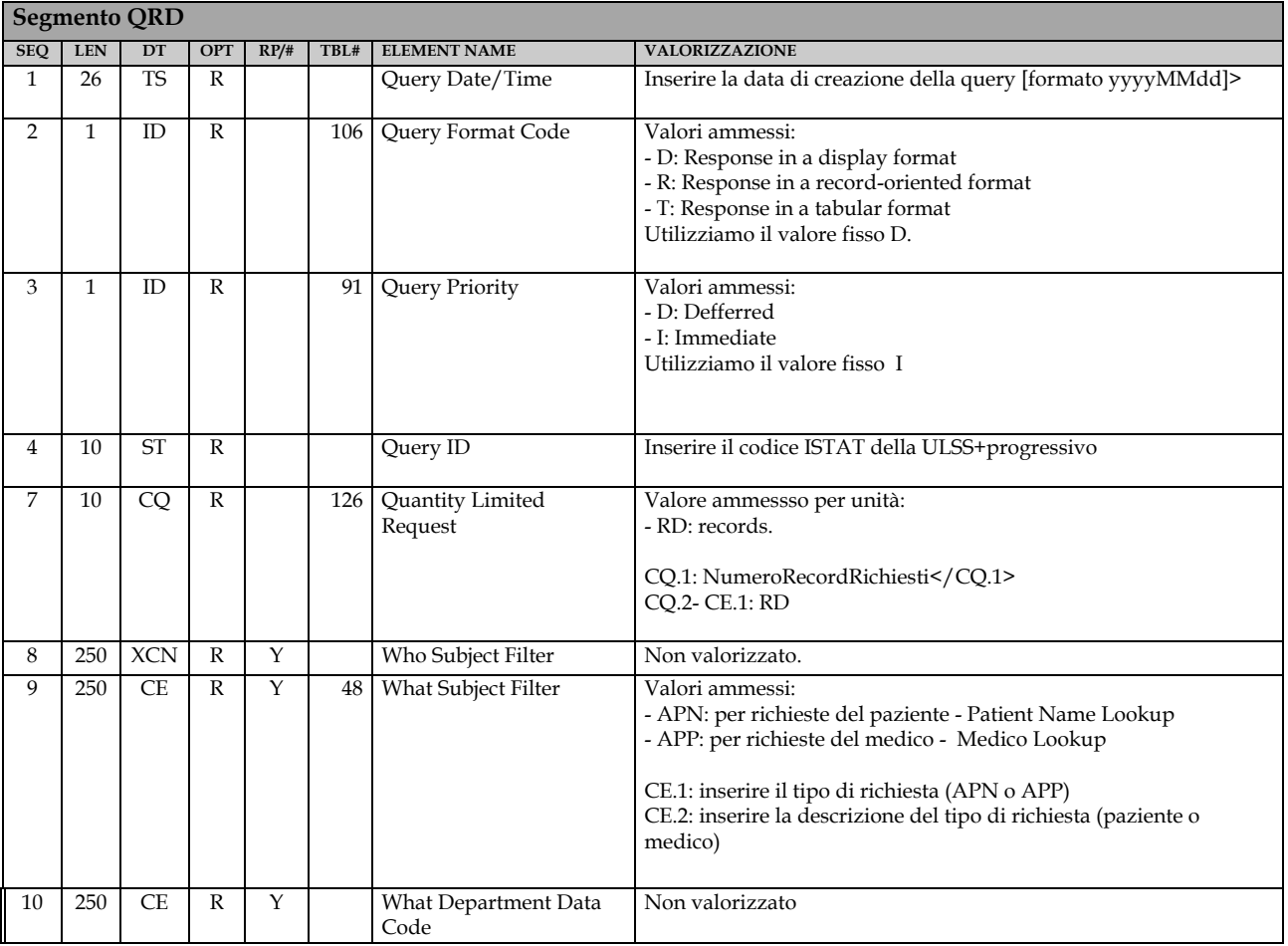

#### *2.5.10 QRF – Original-Style Query Filter versione 2.3.1*

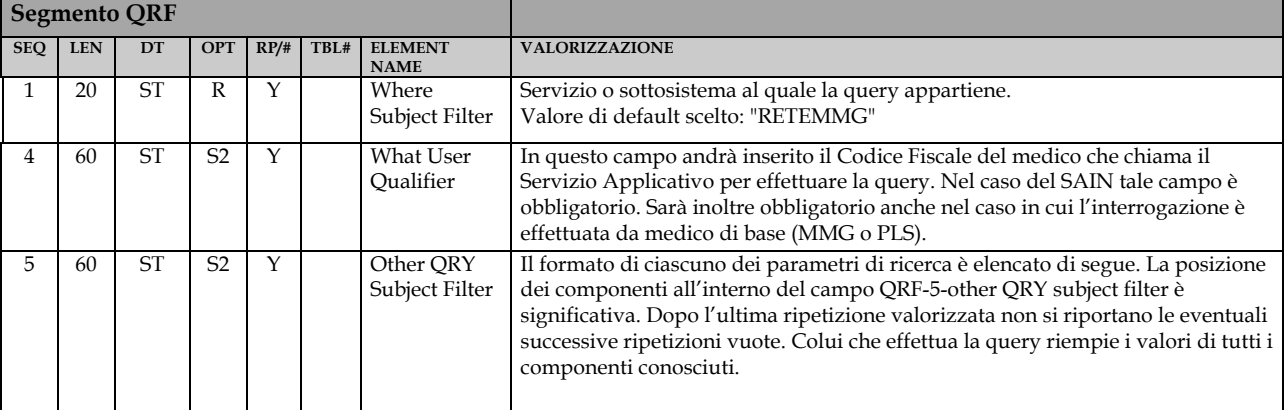

**Arsenàl.IT** *Centro Veneto Ricerca e Innovazione per la Sanità Digitale*

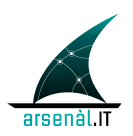

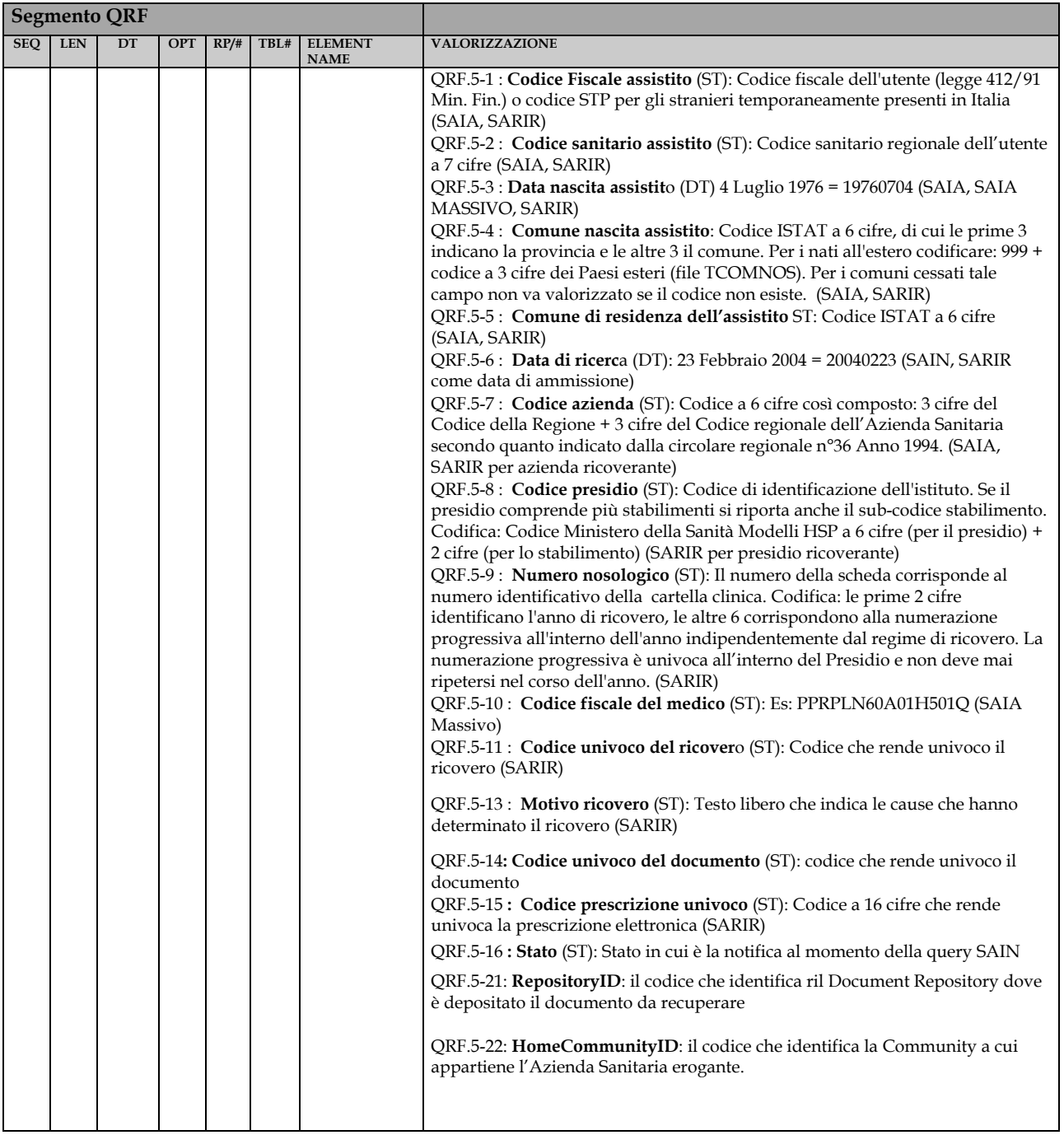

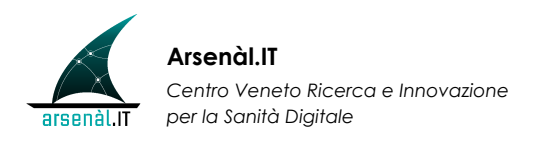

### *2.5.11 QRF – Original-Style Query Filter versione 2.5.1*

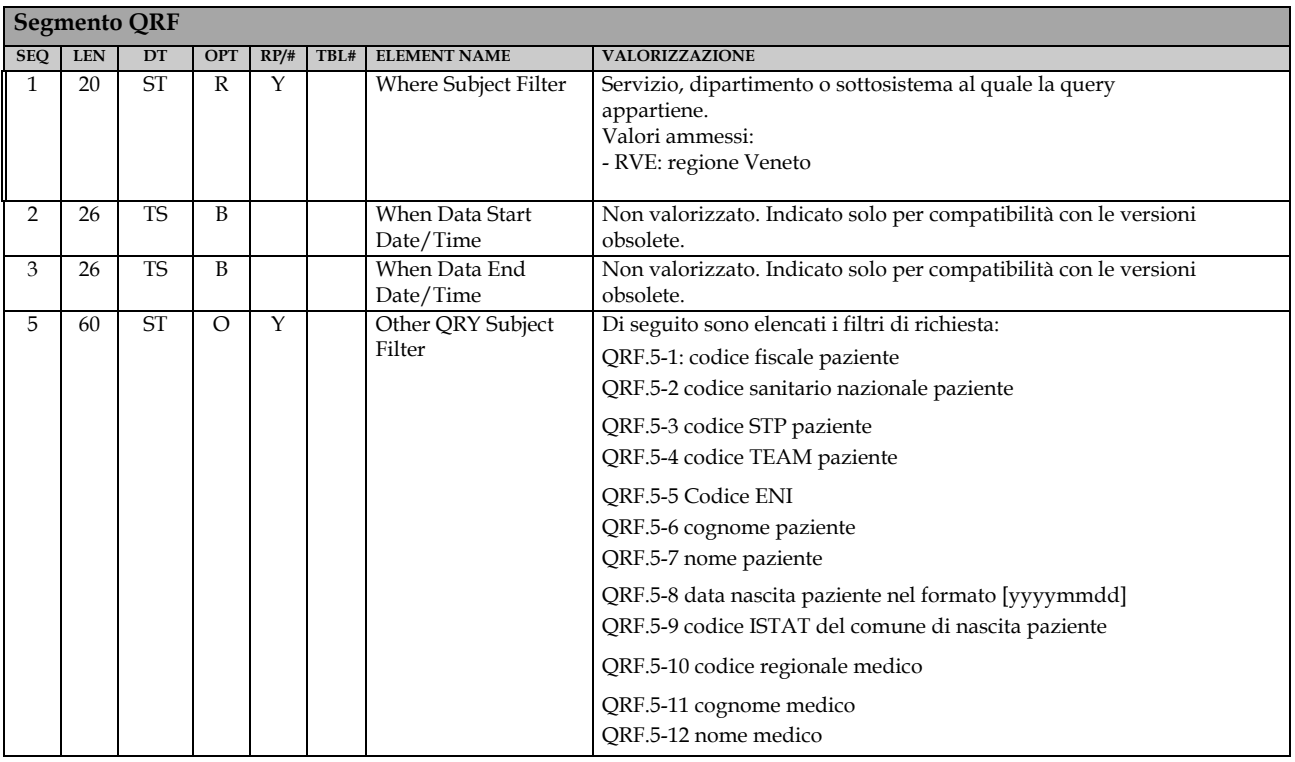

### *2.5.12 PID – Patient identification versione 2.3.1*

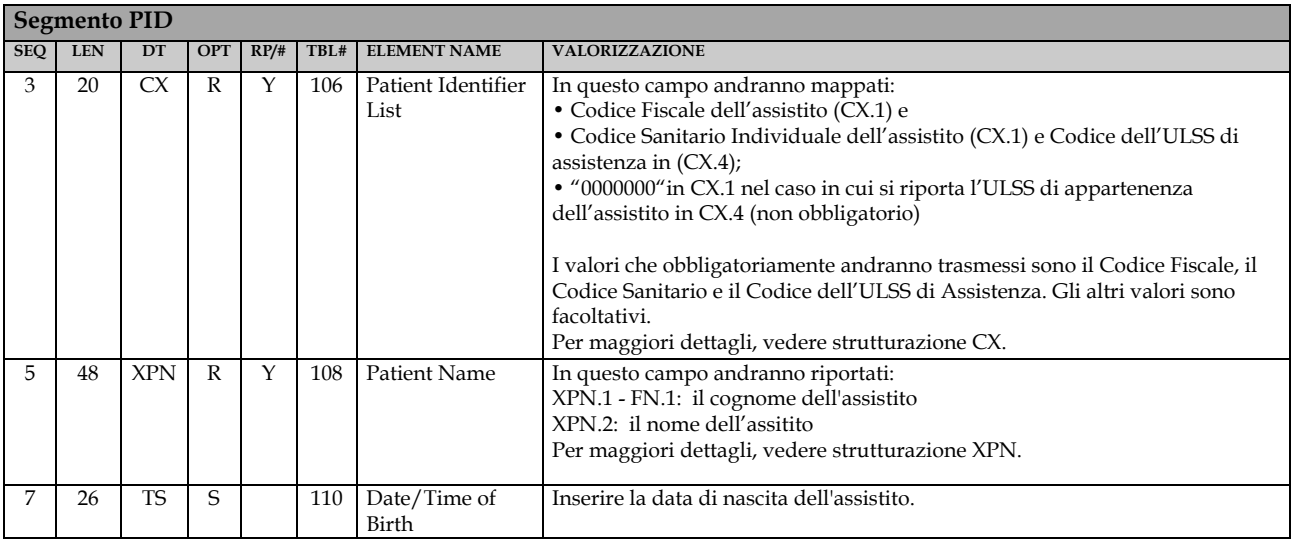

**Arsenàl.IT** *Centro Veneto Ricerca e Innovazione per la Sanità Digitale*

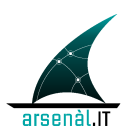

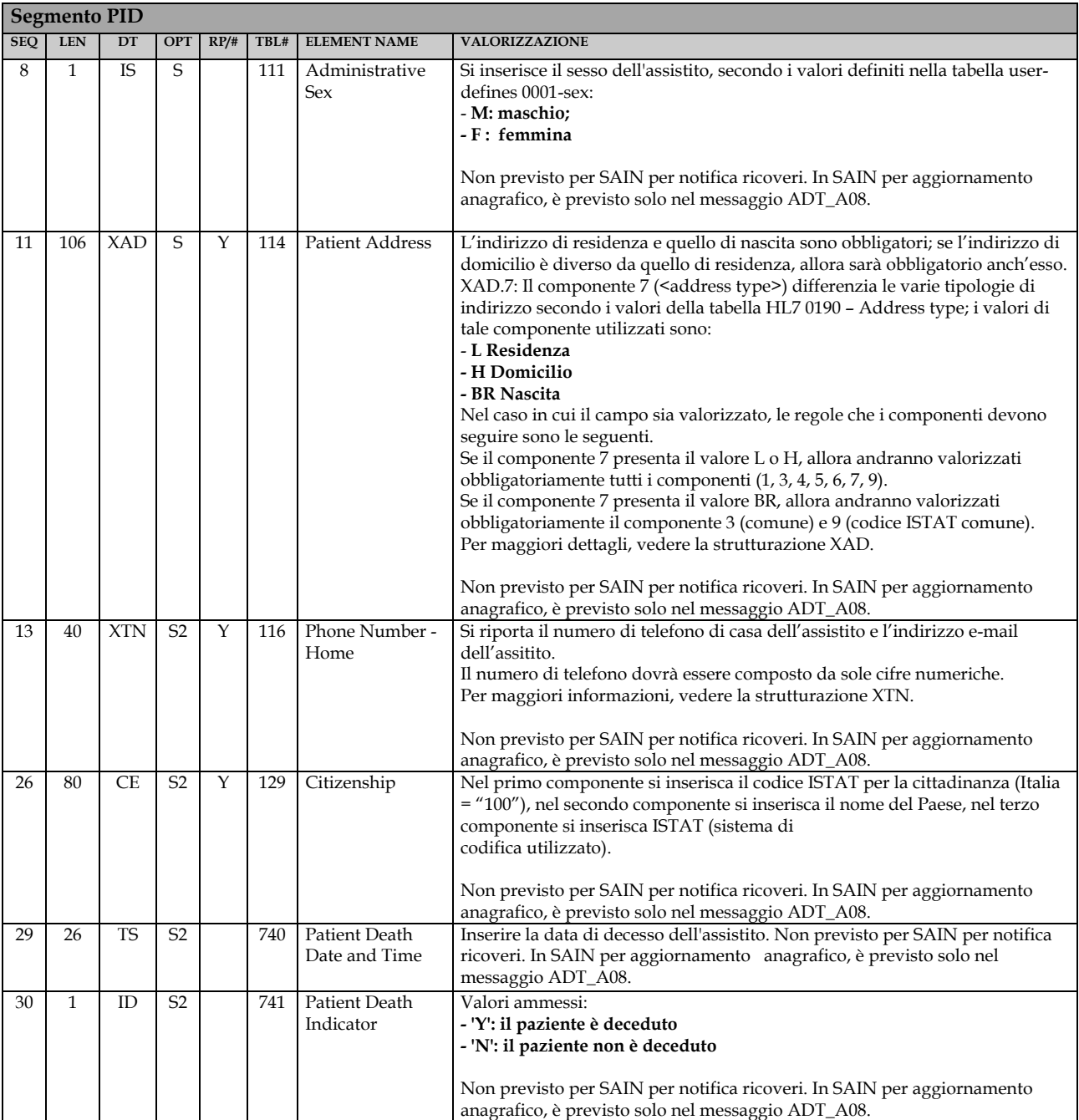

## *2.5.13 PID – Patient identification versione 2.5.1*

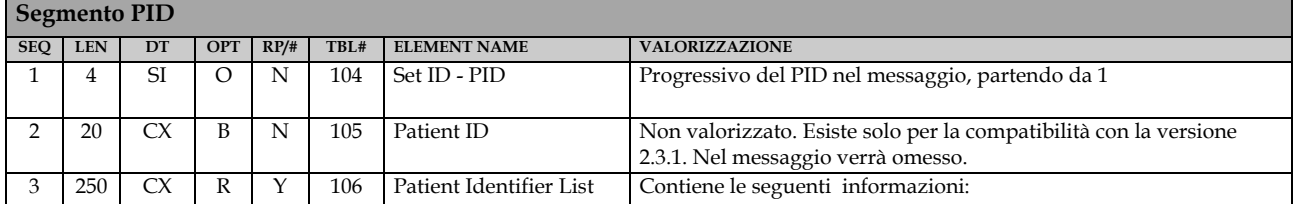

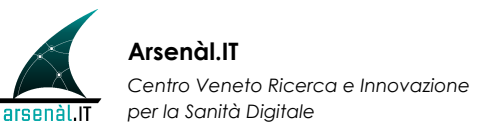

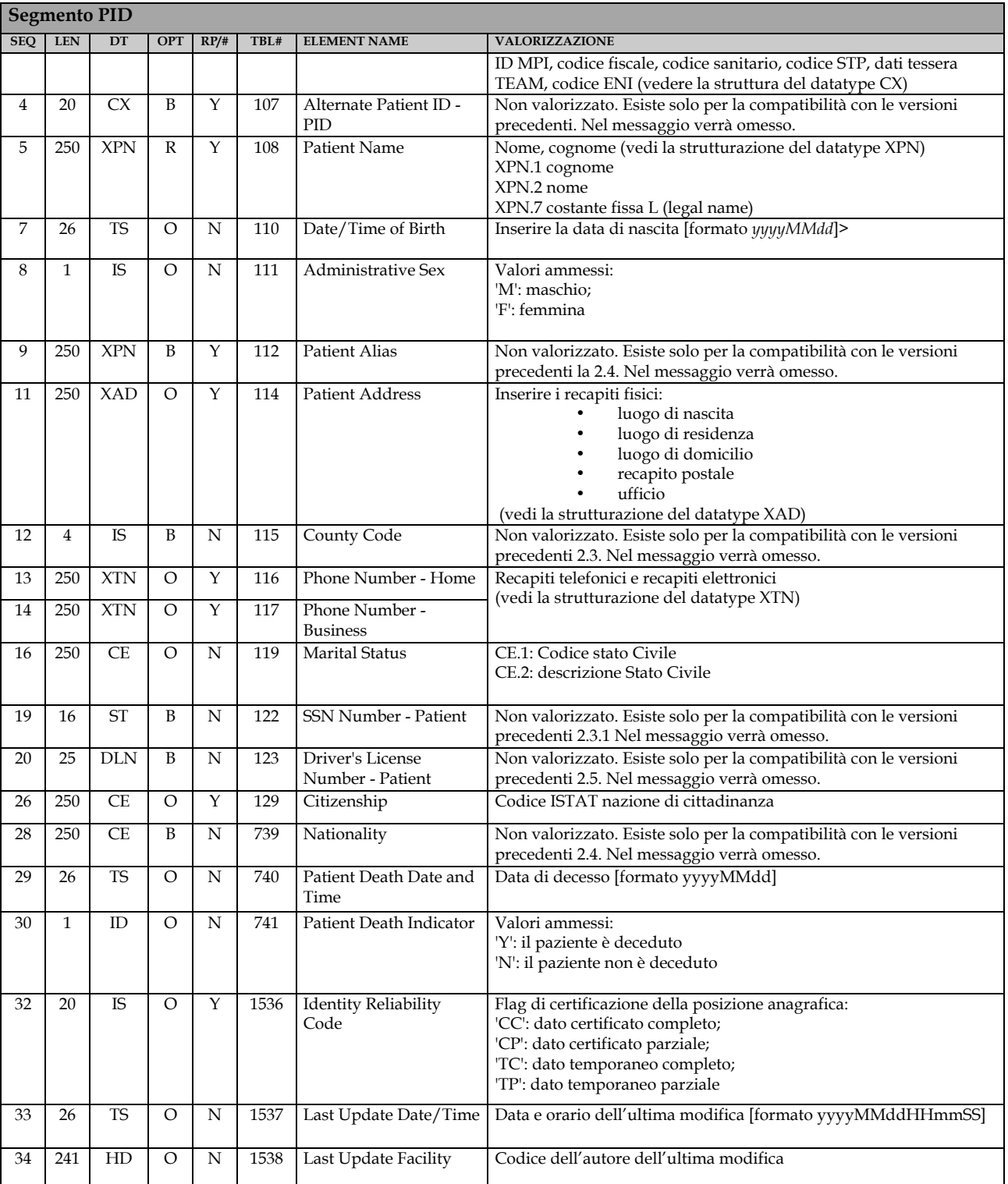

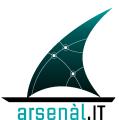

### *2.5.14 PD1 versione 2.5.1*

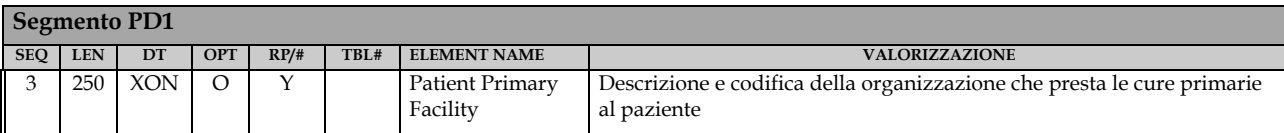

#### *2.5.15 PV1 – Patient Visit versione 2.3.1*

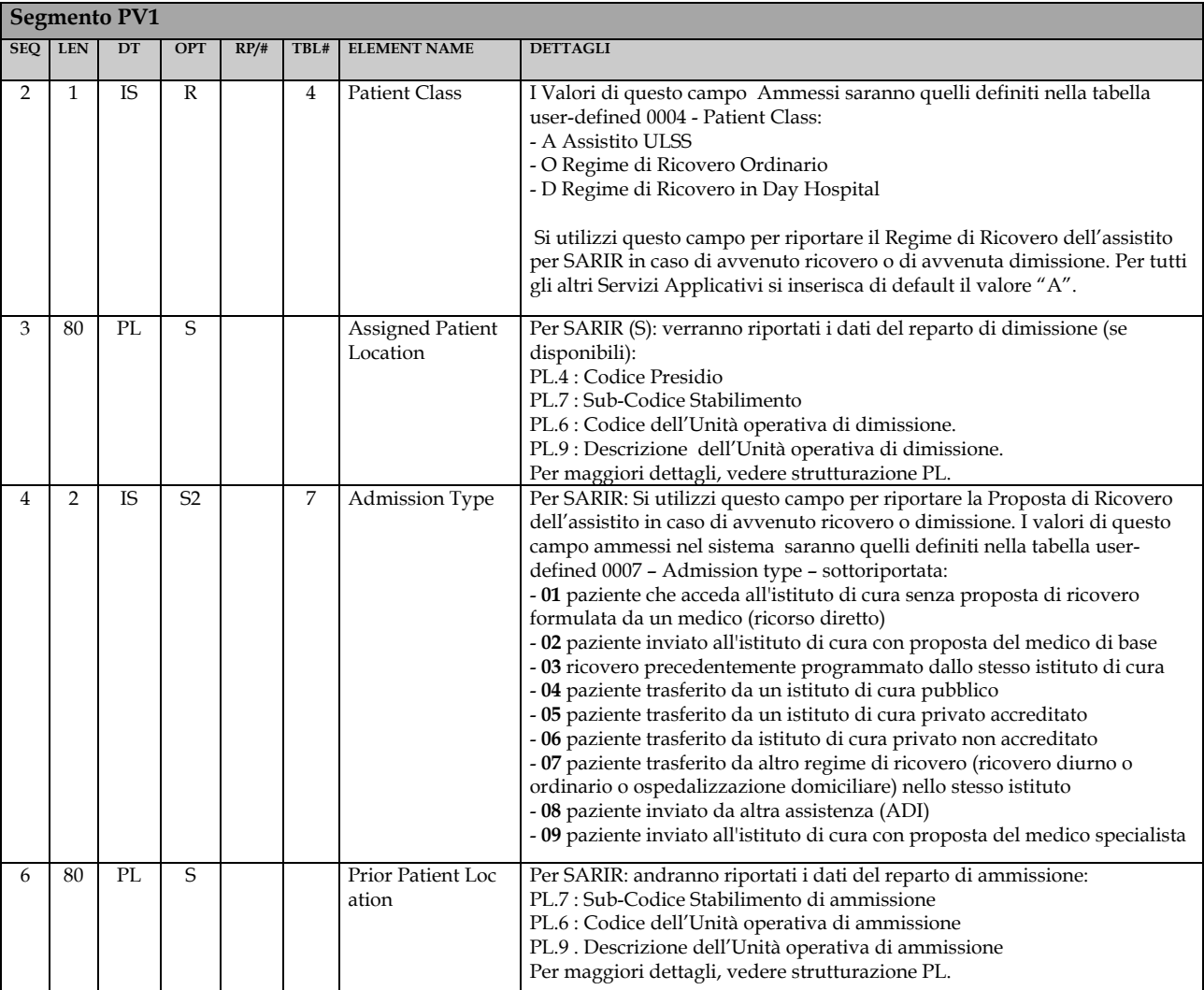

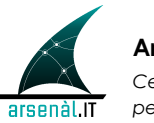

**Arsenàl.IT** *Centro Veneto Ricerca e Innovazione per la Sanità Digitale*

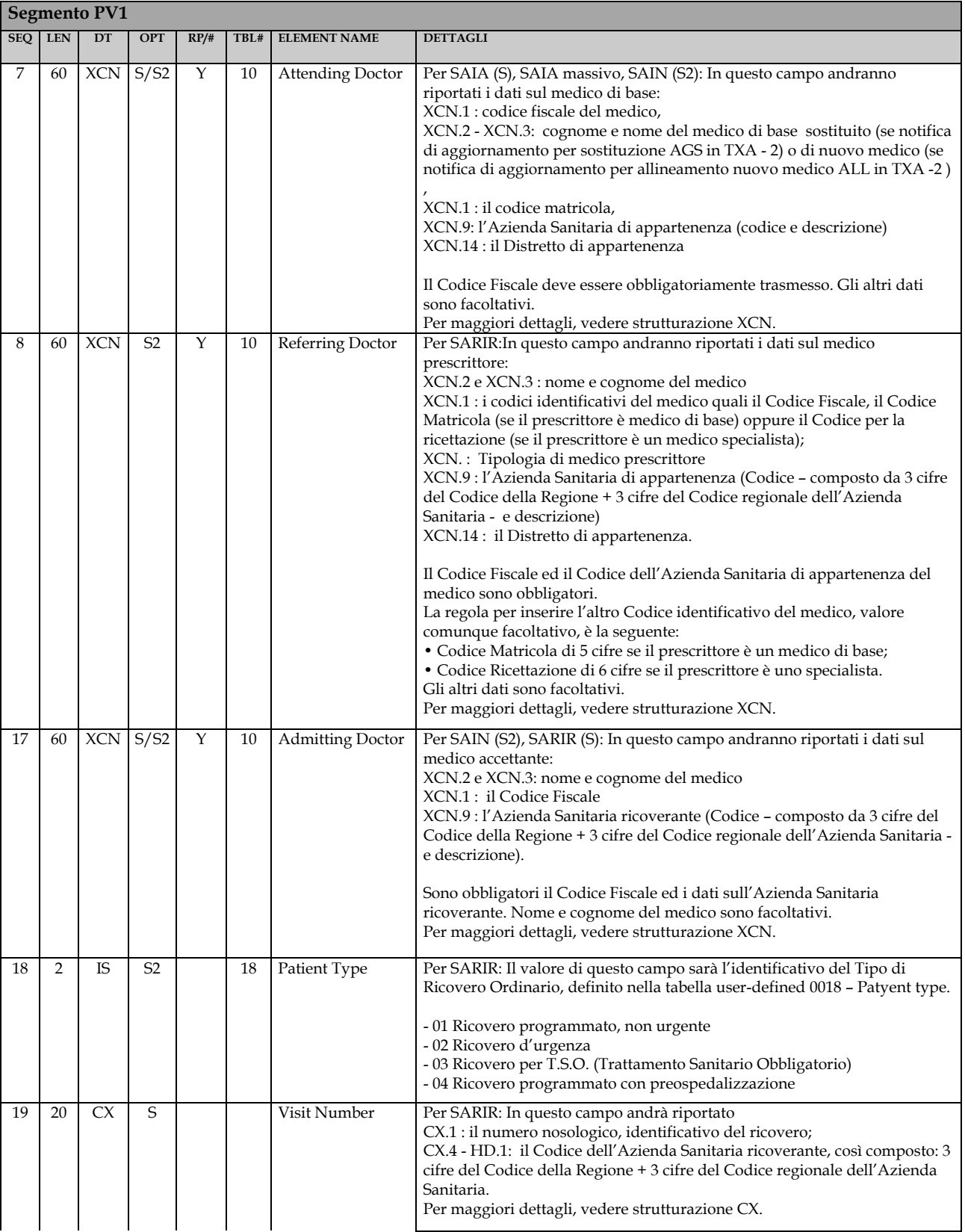

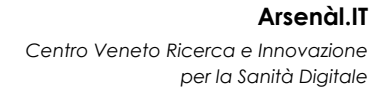

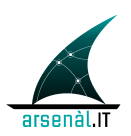

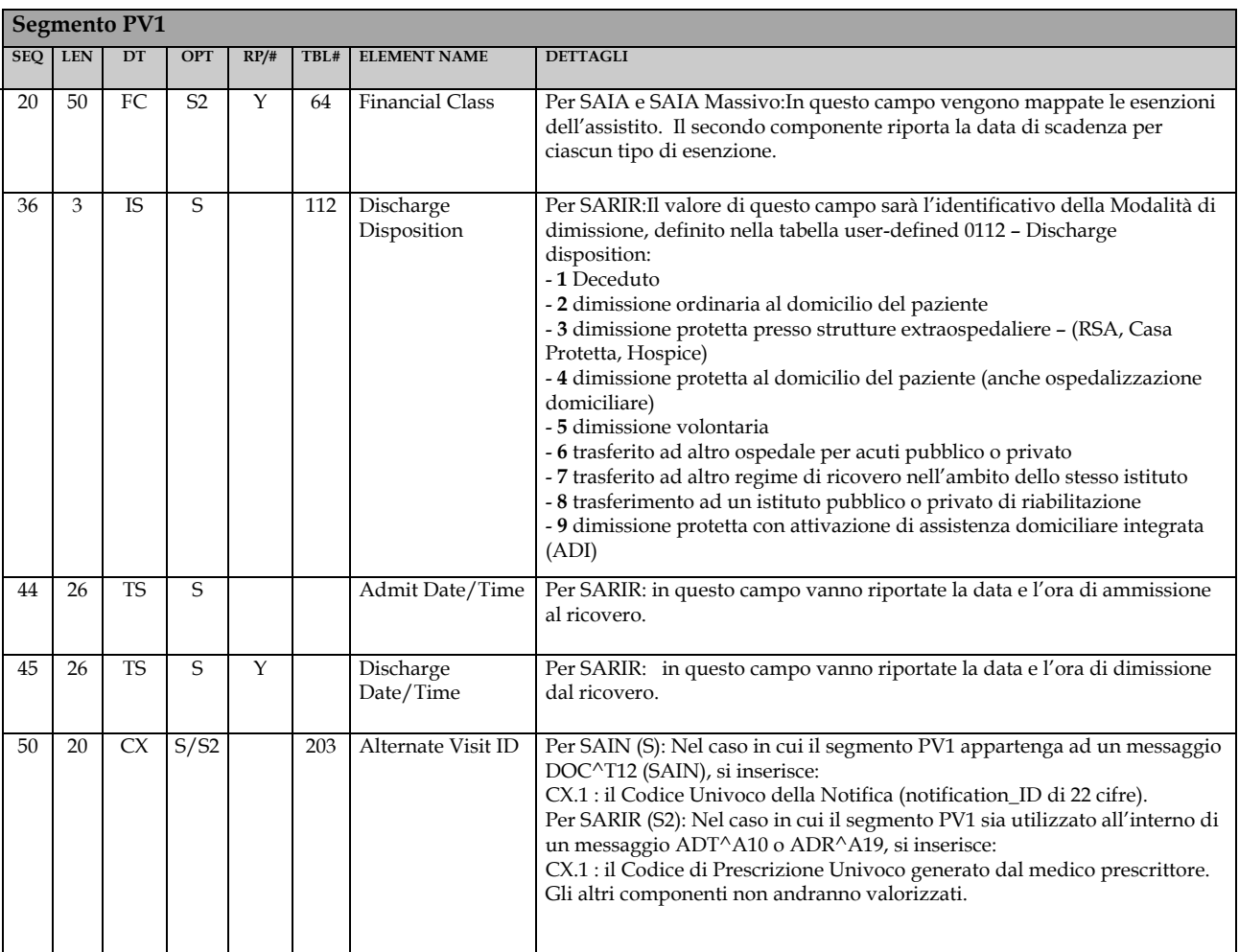

#### *2.5.16 PV1 – Patient Visit versione 2.5.1*

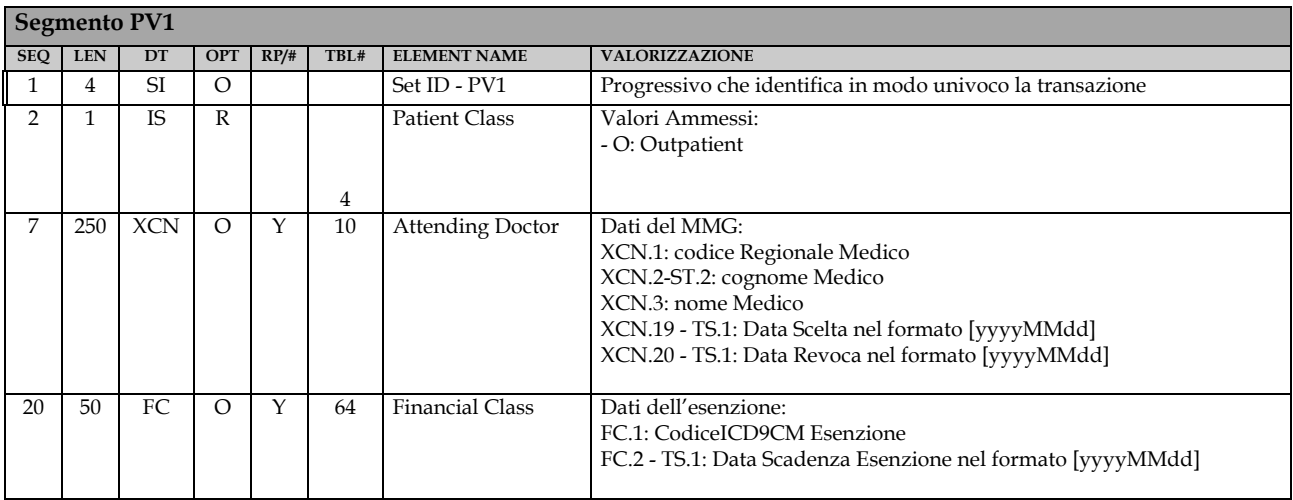

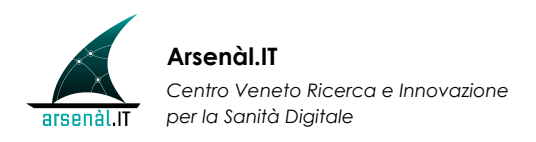

### *2.5.17 PV2 – Patient visit, Additional info versione 2.3.1*

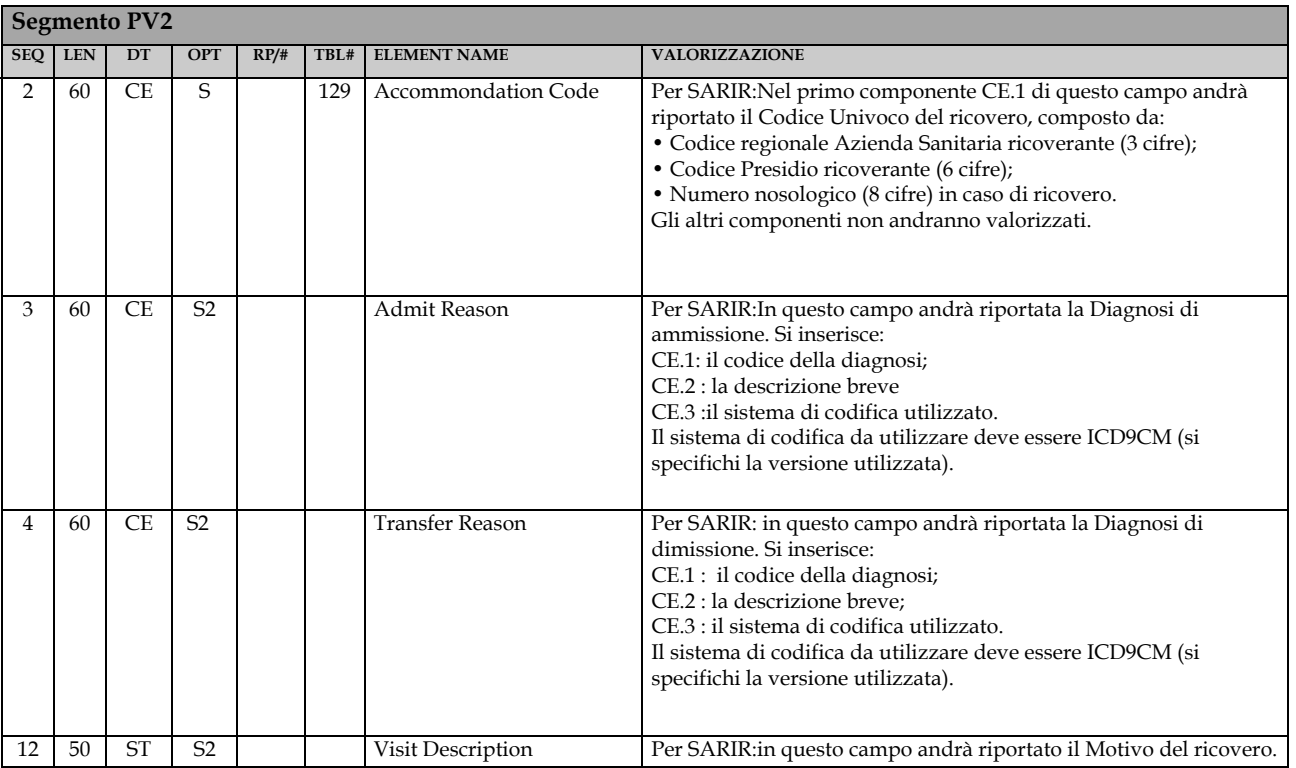

#### *2.5.18 GT1 – Guarantor versione 2.3.1*

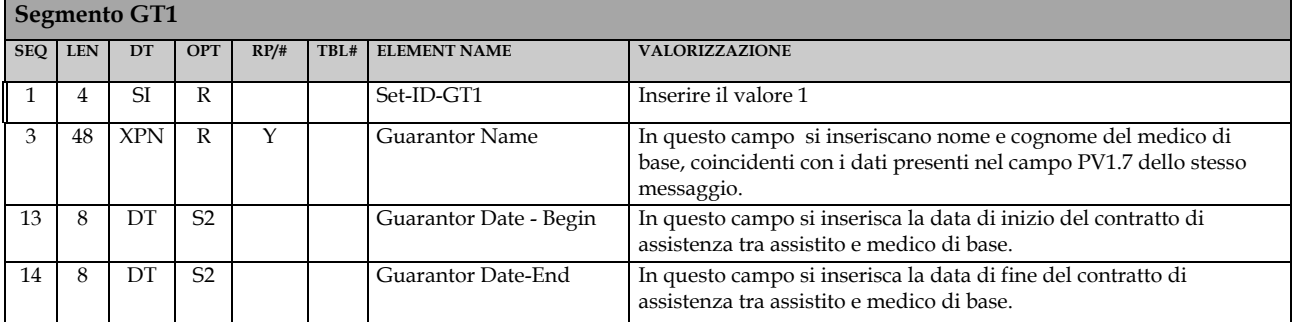

### *2.5.19 GT1 – Guarantor versione 2.5.1*

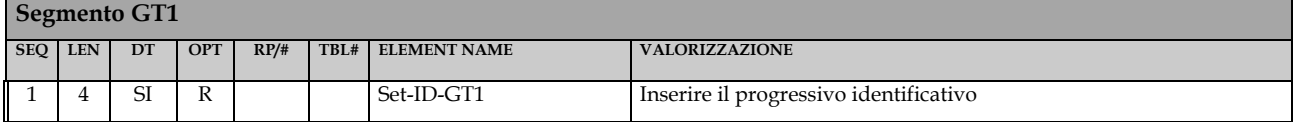

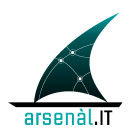

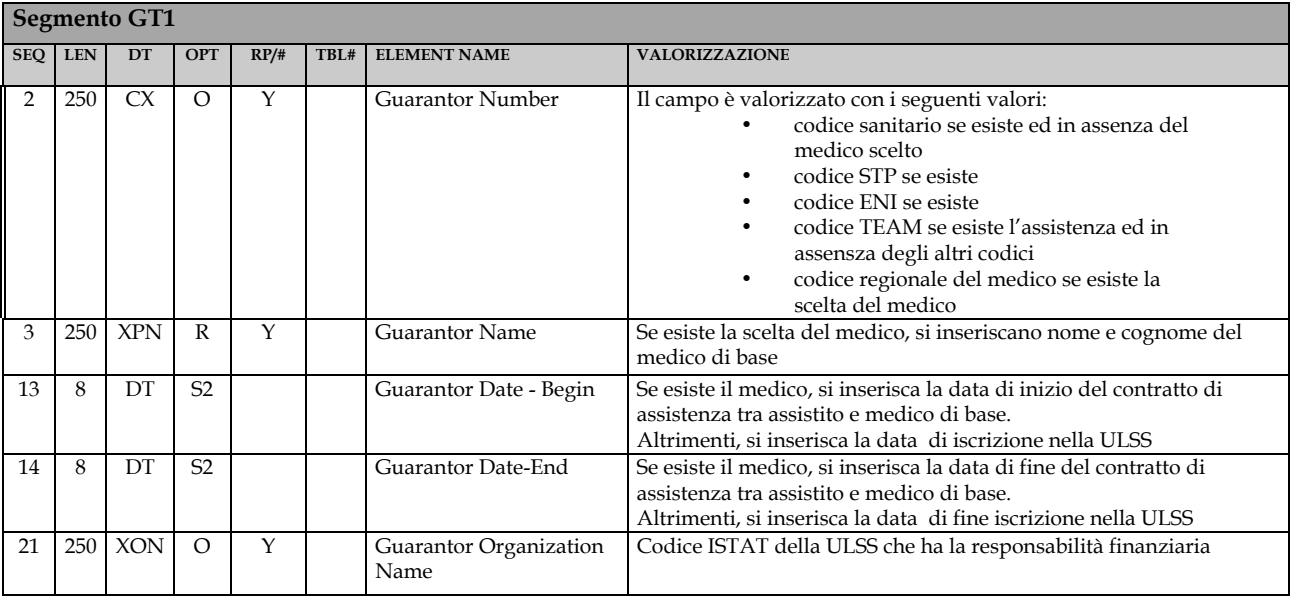

## *2.5.20 TXA – Transcription Document Header versione 2.3.1*

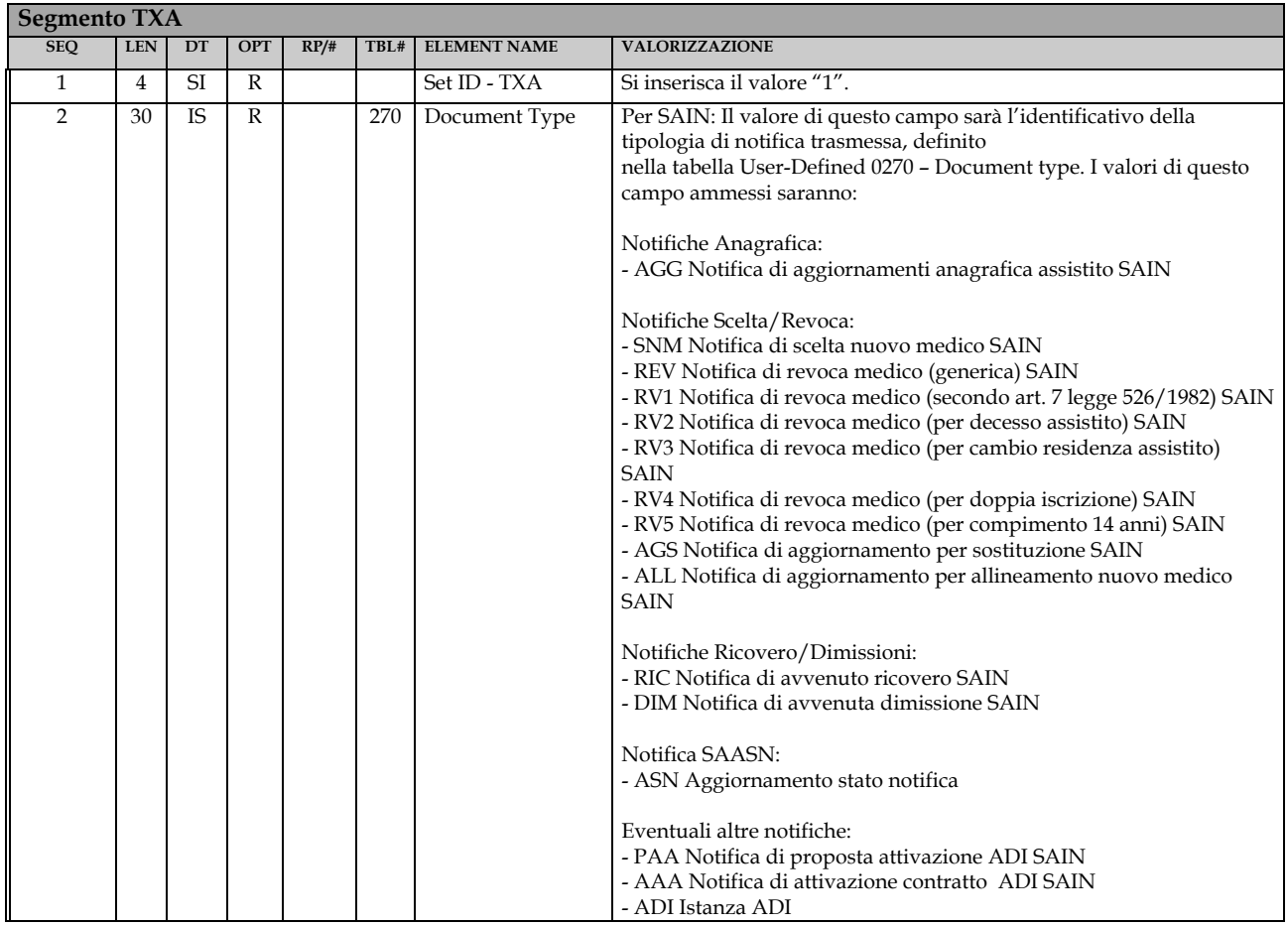

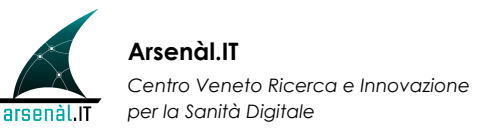

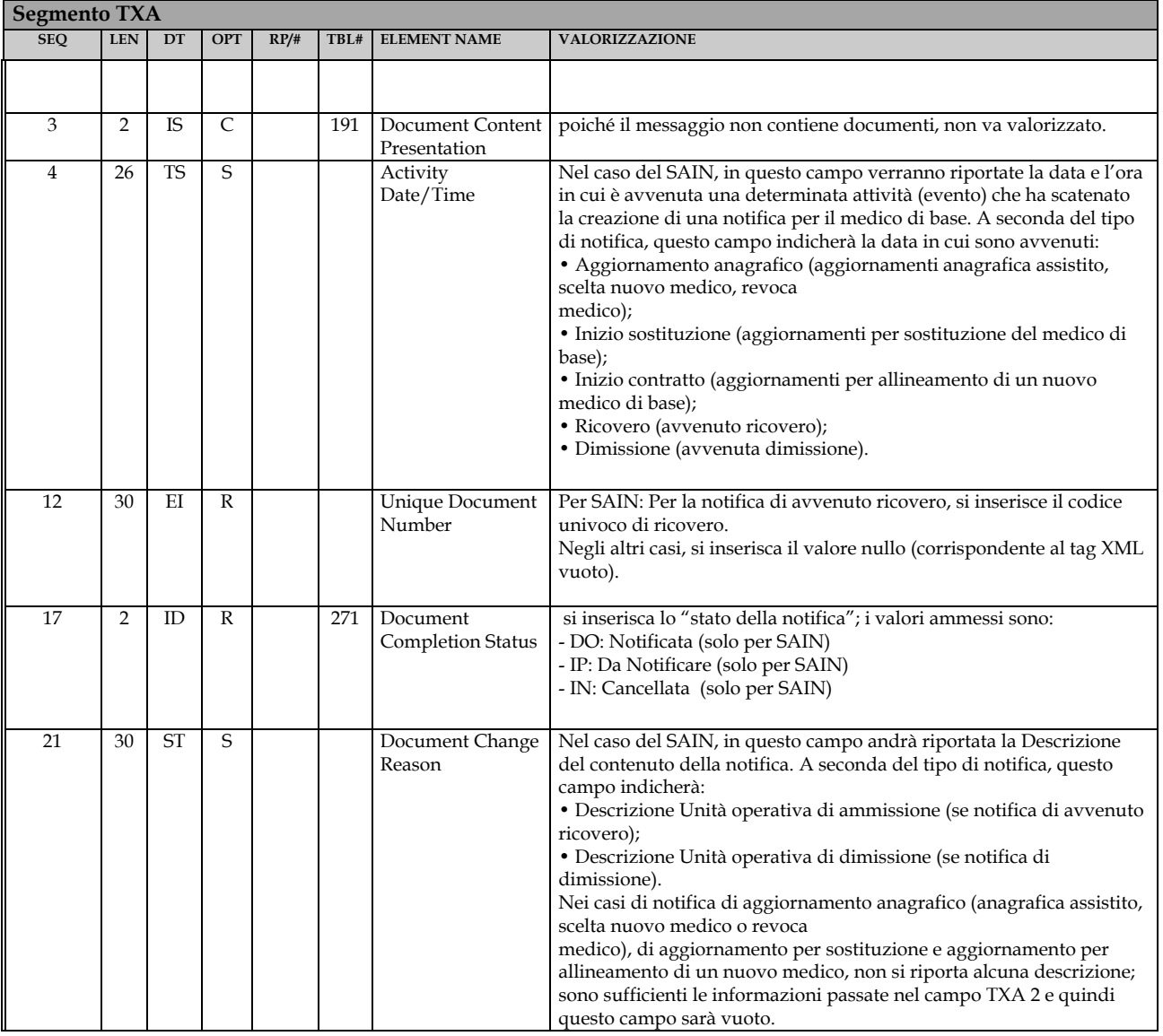

# *2.5.21 OBX – Observation/Result Segment versione 2.3.1*

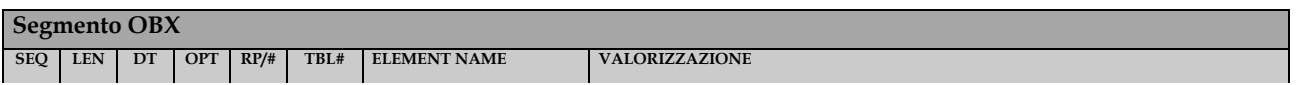

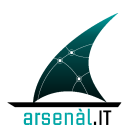

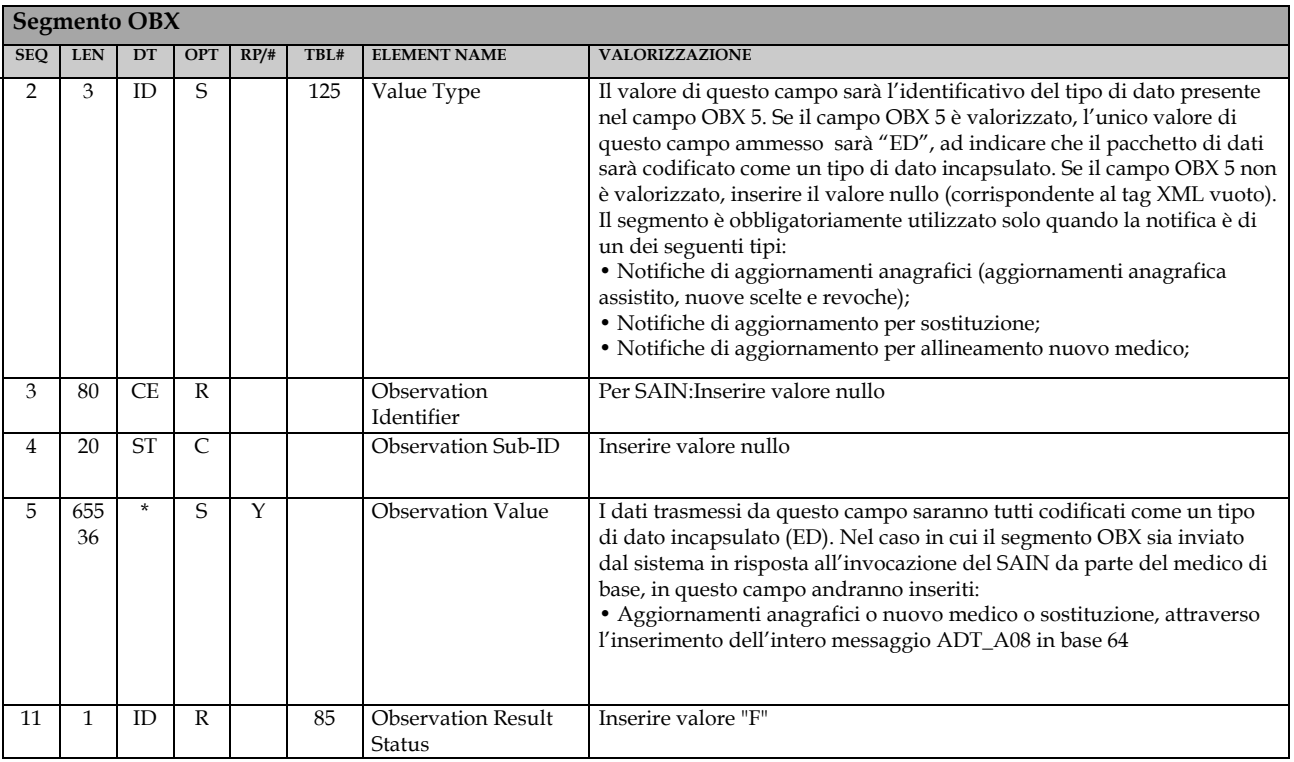

### *2.5.22 MRG – Merge Patient Information versione 2.5.1*

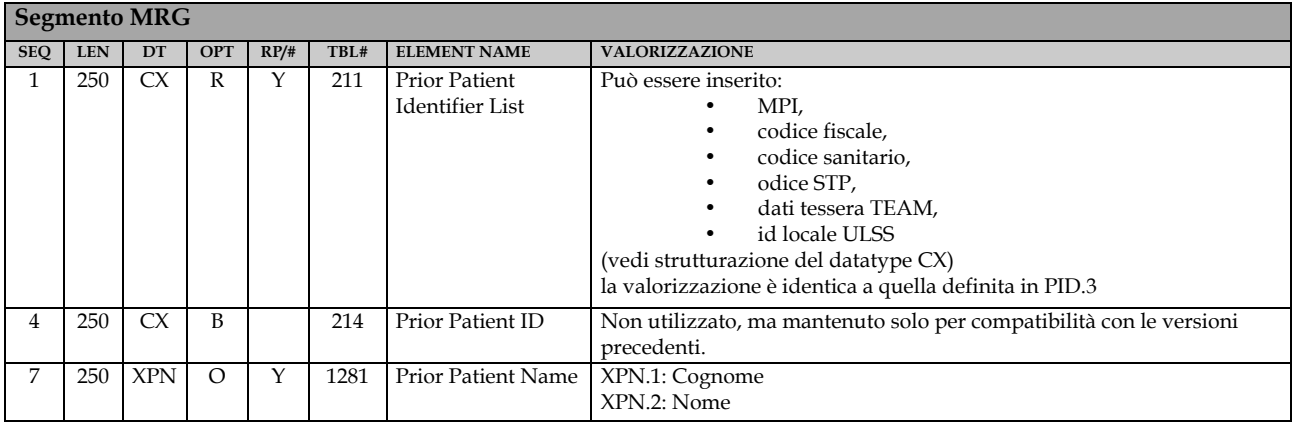

### *2.5.23 ROL versione 2.5.1*

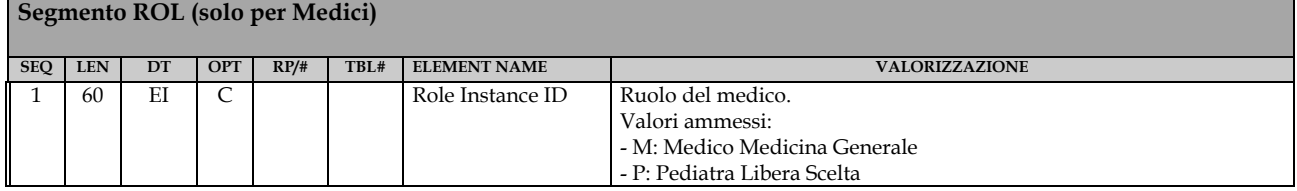

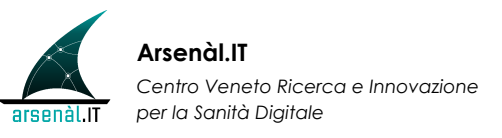

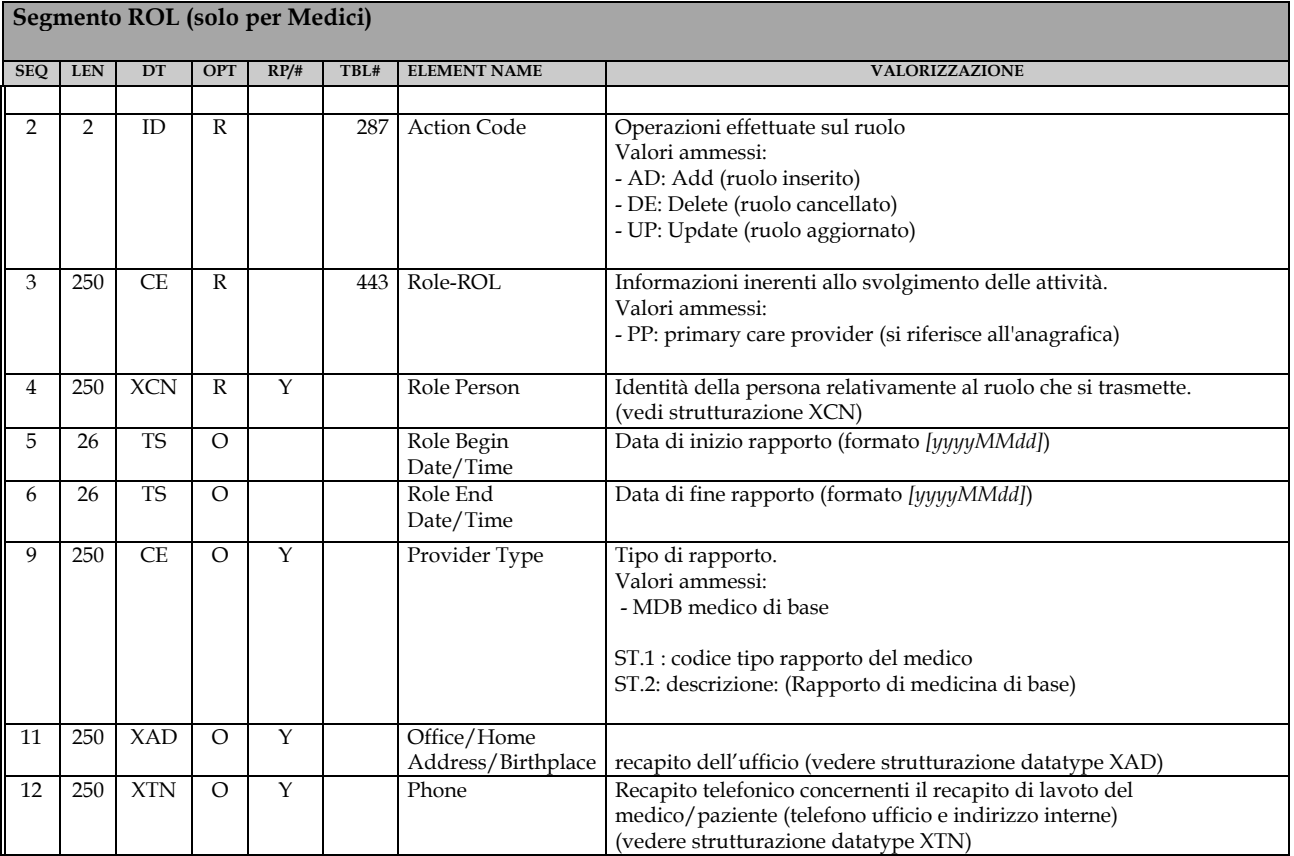

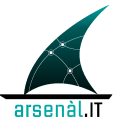

# **2.6 Valorizzazione dei Data Type**

Di seguito sono specificati i tipi di dati che si incontrano come campi obbligatori nei vari segmenti sopra descritti. Per le definizioni, si rimanda alla lettura della sezione 6.2 della documentazione ufficiale HL7 v2.3.1.

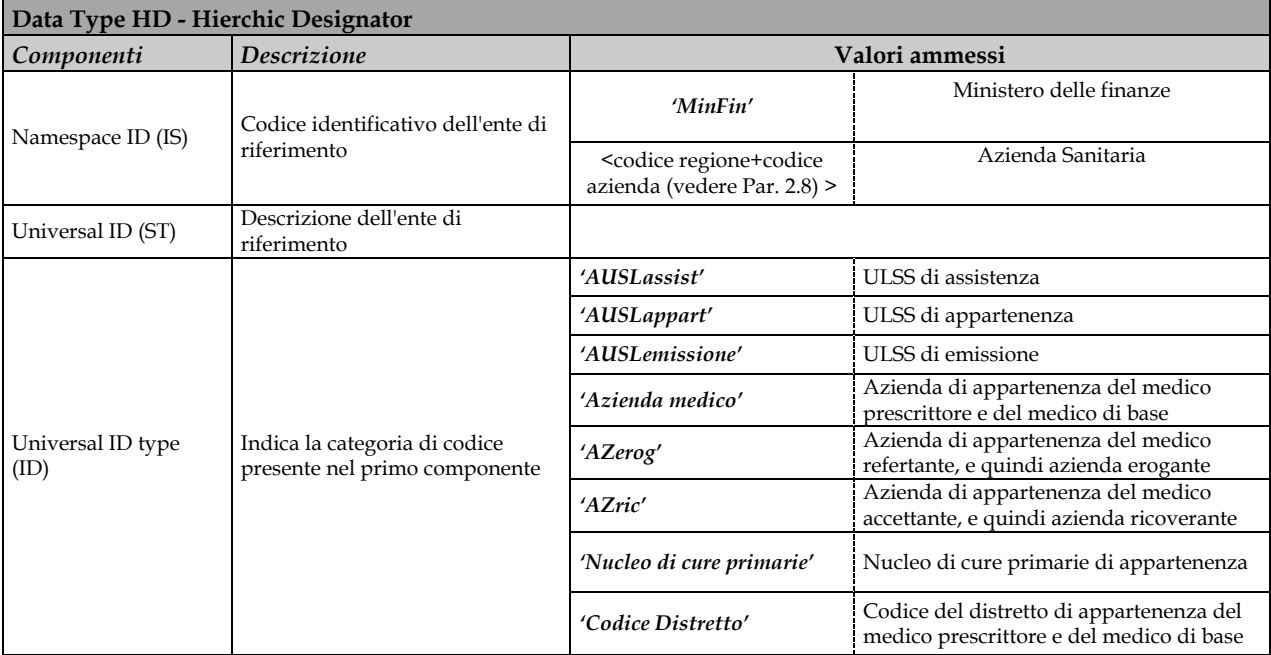

### *2.6.1 HD – Hierarchic designator versione 2.3.1*

### *2.6.2 HD – Hierarchic designator versione 2.5.1*

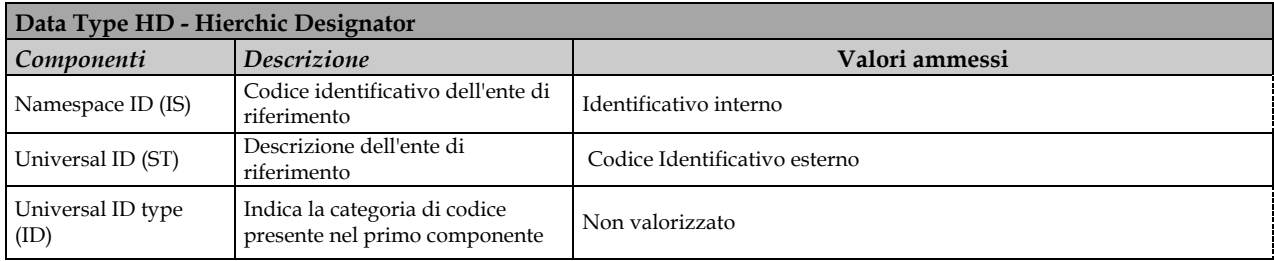

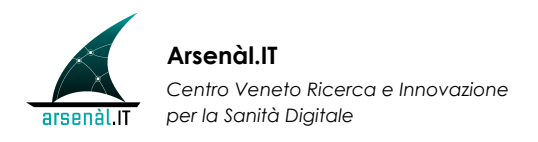

### *2.6.3 CX – Extended Composite ID with Check Digit versione 2.3.1*

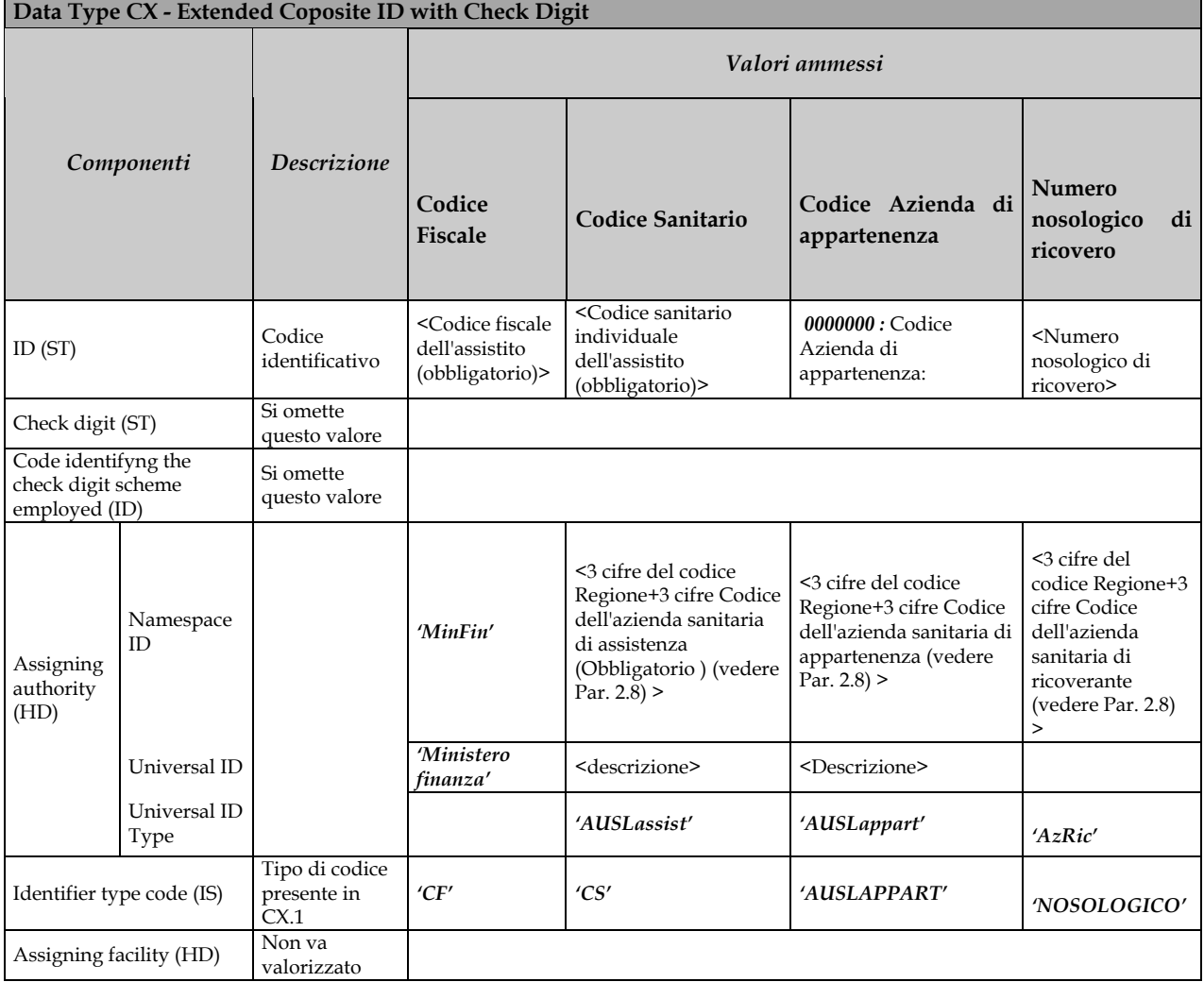

#### *2.6.4 CX – Extended Composite ID with Check Digit versione 2.5.1*

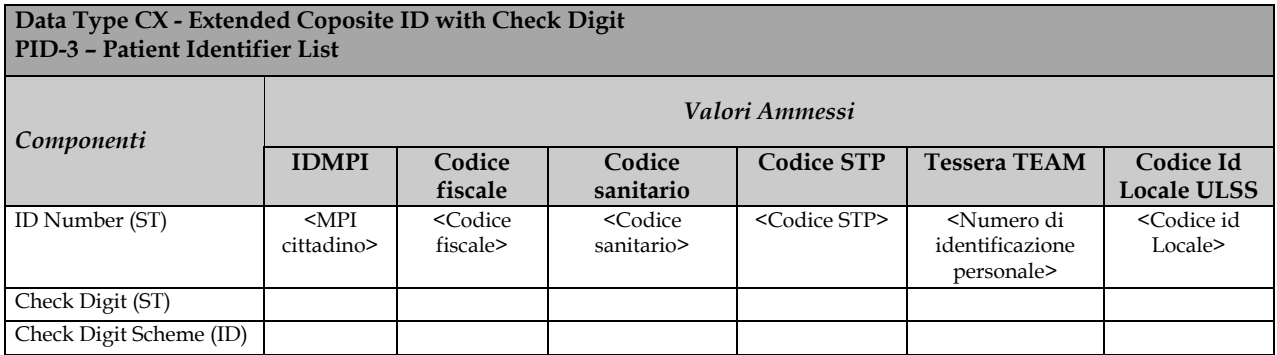

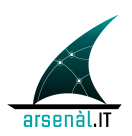

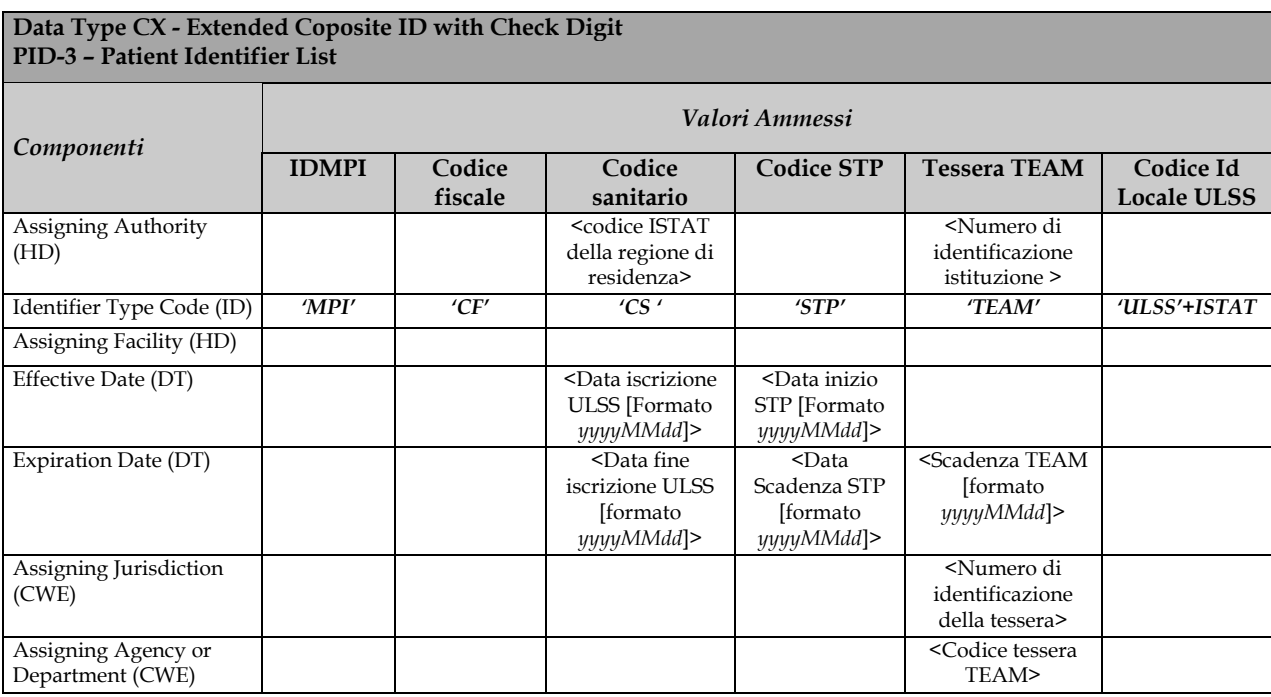

## *2.6.5 PL - Person Location versione 2.3.1*

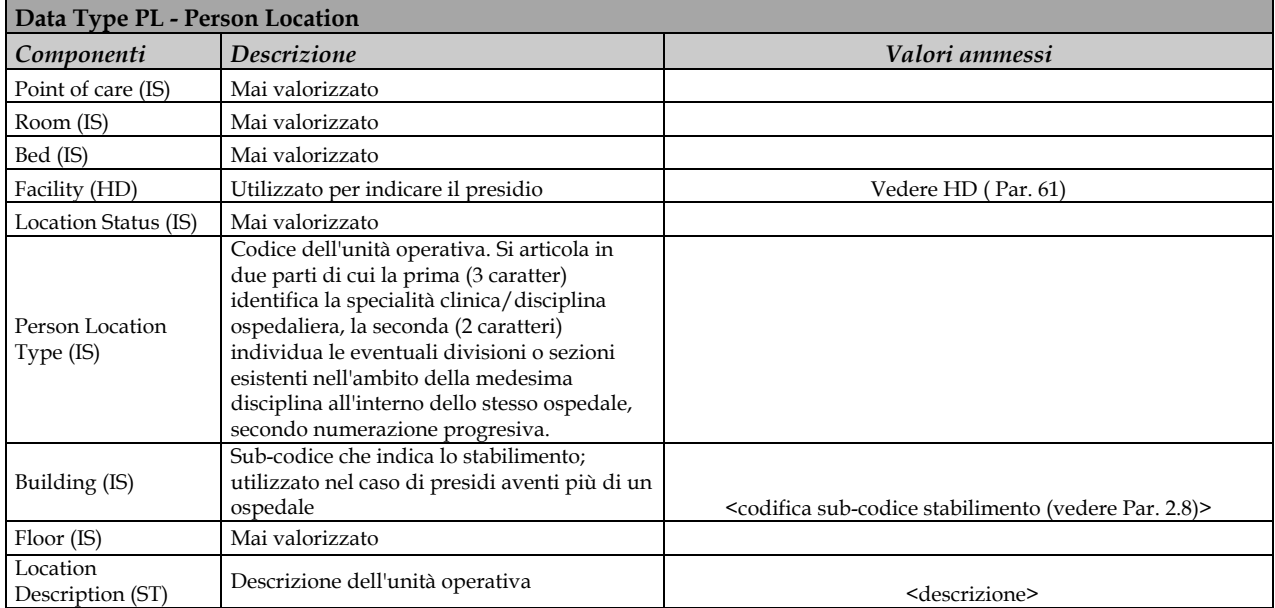

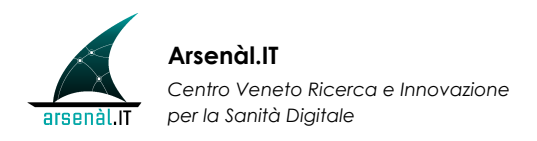

### *2.6.6 XAD – Extended Adress versione 2.3.1*

#### **Data Type XAD - Extended Adress**

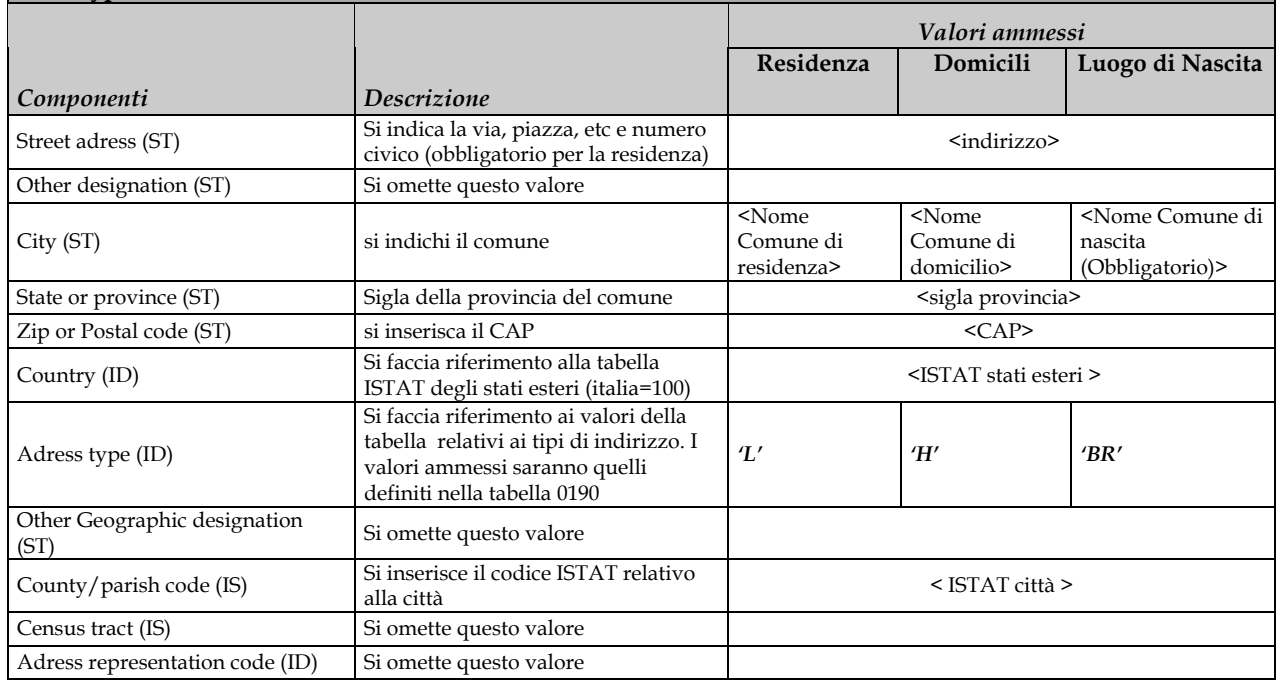

#### *2.6.7 XAD – Extended Adress versione 2.5.1*

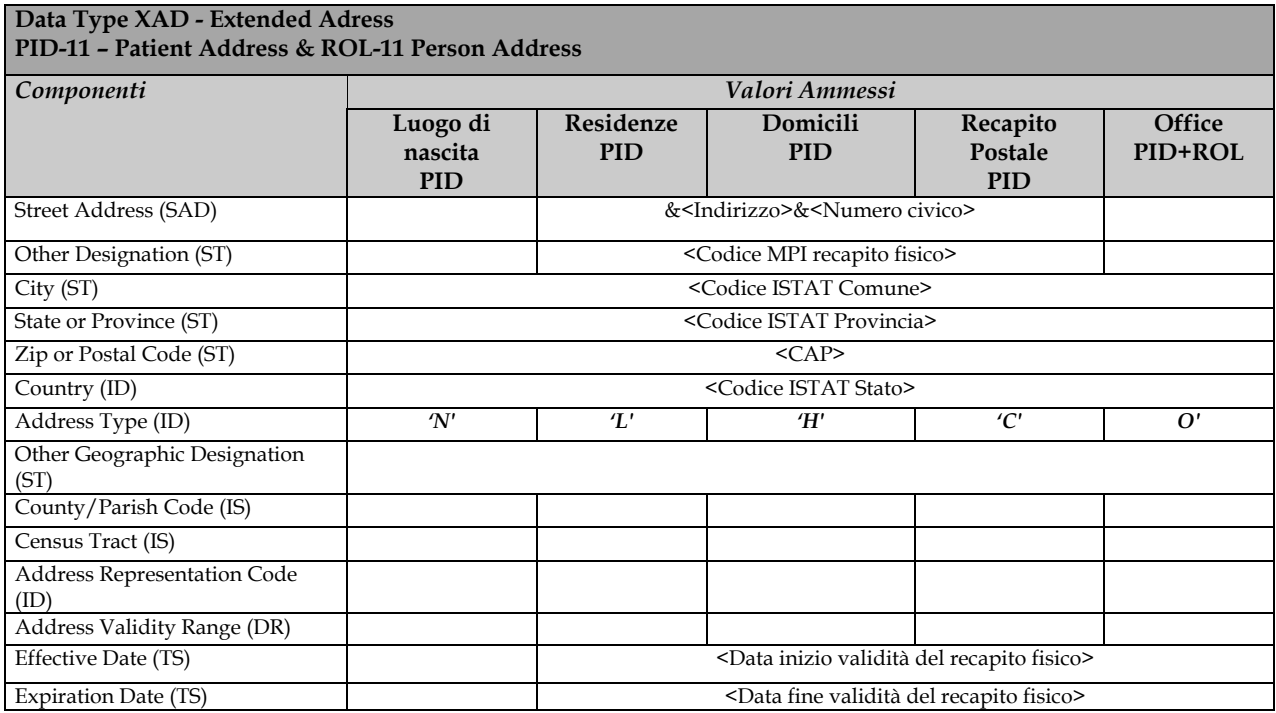

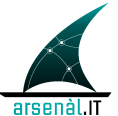

#### *2.6.8 XCN – Extended Composite ID Number and Name for Persons versione 2.3.1*

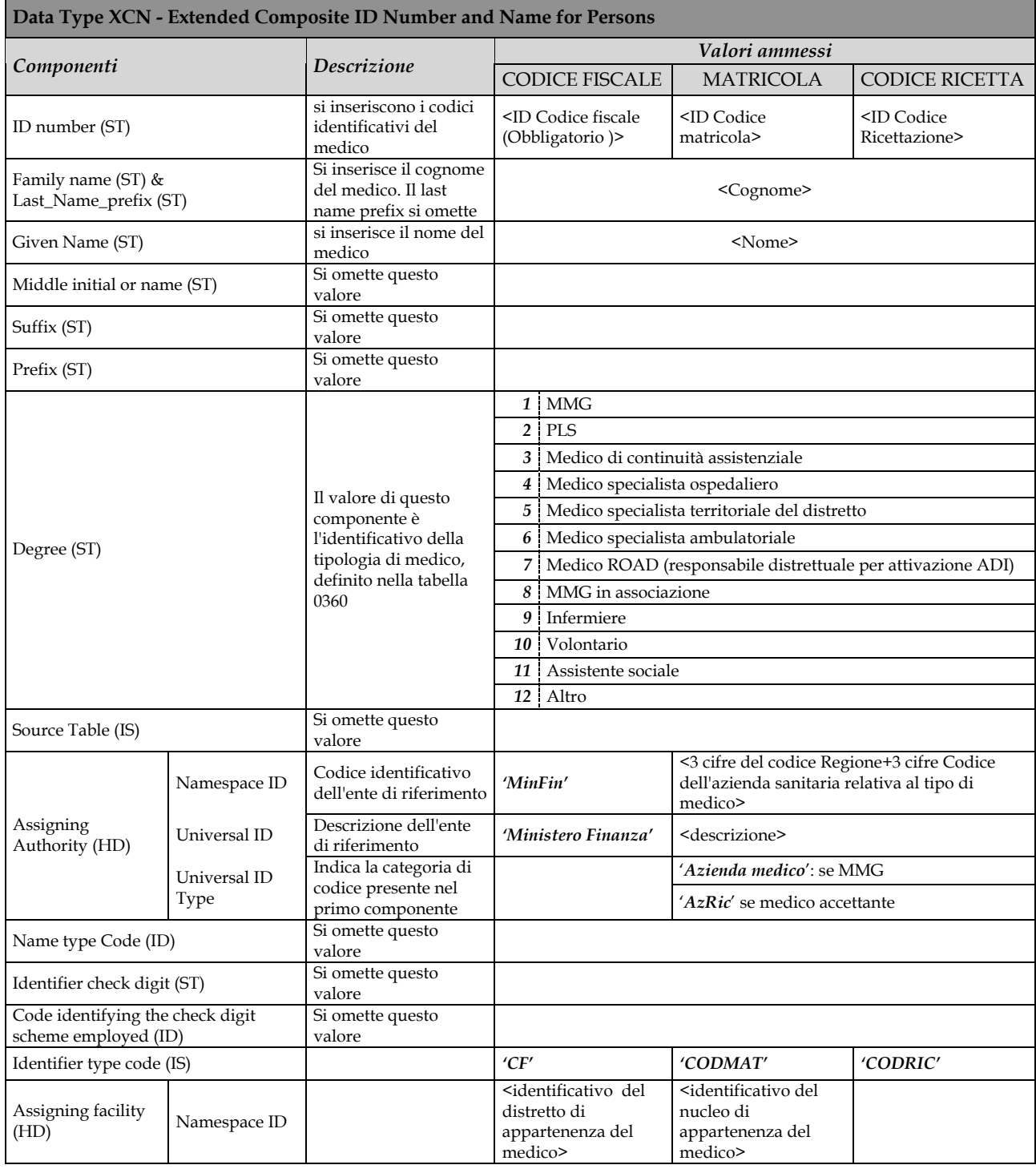

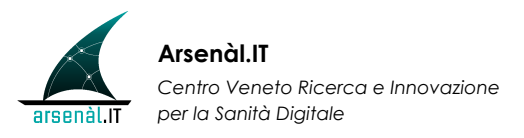

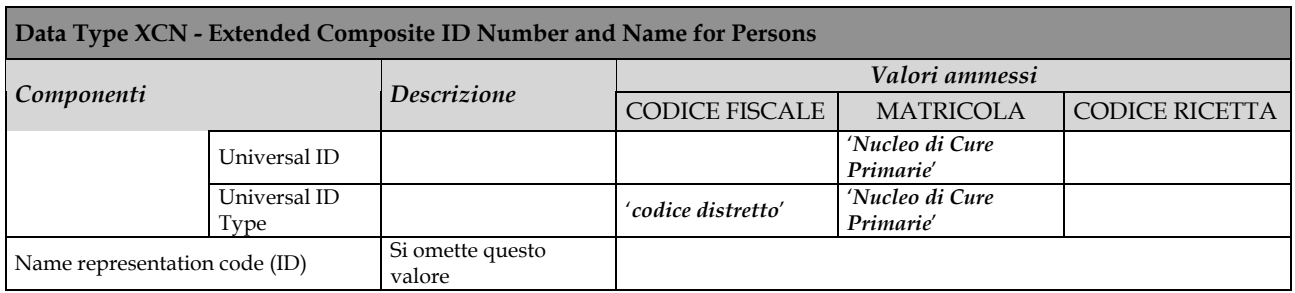

#### *2.6.9 XCN – Extended Composite ID Number and Name for Persons versione 2.5.1*

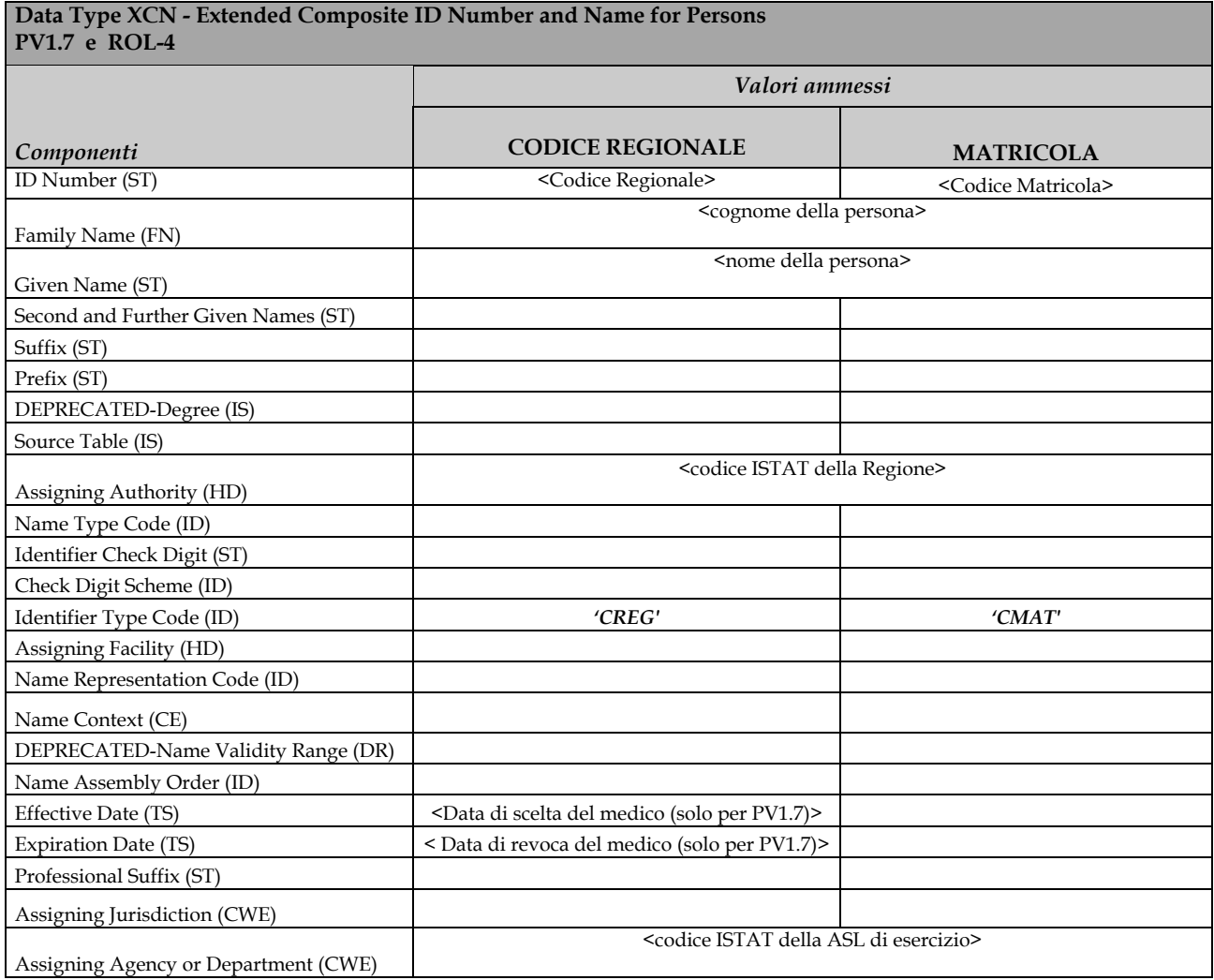

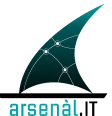

### *2.6.10 XPN – Extended Person Name versione 2.3.1*

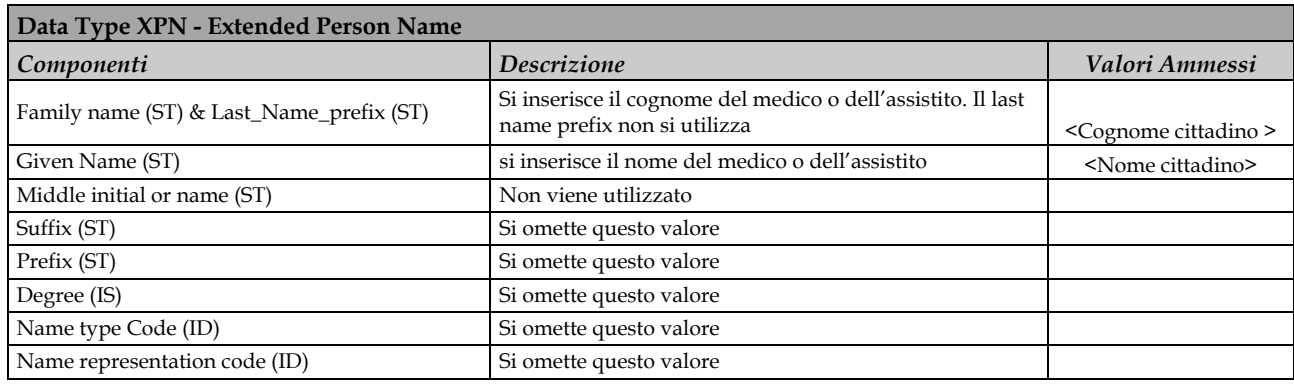

### *2.6.11 XPN – Extended Person Name versione 2.5.1*

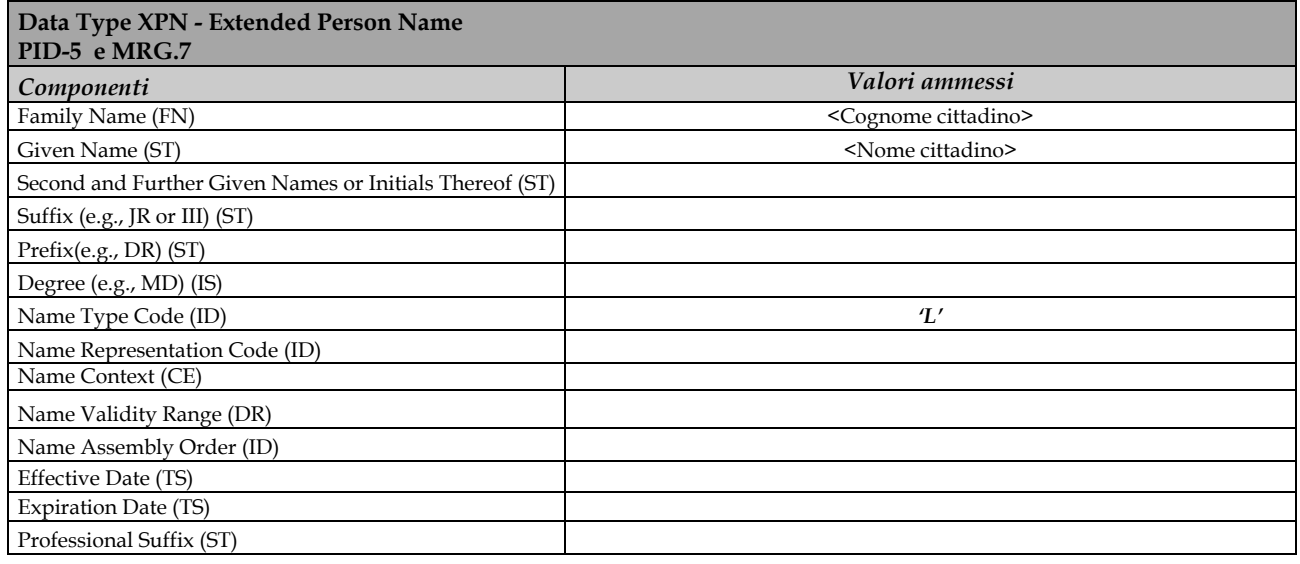

#### *2.6.12 XTN – Extended Telecomunication Number versione 2.3.1*

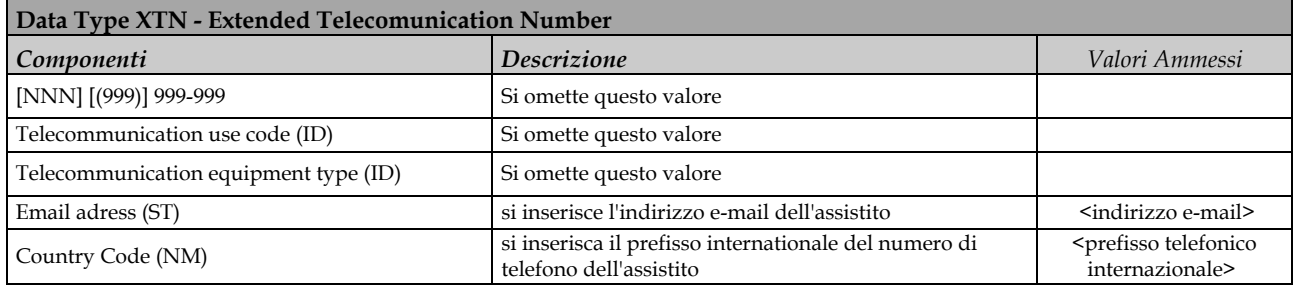

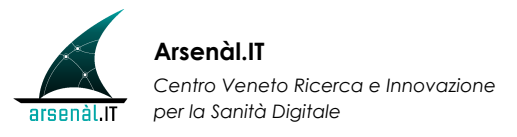

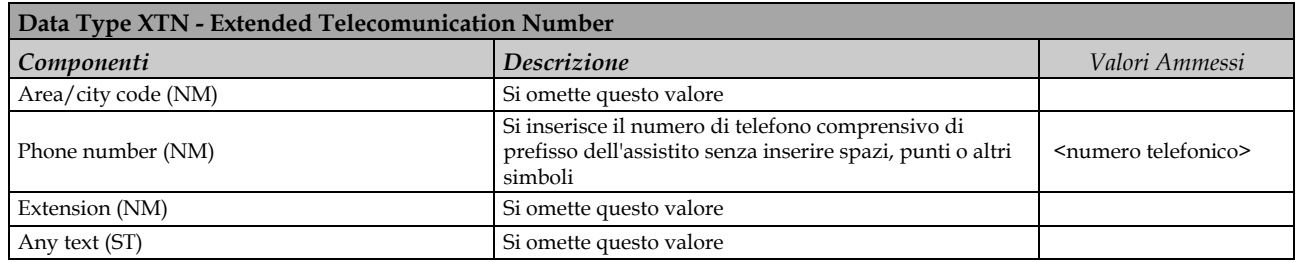

### *2.6.13 XTN – Extended Telecomunication Number versione 2.5.1*

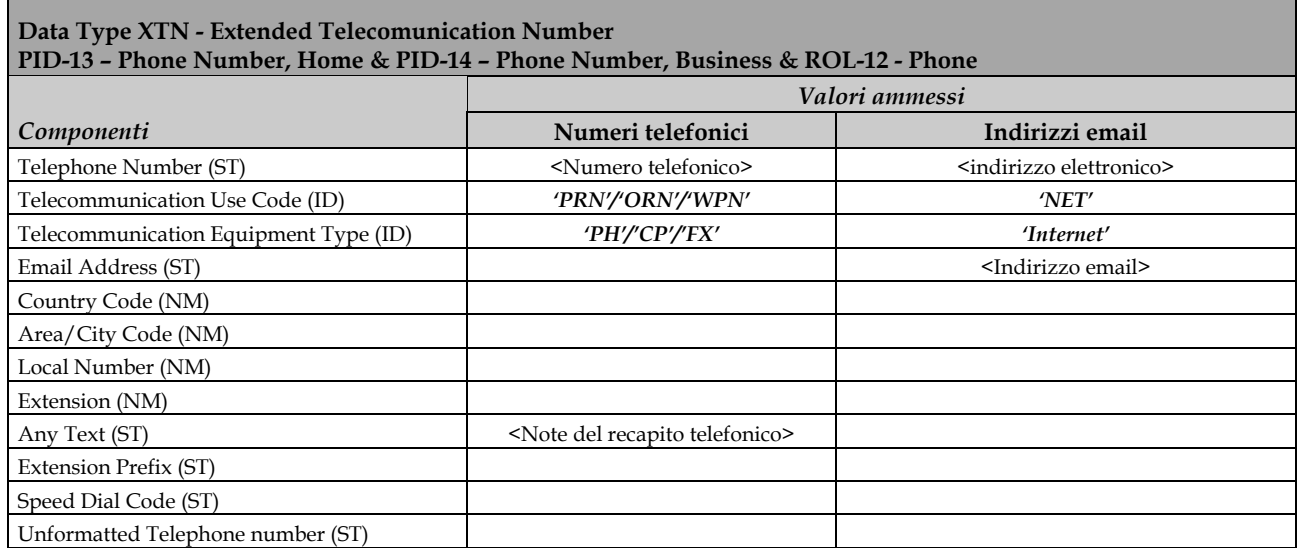

## **2.7 Tabelle HL7 di riferimento**

Le tabelle user-defined sono state personalizzate come di seguito:

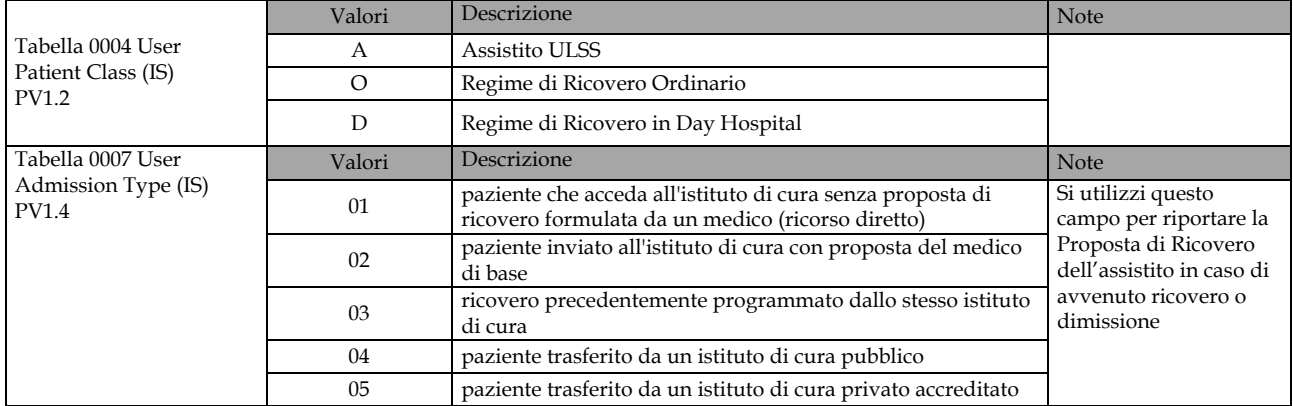

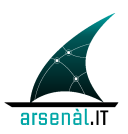

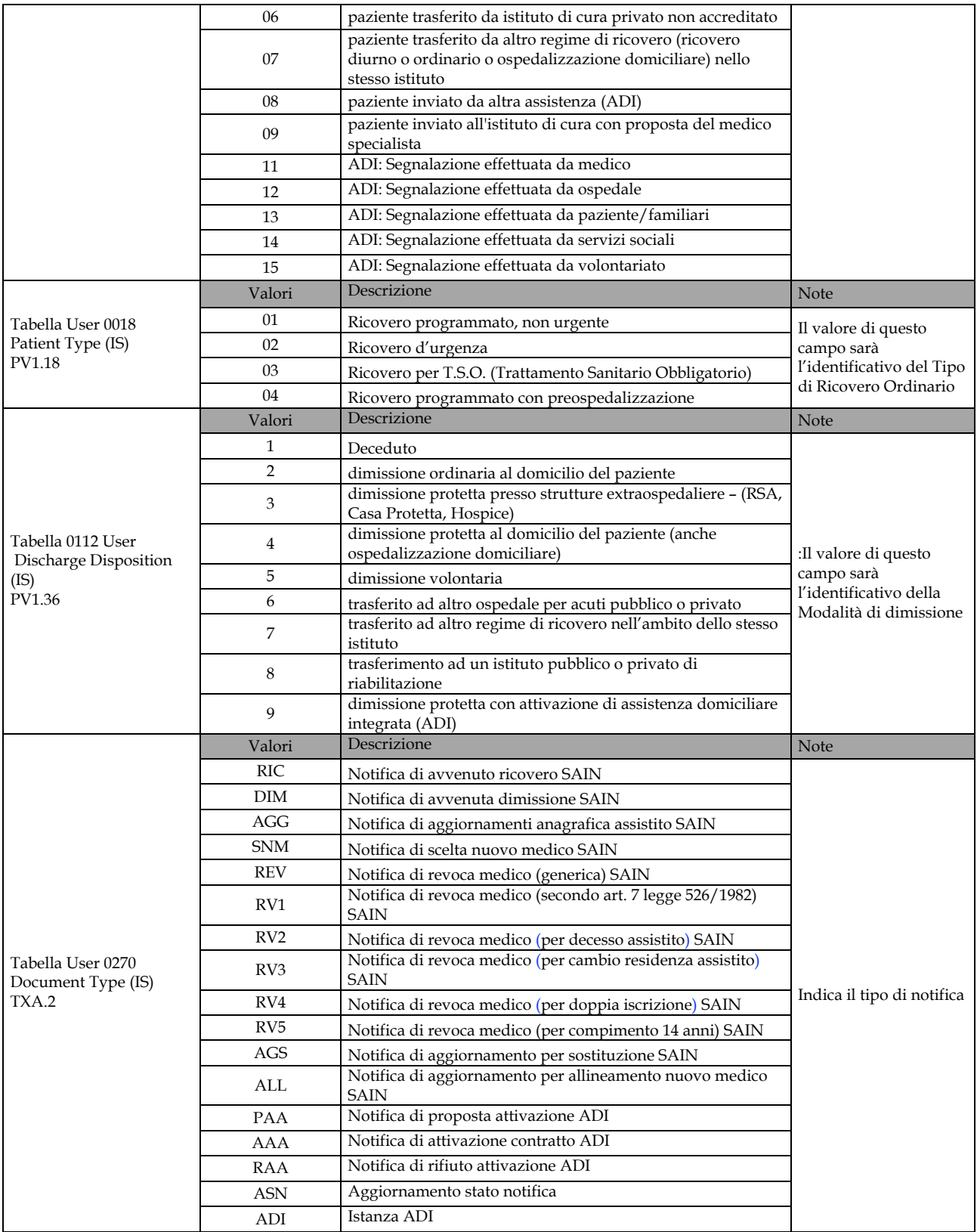

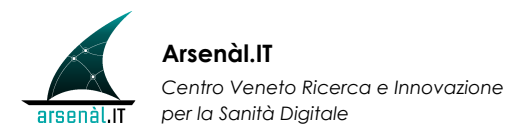

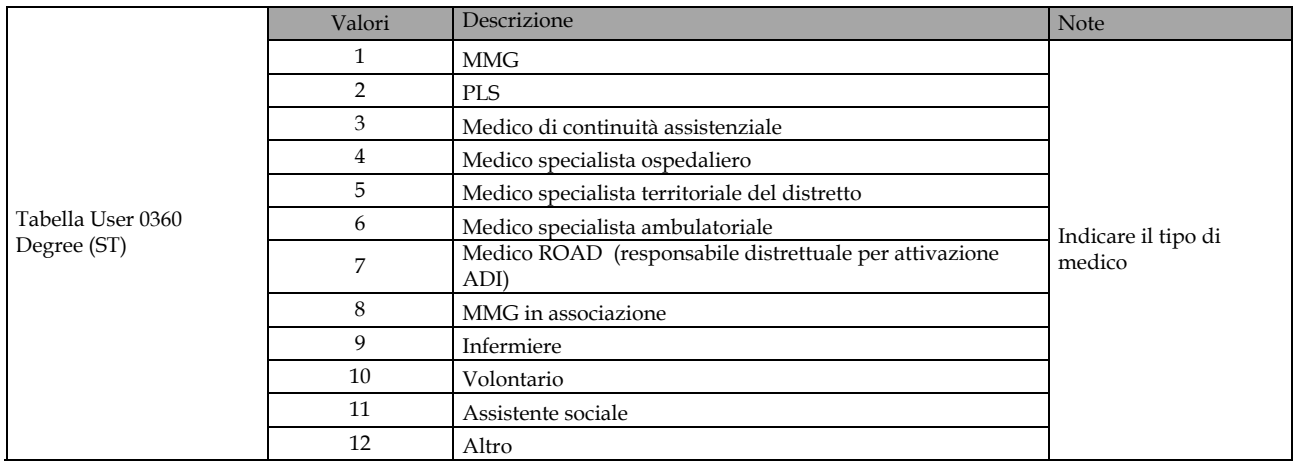

### Inoltre, una tabella HL7 è stata personalizzata come di seguito:

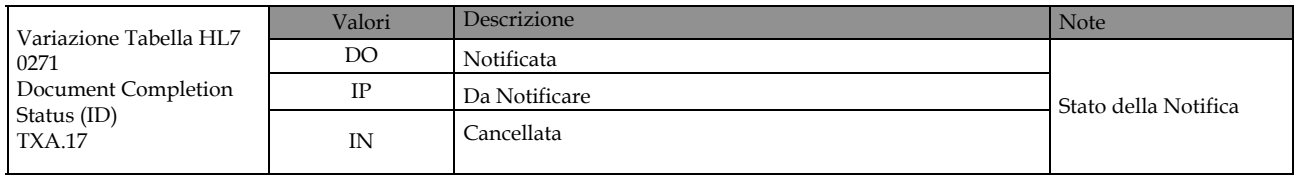

#### Infine, i seguenti componenti sono stati valorizzati come segue:

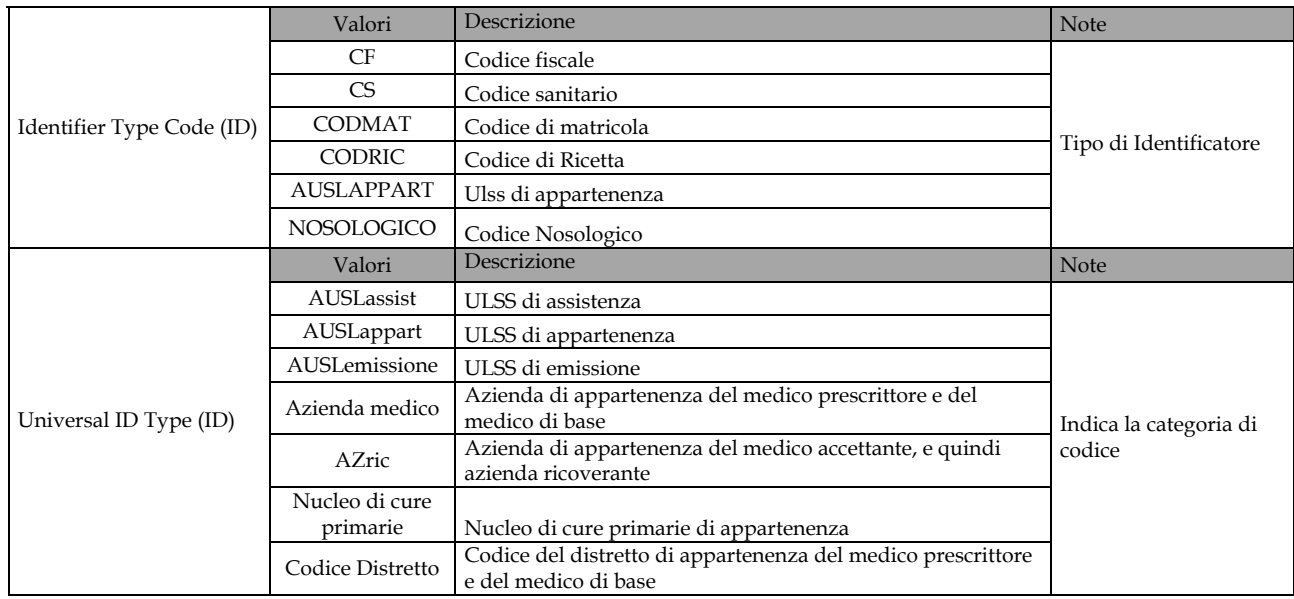

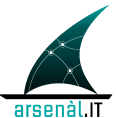

# **2.8 Codifiche e Identificativi**

In questo paragrafo sono elencate le codifiche adottate:

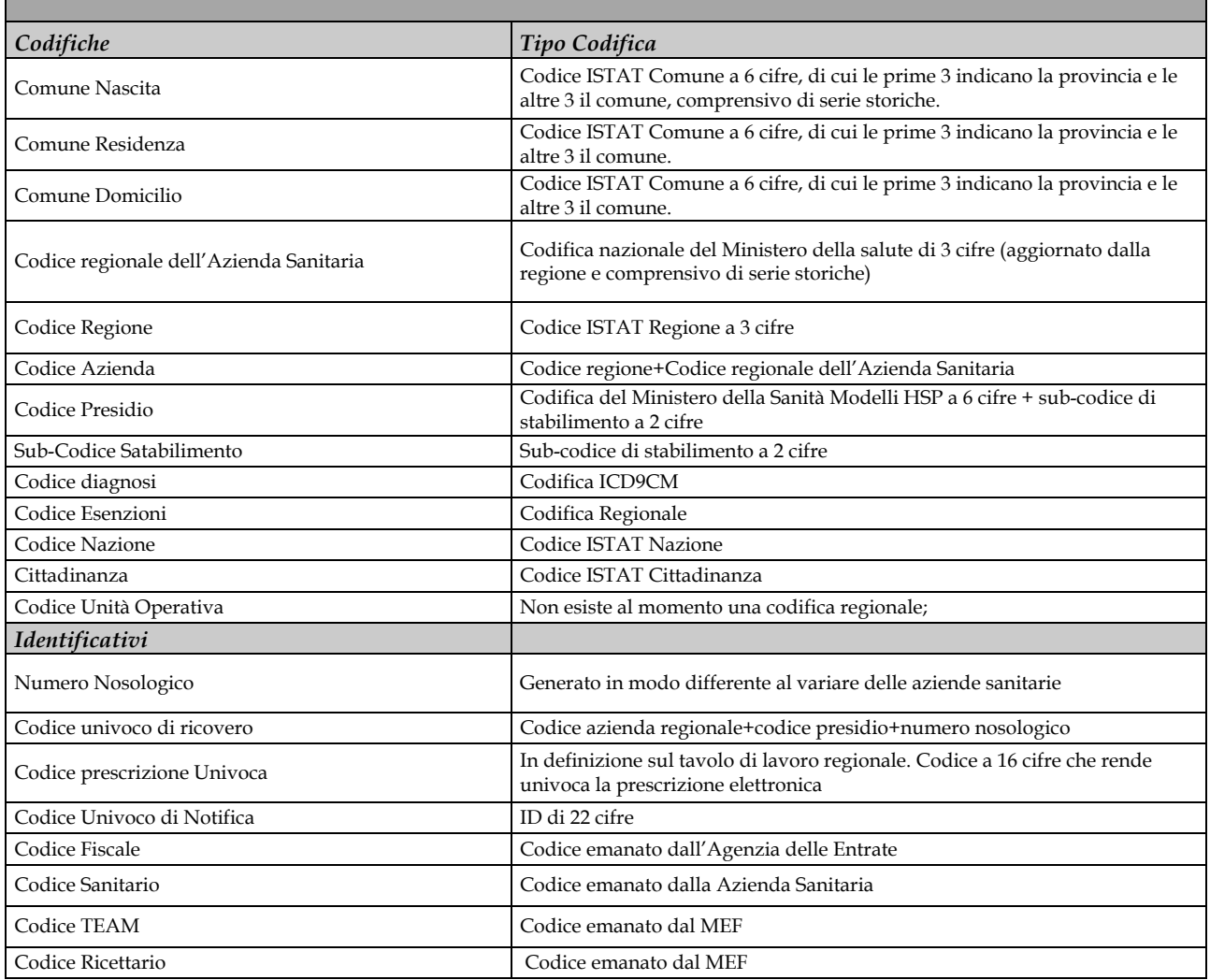

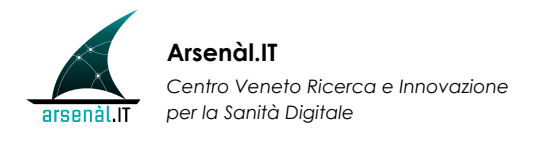

# **3 SERVIZI DOCUMENTALI**

### **3.1 Open Issues**

- Profilo Audit Trail and Node Authentication (ATNA)
- Profilo Document Metadata Subscription: possibilità anche da parte del medico di medicina generale in prima persona di impostare e variare le regole di notifica.

## **3.2 Servizi di pubblicazione dei referti di laboratorio**

#### *3.2.1 Oggetto*

Questo capitolo stabilisce le specifiche tecniche per la realizzazione di un sistema di indicizzazione e condivisione dei documenti (referti di laboratorio) tra le Aziende Sanitarie e gli MMG/PLS in ambito provinciale o di area vasta.

Tale realizzazione si inserisce nell'ambito del progetto DOGE. Nel merito verranno presentati in modo dettagliato tutti i servizi che si occupano della gestione dei referti di laboratorio tra MMG/PLS e l'Azienda Sanitaria di riferimento.

Diversamente dai precedenti servizi, nella prossima sezione si prevede l'utilizzo di un'infrastruttura realizzata secondo lo sviluppo del profilo IHE XDS.b (Cross Enterprise Document Sharing).

#### *3.2.2 Standard di riferimento*

I flussi informativi illustrati nelle prossime sezioni devono essere realizzati secondo il profilo denominato IHE5 XDS.b, utilizzando altresì i seguenti profili ad esso correlati:

− DSUB (Document Metadata Subscription)

l

<sup>5</sup> IHE = *Integrating the Healthcare Enterprise*, www.ihe.net
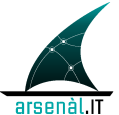

- − CT (Consistent Time)
- − ATNA (Audit Trail and Node Authentication)

I documenti che descrivono tali profili sono di pubblico dominio e sono disponibili all'indirizzo www.ihe.net. Si tratta dei seguenti documenti, ai quali si rimanda per ogni specifica tecnica concernente il set di profili standard qui adottati<sup>6</sup>:

- − IHE IT Infrastructure (ITI), Technical Framework, Volume 1 (ITI TF-1), Integration Profiles, Revision 6.0 – Final Text, August 10, 2009 (IHE ITI\_TF\_6-0\_Vol1\_FT\_2009-08-10-2)
- − IHE IT Infrastructure (ITI), Technical Framework, Volume 2a (ITI TF-2a), Transactions Part A – Sections 3.1 – 3.28 - Revision 6.0 – Final Text, August 10, 2009 (IHE\_ITI\_TF\_6-0\_Vol2a\_FT\_2009-08-10-2)
- − IHE IT Infrastructure (ITI), Technical Framework, Volume 2b (ITI TF-2b), Transactions Part B – Sections 3.29 – 3.43 – Revision 6.0 – Final Text, August 10, 2009 (IHE\_ITI\_TF\_6-0\_Vol2b\_FT\_2009-08-10)
- − IHE IT Infrastructure (ITI), Technical Framework, Volume 2x (ITI TF-2x), Volume 2 Appendices – Revision 6.0 – Final Text, August 10, 2009 (IHE\_ITI\_TF\_6-0\_Vol2x\_FT\_2009-08-10)
- − IHE IT Infrastructure (ITI), Technical Framework, Volume 3 (ITI TF-3), Cross-Transaction Specifications and Content Specifications – Revision 6.0 – Final Text, August 10, 2009 (IHE\_ITI\_TF\_6-0\_Vol3\_FT\_2009-08-10-2)

## *3.2.3 Attori*

 $\overline{a}$ 

Nel seguito di questo documento ci si riferisce ai seguenti attori previsti nell'ambito dei profili standard XDS.b specificati sopra:

− **Document Source** – È l'attore che provvede alla generazione del documento clinico, opportunamente formattato. Il Document Source spedisce il documento all'attore Document Repository di riferimento includendo anche i metadati per la registrazione del documento nel Document Registry.

<sup>6</sup> È attesa la pubblicazione delle nuove versioni nel mese di Gennaio 2010. Si raccomanda di aderire alle nuove versioni non appena saranno pubblicate.

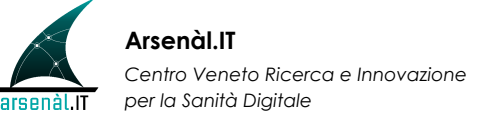

- **Document Consumer** È l'attore che interroga il Document Registry per ottenere le informazioni necessarie al recupero del documento clinico di interesse, incluso l'identificativo del Document Repository ove esso si trova archiviato.
- − **Document Repository** È l'attore che ha il compito di archiviare il documento clinico in maniera persistente, affidabile e sicura. Cura inoltre la registrazione del documento presso un Document Registry di riferimento.
- − **Document Registry** È l'attore che si occupa dell'indicizzazione dei documenti clinici contenuti in uno o più Document Repository. I metadati sono costituiti da un insieme di attributi che permettono di effettuare le operazioni di query e retrive dei documenti, tra i quali il link al Document Repository ove il documento clinico si trova archiviato, informazioni sull'autore del documento, della struttura sanitaria, ecc…. Prima di essere archiviati nel Document Registry, i metadati devono essere validati, per verificarne la conformità allo standard, altrimenti vengono respinti e viene notificato al Document Source il problema riscontrato.
- − **Document Metadata Notification Recipient** È l'attore che riceve le notifiche circa un evento di pubblicazione che soddisfi i filtri di sottoscrizione.
- − **Document Metadata Subscriber** È l'attore che genera e cancella le sottoscrizioni a favore del Document Metadata Notification Recipient.
- − **Document Metadata Notification Broker** È l'attore che riceve le transazioni del Document Metadata Subscriber contenenti le richieste o le cancellazioni di sottoscrizione; esso tiene traccia di tutte le sottoscrizioni nel Metadata Notification Domain, inclusi i limiti temporali di tali sottoscrizioni. Tale attore invia inoltre notifiche ai soggetti interessanti tramite opportuni filtri sui metadata.
- − **Document Metadata Publisher** È l'attore che invia le transazioni al Document Metadata Broker per la pubblicazione dei documenti sui quali sussistono delle sottoscrizioni.
- − **CT Time Client** È l'attore che stabilisce la sincronizzazione con uno o più Time Servers, utilizzando il protocollo NTP e gli algoritmi NTP o SNTP.

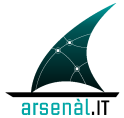

− **CT Time Server** - È l'attore che offre i servizi NTP al Time Client. È direttamente sincronizzato o ad un UTC master clock (es. signale di tempo satellitare) o è raggruppato con un Time Client sincronizzato a sua volta con un altro Time Server.

### *3.2.4 Vincoli di implementazione*

Gli attori sopracitati sono implementati a diversi livelli nell'architettura complessiva:

- ogni singola Azienda Sanitaria deve prevedere l'archiviazione dei documenti clinici (referti) generati nelle transazioni che la riguardano, per garantirne la coerenza, il mantenimento, l'aggiornamento nel tempo e la condivisione tra i vari operatori sanitari. A tal fine ogni singola Azienda implementerà:
	- l'attore Document Repository
	- l'attore Document Source, che dovrà prevedere la creazione del documento secondo precise specifiche e l'invio di questo al Repository.
- le Aziende Sanitarie afferenti ad una stessa area vasta dovranno realizzare l'attore Document Registry di riferimento per gli attori XDS sopracitati. Si tratta della sola parte dell'attore Document Registry necessaria al funzionamento delle transazioni interne all'ambito provinciale;
- per la gestione delle notifiche verranno implementati anche tre degli attori responsabili della parte di notifiche (profilo DSUB):
	- Document Metadata Subscriber
	- Document Metadata Notification Broker
	- Document Metadata Publisher
- tutti gli attori sono da considerarsi conformi al profilo Consistent Time;
- a livello di cartella MMG/PLS dovrà essere prevista la creazione:
	- attore Document Consumer*,* al fine di interagire con il Document Registry provinciale per reperire ed ottenere i referti contenuti nel Document Repository aziendale,

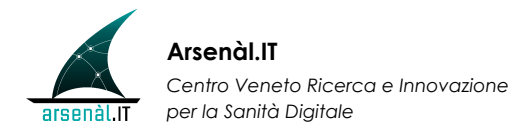

- attore Document Metadata Notification Recipient, per l'ascolto delle notifiche di pubblicazione di referti;
- la documentazione clinica veicolata durante una transazione deve essere realizzata secondo il modello illustrato nell'Appendice A [Specifiche tecniche per la creazione del "Documento di Referto" secondo lo standard HL7-CDA Rel.2, emesse dal Tavolo permanente di Sanità Elettronica in data 27/01/2010]. Il modello è stato validato da Arsenàl.IT e ritenuto esaustivo. Ci si riserva la possibilità di future modifiche per adeguare questo a standard più recenti e codifiche internazionali

### *3.2.5 Scenario funzionale - Primo caso d'uso*

L'utilizzo del sistema in oggetto risponde a diversi casi d'uso. In questo capitolo viene preso in carico il primo caso d'uso, corrispondente alla pubblicazione di un referto di laboratorio per pazienti esterni, notifica al medico di medicina generale del paziente e recupero del documento da parte di quest'ultimo.

Gli attori coinvolti sono:

- l'Azienda Sanitaria/Laboratorio di analisi che genera il referto esterno e lo pubblica sul Repository Aziendale,
- l'MMG/PLS a cui è in carico il paziente, afferente alla stessa Azienda Sanitaria che ha prodotto il referto.

Peculiarità relative a questo primo caso:

- pubblicazione di un solo documento per volta,
- paziente, MMG/PLS e Laboratorio di Analisi fanno riferimento alla stessa Azienda Sanitaria,
- il medico a cui viene notificata la pubblicazione del referto è il medico di Primary Care del paziente a cui si riferisce il referto.

### *3.2.6 Schemi generali*

### **3.2.6.1 Impostazione delle regole di notifica**

Il medico di base riceve delle notifiche riguardo il seguente evento:

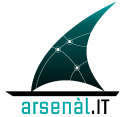

• pubblicazione di referti di laboratorio esterni associati ai pazienti che ha in carico.

L'attore Document Metatada Subscriber genera e cancella le sottoscrizioni a favore del Document Metadata Notification Recipient. Il Subscriber ha quindi il compito di impostare le regole con cui ciascun medico di base riceve le notifiche di pubblicazione dei referti per i pazienti che ha in carico.

Il Document Metadata Subscriber è una sorta di cruscotto che consente di impostare delle regole di notifica e viene fornito:

- in primo livello all'Azienda Sanitaria, ed eventualmente,
- in secondo momento anche ai medici di modo da permettere direttamente a loro di impostare le regole di notifica su di sé o su di un collega sostituto in caso di assenza per ferie o malattia.

L'Azienda Sanitaria, in questa prima fase, ha l'incarico impostare le regole di notifica e di raccogliere il consenso del paziente alla trasmissione del referto al medico. Qualora tale consenso venga negato, non verrà generata nessuna notifica.

### **3.2.6.2 Sottoscrizione**

Tutte le notifiche si baseranno sull'interazione tra attori dei profili XDS.b e DSUB. L'impostazione delle regole di notifica avviene mediante l'invio di una "Subscription" (sottoscrizione) dall'attore Document Metadata Subscriber all'attore Document Metadata Notification Broker. Tale transazione prende il nome di [ITI – 52] Document Metadata Subscribe.

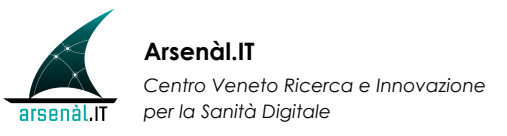

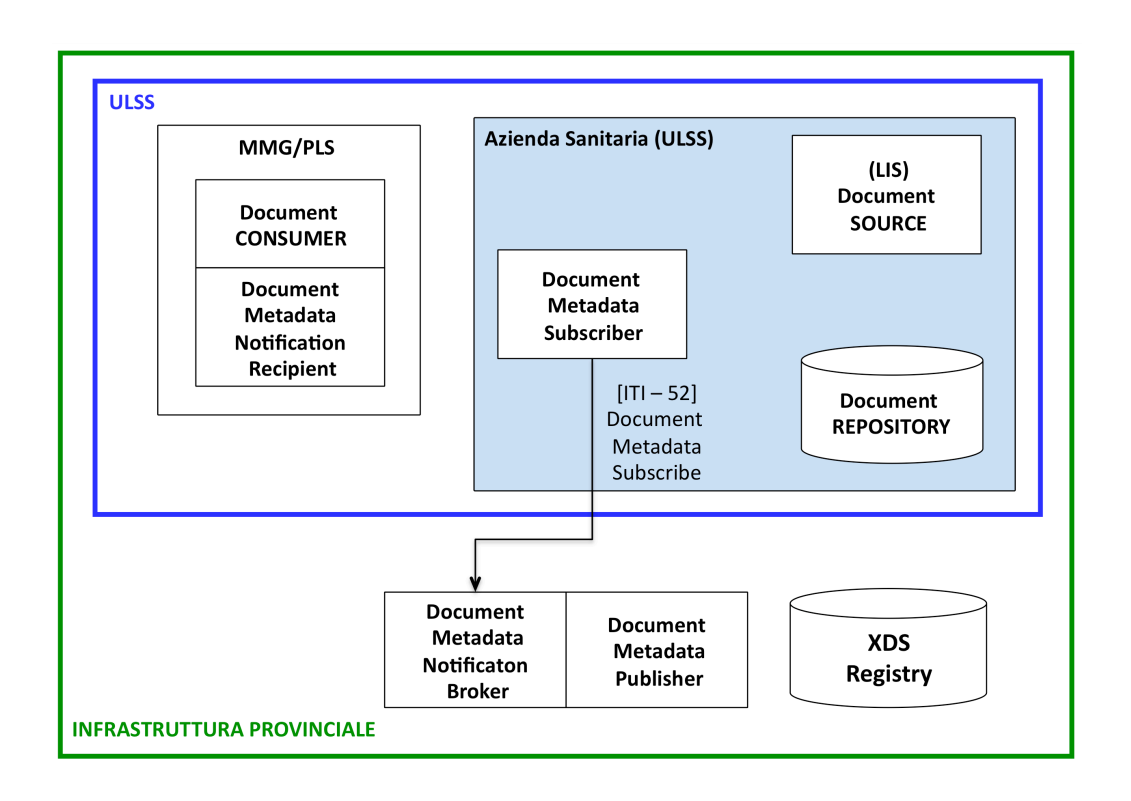

#### **Figura 3-1 Sottoscrizione per l'impostazione delle regole di notifica**

Il Broker terrà traccia di tutte le sottoscrizioni attive e provvederà ad inviare le notifiche alle cartelle dei medici interessati, che incorporano un attore Document Metadata Notification Recipient. L'insieme delle sottoscrizioni di cui il Broker tiene traccia prende il nome di "Metadata Notification Domain".

Una sottoscrizione è caratterizzata da:

- − una data ed un'ora di inizio validità;
- − una data ed un'ora di fine validità (o, in alternativa, una durata);
- − un insieme di informazioni per costruire le opportune espressioni di filtro;
- − un identificativo univoco di sottoscrizione (subscriptionId);

L'insieme di informazioni su cui viene costruita ciascuna sottoscrizione è coerente con le informazioni contenute nella Submission di un documento da un Document Source ad un Document Repository e con quelle associate ad

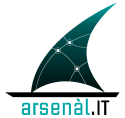

una Registrazione di un documento da un Document Repository ad un Document Registry.

Le sottoscrizioni, infatti, riguardano la creazione di oggetti Document Entry associati alla Submission di nuovi documenti.

È possibile effettuare sottoscrizioni di due tipi (*topics*):

- − **ihe:FullDocumentEntry:** la notifica conterrà l'intero insieme dei metadata che descrivono ciascun Document Entry interessato;
- − **ihe:MinimalDocumentEntry:** la notifica conterrà un insieme limitato dei metadata che descrivono ciascun Document Entry interessato.

Nel caso in oggetto si è scelto di utilizzare la prima tipologia di sottoscrizione.

È possibile costruire le espressioni di filtro e le transazioni [ITI - 52] Document Metadata Subscribe combinando un sottoinsieme dei parametri della Query FindDocuments, ovvero:

- o \$XDSDocumentEntryPatientId
- o \$XDSDocumentEntryClassCode
- o \$XDSDocumentEntryPracticeSettingCode
- o \$XDSDocumentEntryHealthcareFacilityTypeCode
- o \$XDSDocumentEntryEventCodeList
- o \$XDSDocumentEntryConfidentialityCode
- o \$XDSDocumentEntryFormatCode
- o \$XDSDocumentEntryAuthorPerson
- o \$XDSDocumentEntryStatus

Nei casi d'uso in cui si rivelerà necessario, sarà possibile estendere le espressioni di filtro ad ulteriori attributi.

Per le sottoscrizioni riguardanti i referti di laboratorio di pazienti esterni sarà sufficiente impostare delle espressioni di filtro basate, per esempio, sui seguenti valori:

- o \$XDSDocumentEntryPatientId = id del paziente interessato
- o \$XDSDocumentEntryClassCode = "Referto Laboratorio"
- o \$XDSDocumentEntryPracticeSettingCode = "Laboratorio Analisi"
- o \$XDSDocumentEntryHealthcareFacilityTypeCode = "Presidio Ospedaliero"
- o \$XDSDocumentEntryEventCodeList = "Prestazione Ambulatoriale Esterna" (per distinguerlo da Prestazione Ambulatoriale Interna)
- o \$XDSDocumentEntryConfidentialityCode = "Normal"
- o \$XDSDocumentEntryFormatCode (non necessario)
- o \$XDSDocumentEntryAuthorPerson (non necessario)
- o \$XDSDocumentEntryStatus = "Approved"

### **3.2.6.3 Pubblicazione e Registrazione del referto**

Il referto di Laboratorio viene pubblicato sul Document Repository. La pubblicazione è previsto possa avvenire secondo diverse modalità:

- − per integrazioni XDS: dall'attore Document Source mediante la transazione [ITI – 41] Provide and Register Document Set – b (Figura 3- 2), sarà possibile effettuare la Submission di un solo documento alla volta;
- − per integrazioni mediante uso di messaggistica HL7
- − per integrazioni proprietarie

A questo punto l'attore Document Repository effettua la Registrazione del documento sul Document Registry mediante la transazione [ITI - 42] Register Document Set - b.

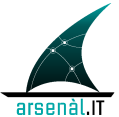

Nei casi in cui è verrà effettuata una integrazione Source/Repository secondo lo standard HL7 o mediante soluzioni proprietarie, bisognerà provvedere ad un opportuno mapping degli attributi di indicizzazione con quelli definiti per l'Affinity Domain DOGE. (Appendice C)

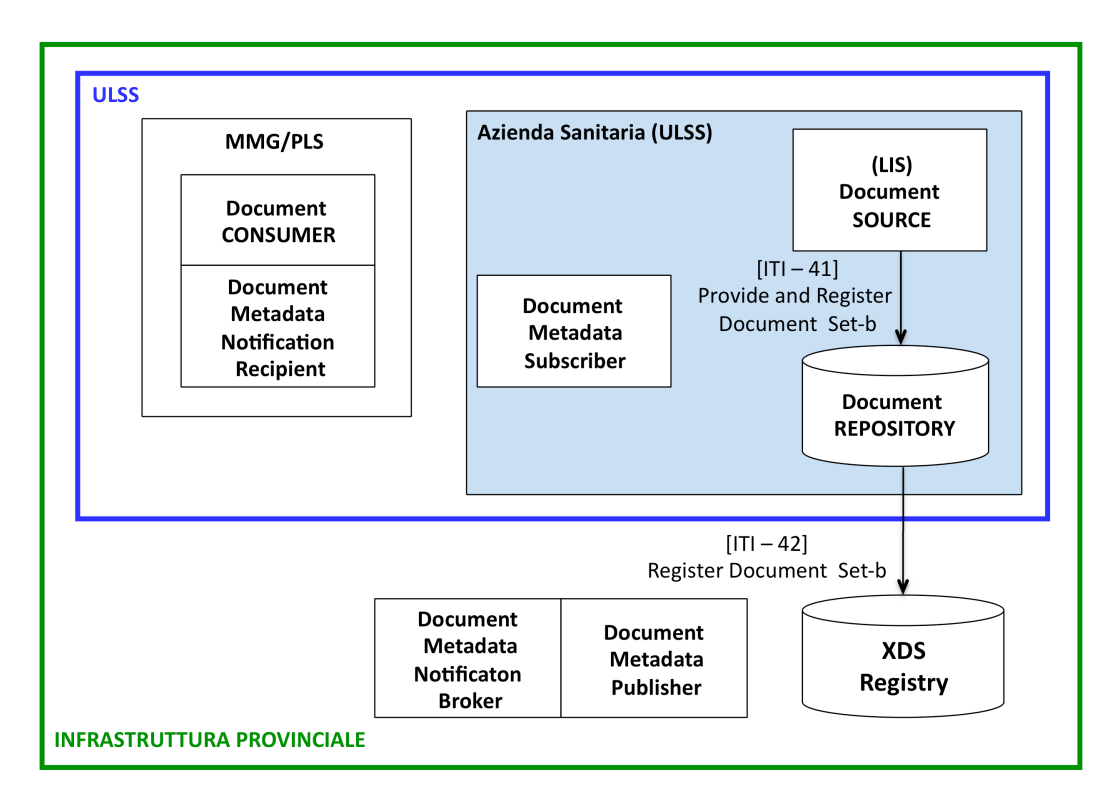

**Figura 3-2 Pubblicazione e registrazione del referto**

### **3.2.6.4 Notifica al medico dell'avvenuta pubblicazione del referto**

Contestualmente all'evento di Registrazione del documento e quindi della creazione di una nuova DocumentEntry, il Document Metadata Publisher invia la transazione [ITI - 54], Document Metadata Publish, verso il Document Metadata Notification Broker. A fronte di ciò si consiglia di raggruppare il Document Registry ed il Document Metadata Publisher. Il contenuto di questo messaggio riprende quello della transazione [ITI - 42] Register Document Set – b e conterrà tutte le informazioni necessarie per consentire al Broker di effettuare gli opportuni check e verificare se ci sono corrispondenze con sottoscrizioni attive.

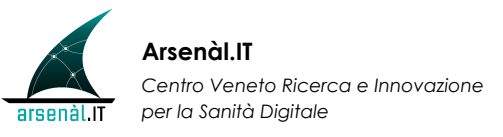

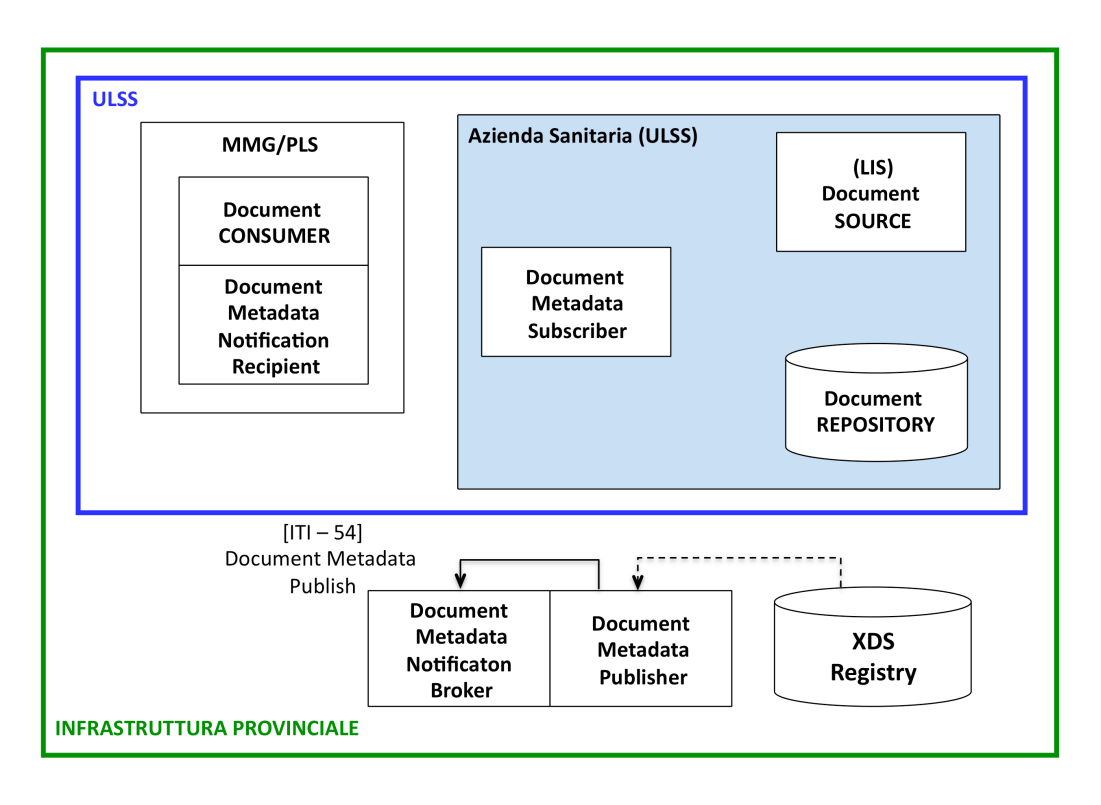

#### **Figura 3-3 Controllo di corrispondenze tra le sottoscrizioni attive e i parametri del referto pubblicato**

A questo punto il Document Metadata Notification Broker effettuerà gli opportuni controlli per verificare se ci siano delle corrispondenze tra il contenuto dei parametri della transazione [ITI - 54] Document Metadata Publish ricevuta e le sottoscrizioni attive. Nel caso ci fossero delle corrispondenze, il Broker provvederà a inviare un messaggio di notifica al Document Metadata Notification Recipient mediante transazione [ITI - 53] Document Metadata Notify (Figura 3-4).

L'attore Document Metadata Notification Recipient inglobato nella cartella del Medico di Medicina Generale / PLS non sarà necessariamente sempre on-line, ed è quindi necessario adottare un meccanismo di invio notifiche in grado di dialogare anche con attori off-line. La tecnologia adottata per questo caso d'uso è denominata "WS Reliable Messaging", che permette il dialogo tramite webservices tra attori non sempre on-line o che utilizzano canali di comunicazione poco affidabili.

[Riferimento: http://docs.oasis-open.org/wsrm/ws-reliability/v1.1/wsrmws\_reliability-1.1-spec-os.pdf ,"Web Services Reliable Messaging TC WS-Reliability 1.1"]

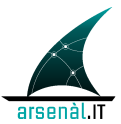

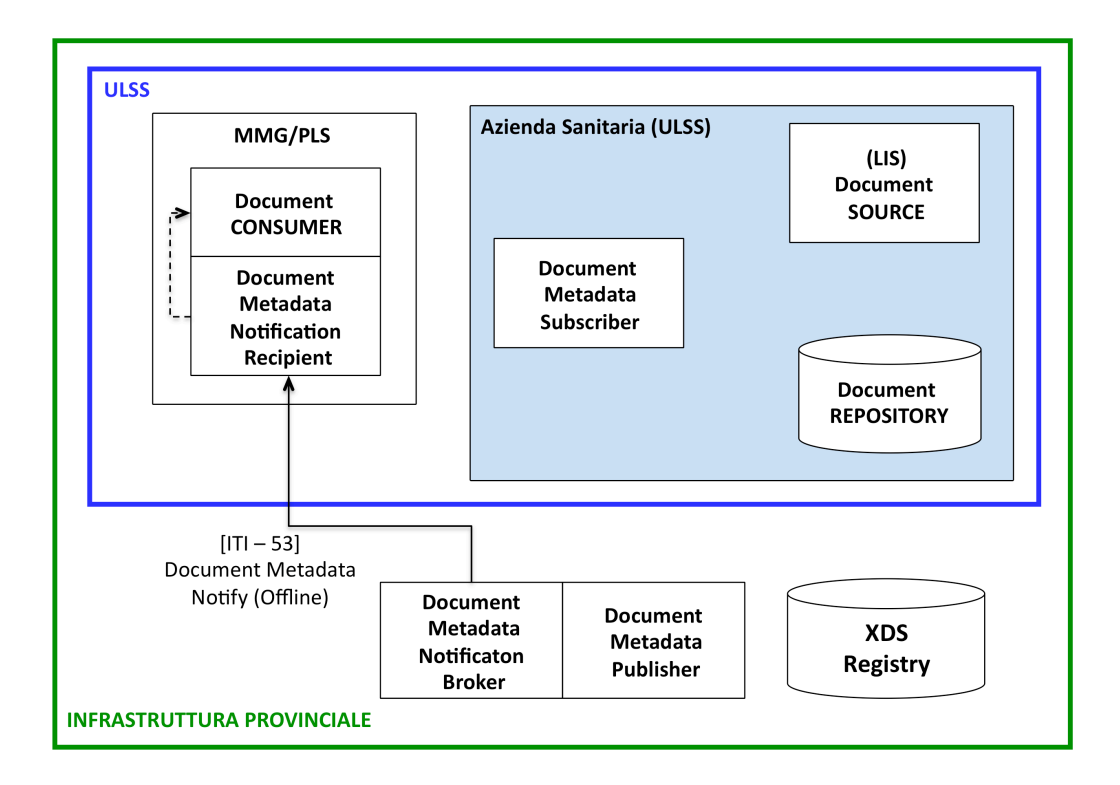

**Figura 3-4 Invio della notifica di pubblicazione di un referto al medico**

Il messaggio di notifica inviato con la transazione Document Metadata Notify contiene tutte le informazioni necessarie al software di Cartella Clinica del MMG/PLS per effettuare il Retrieve del referto di laboratorio. Nella transazione [ITI – 53] Document Metadata Notify, di tipo ihe:FullDocumentEntry, devono essere presenti *almeno* i seguenti attributi:

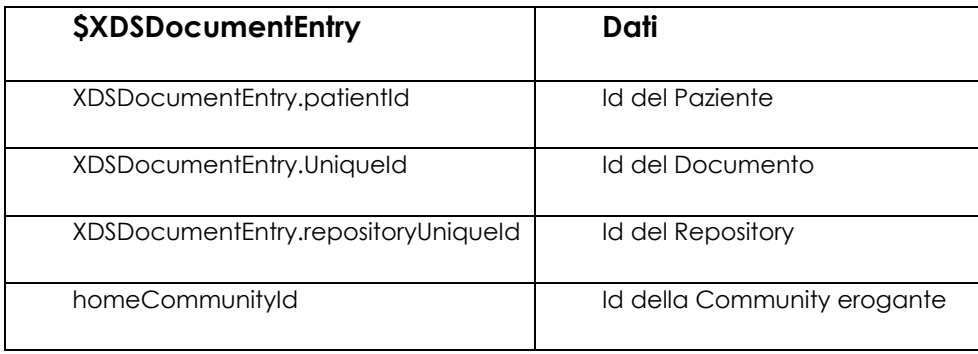

### **3.2.6.5 Retrieve del referto associato alla notifica da parte della Cartella del medico di Base**

Una volta che la cartella dell'MMG/PLS riceve la notifica, invia un messaggio di acknowledgement al Broker. A questo punto la cartella può effettuare direttamente il Retrieve del documento associato alla notifica ed importarlo mediante transazione [ITI – 43] Retrieve Document Set – b utilizzando i seguenti parametri estratti dalla notifica:

- − documentUniqueId;
- − RepositoryUniqueId;
- − (homeCommunityId, nel caso interprovinciale).

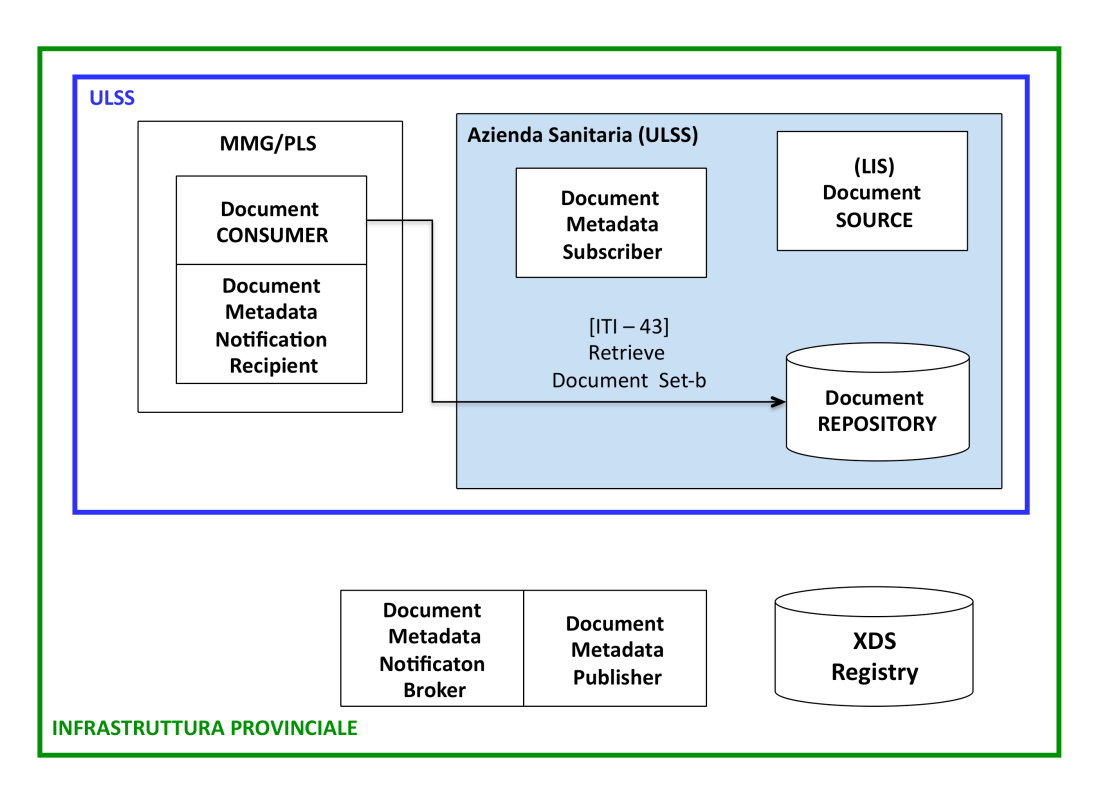

**Figura 3-5 Retrive del referto da parte dell'MMG**

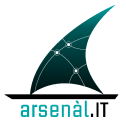

## **3.2.6.6 Query e Retrieve di referti associati ad un paziente (query per patientId)**

Qualora si voglia effettuare un import massivo di documenti per un paziente, e quindi non un retrive diretto a fronte di una notifica di pubblicazione di un singolo documento, va effettuata da parte del consumer una query al Registry mediante la transazione [ITI -18] Reistry Stored Query. In questo specifico caso va implementata una query per id del paziente (XDSDocumentEntry\_patientId) che quindi ritornerà i riferimenti a tutti i documenti contenuti nel repository associati a quel paziente.

L'attore Document Consumer che implementa questa transazione dovrà implementare obbligatoriamente per questo caso i seguenti metodi con i relativi parametri:

- − FindDocuments (\$XDSDocumentEntryPatientId ,\$XDSDocumentEntryStatus)
- − GetAll (\$XDSFolderPatientId, \$XDSDocumentEntryStatus, \$XDSSubmissionSetStatus, \$XDSFolderStatus, )

Come da specifiche, i due metodi prevedono attributi mandatori (quelli elencati sopra) e attributi invece opzionali. Con la combinazione di attributi mandatori ed opzionali è possibile implementare una serie di query che permettono di rendere la ricerca più dettagliata e precisa secondo necessità.

Una volta avuto di ritorno il risultato della query la cartella può effettuare il Retrieve dei documenti associati ed importarli mediante transazione [ITI – 43] Retrieve Document Set – b , per cui si rimanda al paragrafo 3.2.6.5.

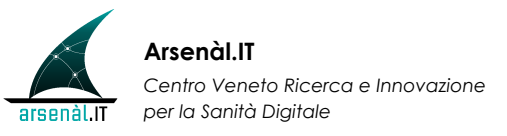

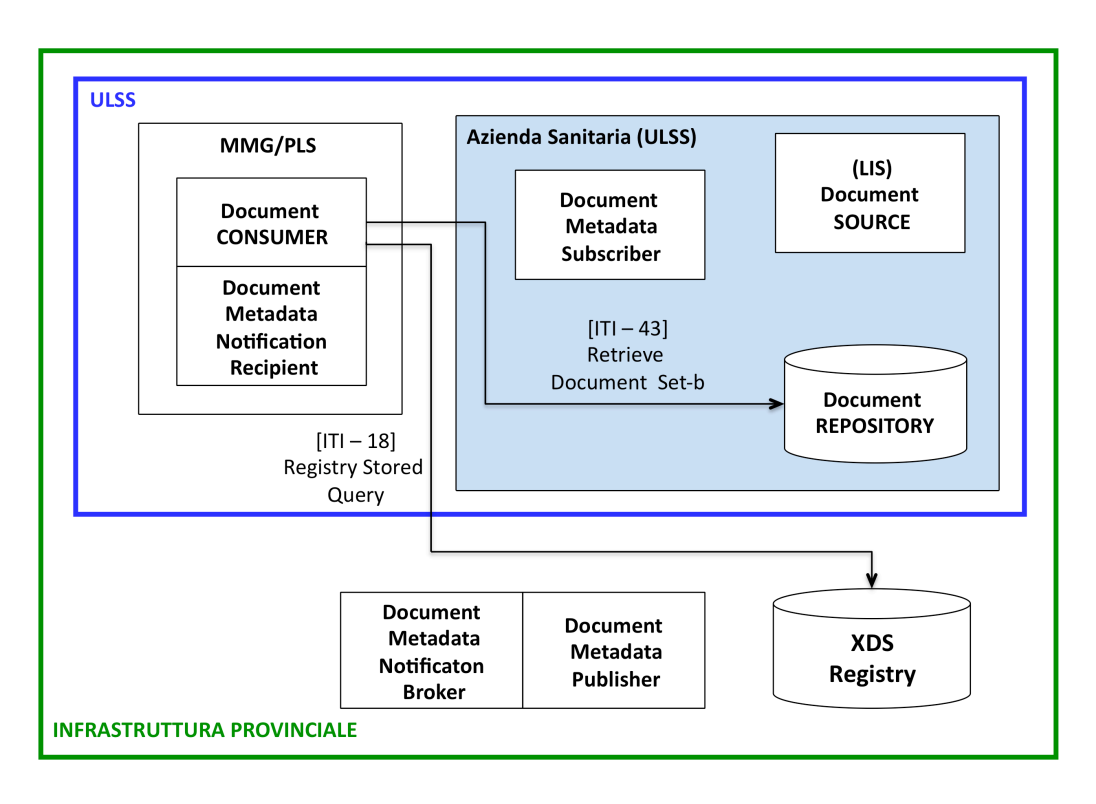

**Figura 3-6 Query e Retrive del referto da parte dell'MMG**

### **3.2.6.7 Schema sequenziale delle transazioni**

Di seguito viene riportato uno schema sequenziale di tutte le transazioni fin qui esposte:

| Dominio A                                                                        |                   |  |                                  |                                             |  |                                               |                    |                                    |  |                                       |                                           |                                            |  |
|----------------------------------------------------------------------------------|-------------------|--|----------------------------------|---------------------------------------------|--|-----------------------------------------------|--------------------|------------------------------------|--|---------------------------------------|-------------------------------------------|--------------------------------------------|--|
| MMG/PLS                                                                          | Az.Sanitaria ULSS |  |                                  |                                             |  |                                               | Ambito Provinciale |                                    |  |                                       |                                           |                                            |  |
| <b>Document</b><br>Document<br>Metadata<br>Notification<br>Consumer<br>Recipient |                   |  |                                  | LIS<br><b>Document Source</b>               |  | Document<br>Metadata<br>Subscriber            |                    | Document<br>Repository             |  | Document<br>Registry                  | Document<br>Metadata<br>Publisher         | Document<br>Metadata<br>Notificaton Broker |  |
|                                                                                  |                   |  |                                  |                                             |  |                                               |                    |                                    |  |                                       |                                           |                                            |  |
| Sottoscrizione                                                                   |                   |  |                                  |                                             |  |                                               |                    |                                    |  | [IT - 52] Document Metadata Subscribe |                                           |                                            |  |
| Pubblicazione<br>di un referto di<br>Laboratorio                                 |                   |  |                                  | ITI - 41] Provide & Register Document Set-b |  |                                               |                    | [ITI-42]Register<br>Document Set-b |  |                                       |                                           |                                            |  |
| Notifica al<br>medico della<br>pubblicazione                                     |                   |  |                                  |                                             |  | [ITI - 53] Document Metadata Notify (Offline) |                    |                                    |  |                                       | $[ITI - 54]$<br>Document Metadata Publish |                                            |  |
| di un referto                                                                    |                   |  |                                  |                                             |  |                                               |                    |                                    |  |                                       |                                           |                                            |  |
| Retrieve del                                                                     |                   |  |                                  | [ITI - 18] Registry Stored Query            |  |                                               |                    |                                    |  |                                       |                                           |                                            |  |
| referto                                                                          |                   |  | [ITI - 43] Retrieve Document Set |                                             |  |                                               |                    |                                    |  |                                       |                                           |                                            |  |

**Figura 3-7 Schema sequenziali delle transazioni per la pubblicazione, notifica e retrieve dei referti di laboratorio**

### **3.2.6.8 Schema generale riassuntivo**

Lo schema generale riassuntivo per l'implementazione del software applicativo per la condivisione del referto di laboratorio è illustrato nella seguente Figura x.8

Transazioni tra gli attori coinvolti, in ordine sequenziale:

- 1. **[ITI 52]Document Metadata Subscribe**
- 2. [ITI 41] Provide and Register Document Set-b
- 3. [ITI 42]Register Document Set-b
- 4. -----
- 5. [ITI 54]Document Metadata Publish

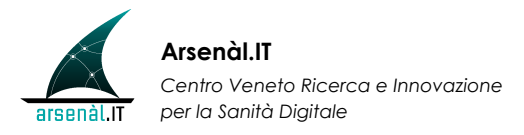

- 6. [ITI 53]Document Metadata Notify
- 7. -----------
- 8. [ITI 43]Retrieve Document Set-b
- 9. [ITI 18]Registry Stored Query

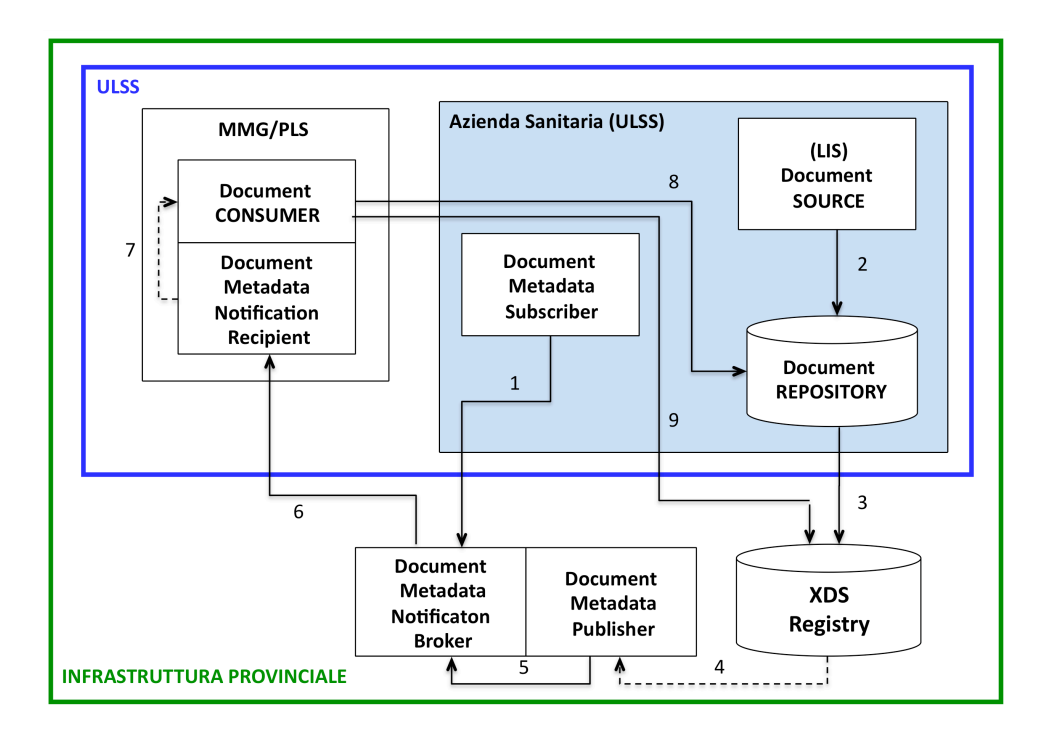

**Figura 3-8 Schema generale riassuntivo per la condivisione di un referto di laboratorio**

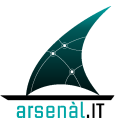

# **4 SERVIZI DI e-PRESCRIPTION**

# **4.1 Open Issues**

- Profilo di integrazione Audit Trail and Node Authentication (ATNA)
- Documento di Workflow per tracciare il cambio di stato di una prescrizione
- Sistema di notifica al medico di base, nel caso la prescrizione venga erogata da un altro medico: profili di integrazione Document Metadata Subscription (DSUB) e Notification of Document Availability (NAV)
- Estrazione dei dati per l'invio al SAC
- Prescrizioni farmaceutiche

# **4.2 Prescrizioni specialistiche**

## *4.2.1 Oggetto*

l

Questo capitolo stabilisce le specifiche tecniche per la realizzazione di un sistema d'indicizzazione e condivisione dei documenti di prescrizione tra le Aziende Sanitarie e gli MMG/PLS.

Tale realizzazione si inserisce nell'ambito degli adempimenti di legge previsti dall'attuazione dell'articolo 50, comma 5bis della legge 24 novembre 2003, n. 326, concernente il collegamento telematico in rete dei medici prescrittori del Servizio sanitario nazionale e la ricetta elettronica

Nel merito verranno presentati in modo dettagliato tutti i servizi che si occupano della gestione delle prescrizioni elettroniche tra MMG/PLS e l'Azienda Sanitaria.

## *4.2.2 Standard di riferimento*

I flussi informativi illustrati nelle prossime sezioni devono essere realizzati secondo il profilo standard denominato profilo IHE7 XDS-b (Cross Enterprise Document Sharing), utilizzando altresì i seguenti profili ad esso correlati:

<sup>7</sup> IHE = *Integrating the Healthcare Enterprise*, www.ihe.net

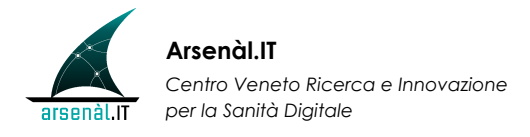

- DSUB (Document Metadata Subscription, -Publish Subscribe-)
- NAV (Notification of Document Availability)
- CT (Consistent Time)
- ATNA (Audit Trail and Node Authentication).

I documenti che descrivono tali profili sono di pubblico dominio e sono disponibili all'indirizzo www.ihe.net. Si tratta dei seguenti documenti, ai quali si rimanda per ogni specifica tecnica concernente il set di profili standard qui adottati8:

- − *IHE IT Infrastructure (ITI), Technical Framework, Volume 1 (ITI TF-1), Integration Profiles, Revision 6.0 – Final Text, August 10, 2009* (IHE\_ITI\_TF\_6- 0\_Vol1\_FT\_2009-08-10-2)
- − *IHE IT Infrastructure (ITI), Technical Framework, Volume 2a (ITI TF-2a), Transactions Part A – Sections 3.1 – 3.28 - Revision 6.0 – Final Text, August 10, 2009* (IHE\_ITI\_TF\_6-0\_Vol2a\_FT\_2009-08-10-2)
- − *IHE IT Infrastructure (ITI), Technical Framework, Volume 2b (ITI TF-2b), Transactions Part B – Sections 3.29 – 3.43 – Revision 6.0 – Final Text, August 10, 2009* (*IHE\_ITI\_TF\_6-0\_Vol2b\_FT\_2009-08-10*)
- − *IHE IT Infrastructure (ITI), Technical Framework, Volume 2x (ITI TF-2x), Volume 2 Appendices – Revision 6.0 – Final Text, August 10, 2009* (*IHE\_ITI\_TF\_6- 0\_Vol2x\_FT\_2009-08-10*)
- − *IHE IT Infrastructure (ITI), Technical Framework, Volume 3 (ITI TF-3), Cross-Transaction Specifications and Content Specifications – Revision 6.0 – Final Text, August 10, 2009* (*IHE\_ITI\_TF\_6-0\_Vol3\_FT\_2009-08-10-2*)

Il documento di prescrizione deve essere realizzato secondo il modello illustrato in Appendice B [Standard tecnici per la creazione del "Documento di Prescrizione" secondo lo standard HL7-CDA Rel. 2], tale documento è di dominio pubblico e rilasciato dal Tavolo di Sanità Elettronica in data 1/12/2009.

 $\overline{a}$ 

<sup>&</sup>lt;sup>8</sup> È attesa la pubblicazione delle nuove versioni nel mese di Gennaio 2010. Si raccomanda di aderire alle nuove versioni non appena saranno pubblicate.

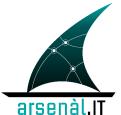

### *4.2.3 Vincoli d'implementazione*

Gli attori sopracitati sono implementati a diversi livelli nell'architettura complessiva:

- ogni singola Azienda Sanitaria deve prevedere l'archiviazione dei documenti clinici (e\_Prescription) generati nelle transazioni che la riguardano, per garantirne la coerenza, il mantenimento, l'aggiornamento nel tempo e la condivisione tra i vari operatori sanitari. A tal fine ogni singola Azienda implementerà:
	- − l'attore Document Repository
	- − l'attore Document Consumer
- le Aziende Sanitarie afferenti ad uno stesso polo povinciale devono realizzare l'attore Document Registry di riferimento per gli attori XDS sopracitati;
- tutti gli attori sono da considerarsi conformi al profilo Consistent Time;
- ogni cartella clinica deve prevedere la creazione e all'invio del documento di prescrizione. A tal fine la cartella clinica, come sistema informativo di ogni singolo MMG/PLS, dovrà implementare:
	- − l'attore *Document Source.*
- Il documento di prescrizione deve essere realizzato secondo il modello illustrato in Appendice B [Specifiche tecniche per la creazione del "Documento di Prescrizione" secondo lo standard HL7- CDA Rel.2, emesse dal Tavolo permanente di Sanità Elettronica in data 27/01/2010]. Il set di dati riportato nel documento è stato giudicato esaustivo per l'erogazione di una e-Prescription e conforme per l'adempimento dell' Art.50.

Ulteriori standard adottati per la realizzazione dei servizi di e-Prescription sono i seguenti:

- per i Form di prescrizione: lo standard CDA2
- per l'indicizzazione dei documenti: lo standard XDS-b

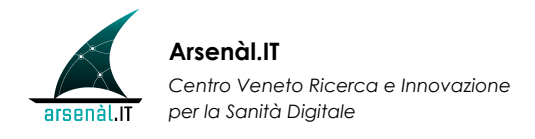

• per la firma digitale: il sistema Smart Card secondo le specifiche dell'iniziativa Carta Operatore CNS.

### *4.2.4 Scenario funzionale - Primo caso d'uso*

L'utilizzo del sistema in oggetto risponde a diversi casi d'uso. In questa sezione viene illustrato il primo e più comune.

Attori coinvolti:

- un paziente che si rivolge al proprio MMG/PLS;
- l'MMG/PLS che ha in carico il paziente;
- l'Azienda Sanitaria a cui afferiscono sia il paziente che il proprio MMG/PLS.

Il paziente si rivolge al proprio MMG/PLS per farsi prescrivere una prestazione diagnostica specialistica (visita e/o esami). In questo caso il medico compila la prescrizione e la invia all'Azienda Sanitaria a cui afferisce.

Una volta che il paziente si rivolge alla propria Ulss (che in questo primo caso coincide con la Ulss di appartenenza del medico) per farsi erogare la prestazione, il sistema CUP prende visione della e-Prescription creata dal medico e prenota la prestazione.

Eseguita la visita eventuali referti prodotti e relativi esiti degli esami potranno, in un secondo momento, essere pubblicati e allegati alla prescrizione di richiesta.

### *4.2.5 Schemi generali*

### **4.2.5.1 Elenco dei ricettari in carico al medico**

Questo servizio esposto dall'azienda sanitaria fornisce l'elenco dei ricettari in carico al medico.

Attraverso questo servizio verrà fornito all'applicativo del medico un intervallo di valori corrispondenti agli attuali codici identificativi di ogni singola ricetta. Ogni singolo valore dovrà essere inserito nel documento strutturato CDA2 di

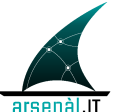

prescizione nel campo ID F.B corrispondente nel dettaglio al Codice a barre e numerico identificativo della ricetta.

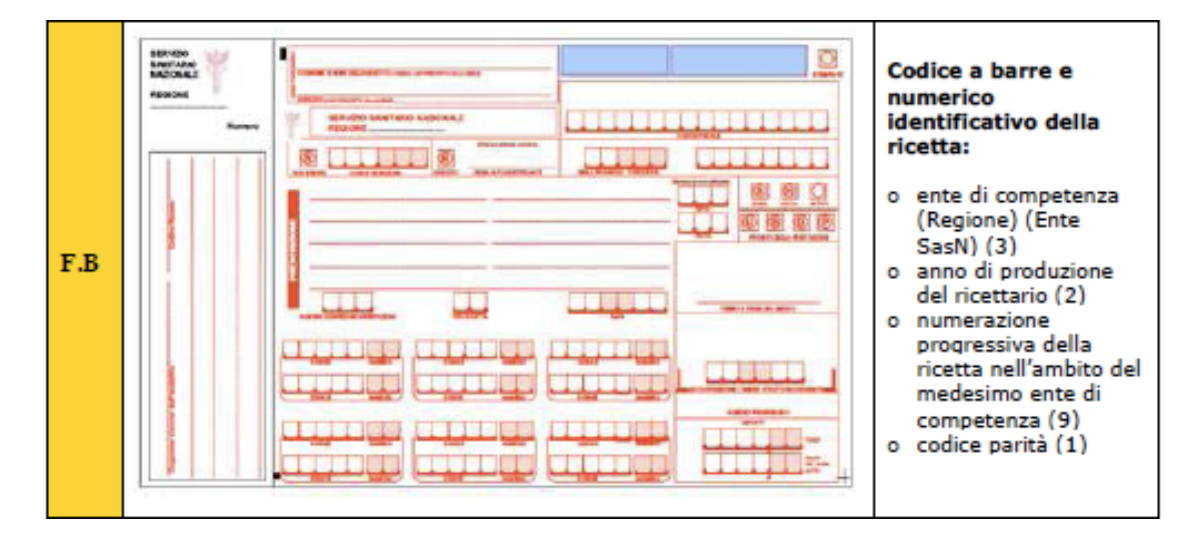

Il servizio sarà esposto esposto su web service. (Modalità di esposizione del servizio da parte dell'Azienda Sanitaria o della Regione ancora da definire)

Campi di input obbligatori:

− pinCodeIn: Pin code del medico richiedente

Campi di output:

- − array di ElencoRicettariRecord, ciascun elemento contiene i campi:
	- annRicettario: anno del ricettario
	- prgRicettario: progressivo del ricettario
	- codReg: codice regione del ricettario
	- codAsl: codice asl del medico
	- codStrutt: codice struttura del medico
	- codSpec: codice specializzazione del medico

### **4.2.5.2 Creazione, pubblicazione e registrazione del documento di prescrizione**

Il medico provvede a compilare nella sua cartella il form del documento di prescrizione.

Dopo la creazione del form, firmato digitalmente da parte del medico, il Document Source, con la transazione [ITI – 41] (Provide and Register Document

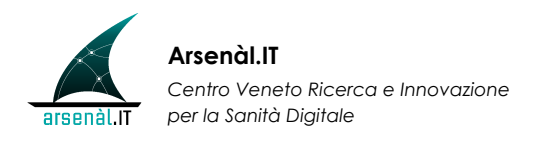

Set - b) pubblica il documento appena creato nel Document Repository dell'Azienda Sanitaria di afferenza.

A questo punto l'attore Document Repository effettua la registrazione del documento nel Document Regisrtry mediante la transazione [ITI – 42] Register Document Set – b.

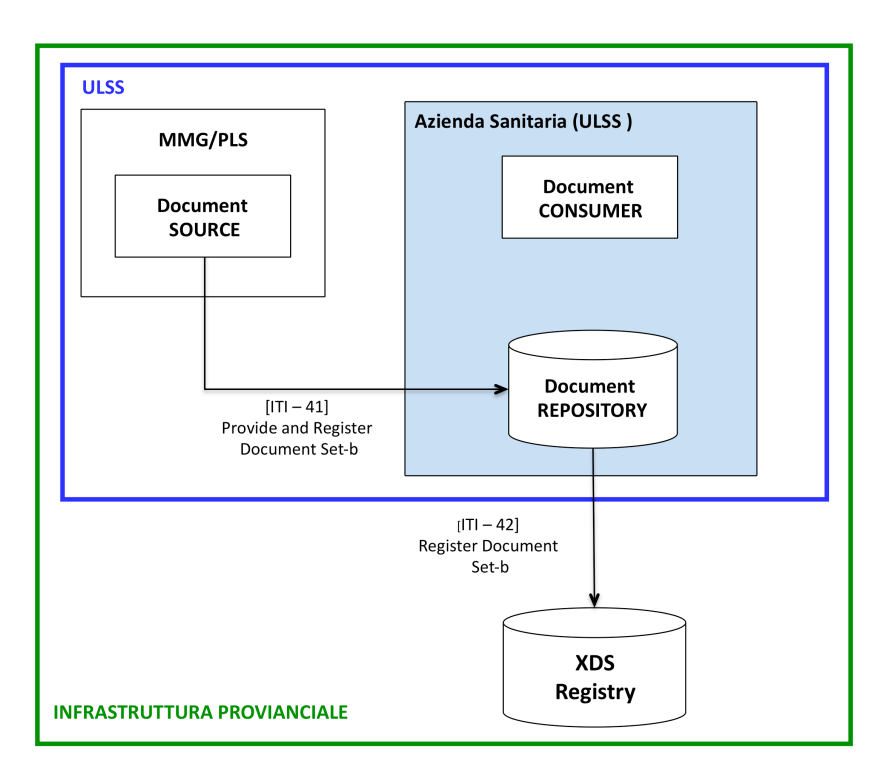

**Figura 4-1 Pubblicazione e registrazione della e-Prescription**

### **4.2.5.3 Presa in carico della e-Prescription da parte dell'Azienda Sanitaria**

Quando il paziente si presenta allo sportello CUP dell'Azienda Sanitaria, per farsi erogare il servizio oggetto della prescrizione del medico, il Document Consumer recupera il documento di prescrizione attraverso le transazioni:

- [ITI 18] (Registry Stored Query) relativa al Registry
- [ITI 43] (Retrieve Document Set) relativa al Repository.

Il Document Consumer dell'Azienda Sanitaria a seguito della query, riceve dal Document Registry i metadati che contengono la lista dei riferimenti al documento che soddisfano la query, specificando l'allocazione e l'identificativo del documento trovato nel Document Repository. Ottenuti l'XDSDocumentEntry

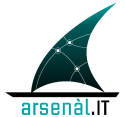

uniqueId e il Document Repository repositoryUniqueId, il Consumer dell'Azienda Sanitaria recupera il form della prescrizione dal Document Repository attraverso la transazione [ITI\_43] (Retrieve Document Set).

Una volta visualizzata la e-Prescription e presa ufficialmente in carico dall'Azienda Sanitaria in oggetto, il ciclo della prescrizione in questa prima fase risulta concluso.

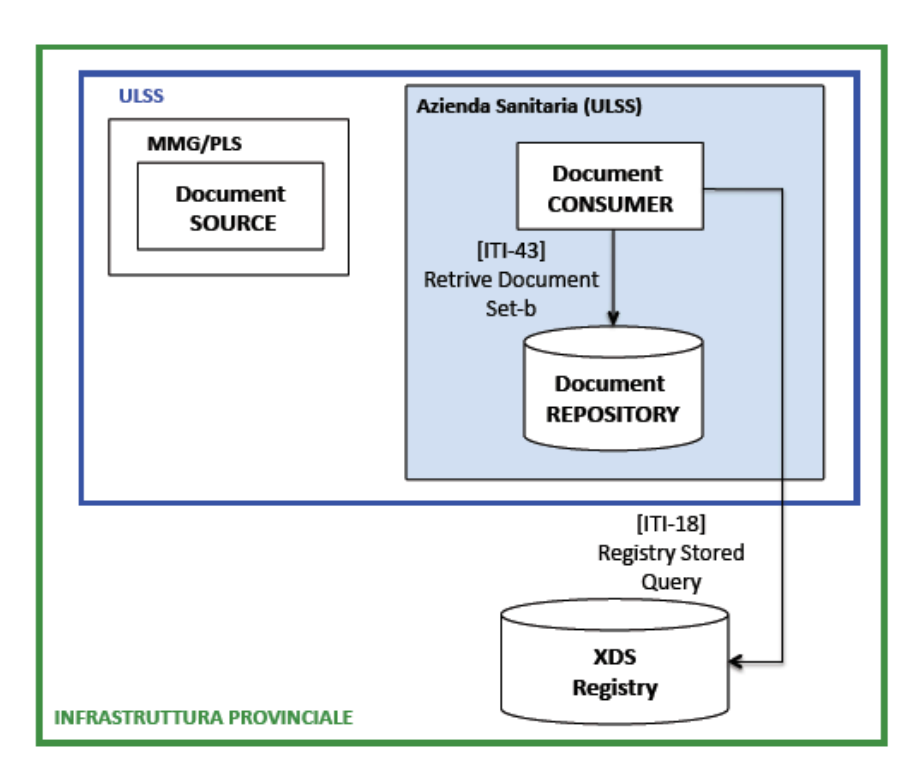

**Figura 4-2 Presa in carico della e-Prescrizione da parte dell'Az.Sanitaria**

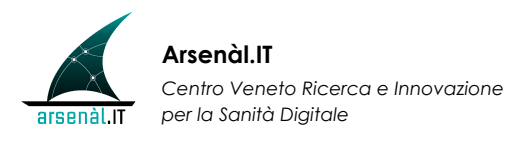

### **4.2.5.4 Schema sequenziale delle transazioni**

Di seguito viene riportato uno schema sequenziale di tutte le transazioni fin qui esposte:

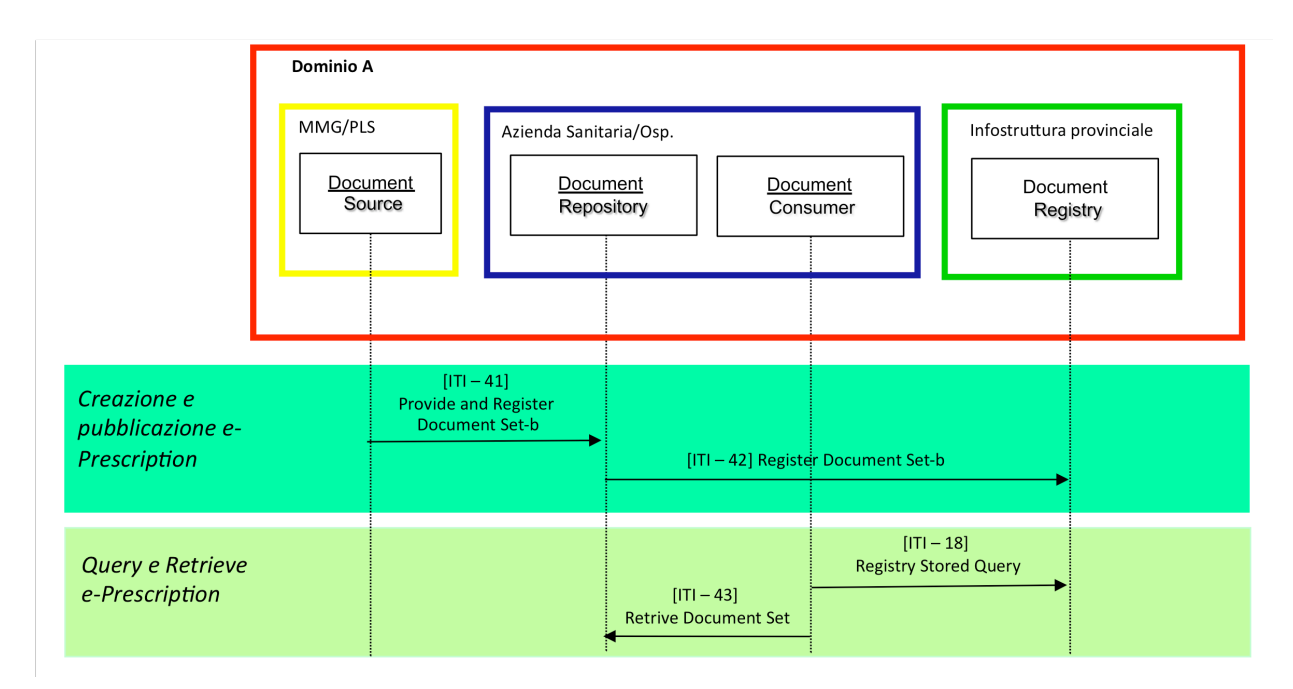

**Figura 4-3 Schema sequenziale delle transazioni per la pubblicazione e presa in carico di una e-Prescription**

### **4.2.5.5 Schema generale riassuntivo**

Lo schema generale riassuntivo per l'implementazione del software applicativo per la condivisione la condivisione dei documenti di prescrizione è illustrato nella seguente Figura 1.4

Transazioni tra gli attori coinvolti, in ordine sequenziale:

- 1. [ITI 41] Provide and Register Document Set-b
- 2. [ITI 42]Register Document Set-b
- 3. [ITI 18]Registry Stored Query
- 4. [ITI 43]Retrieve Document Set-b

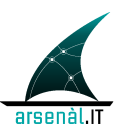

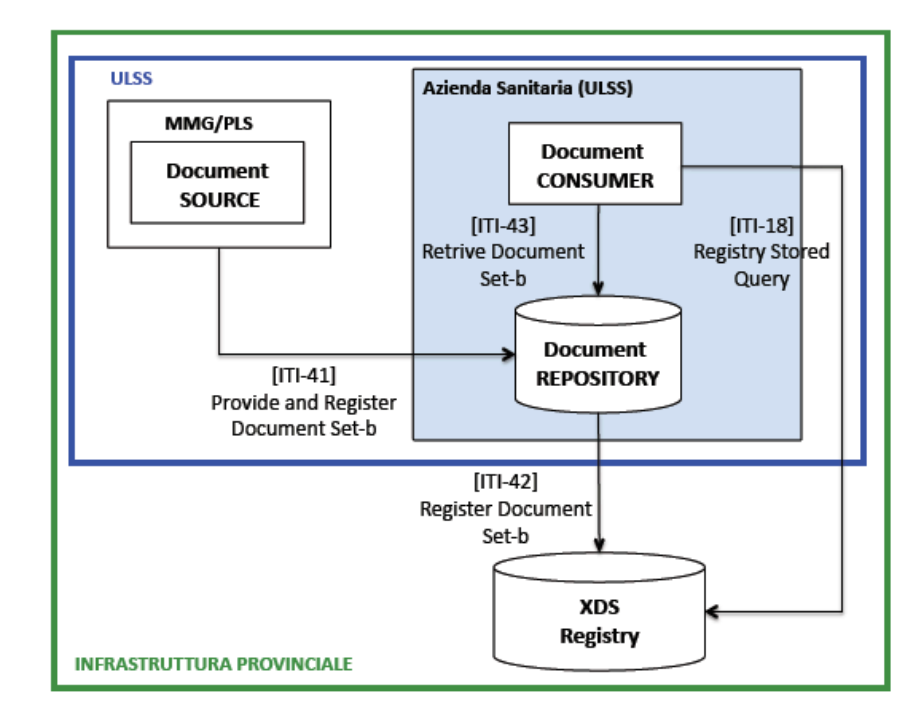

**Figura 4-4 Schema generale riassuntivo per la condivisione di una e-Prescription**

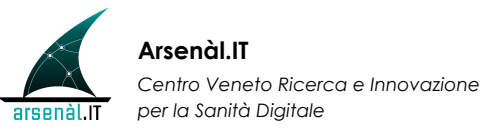

# **APPENDICE A : Documento di Referto HL7\_CDA2**

Riferimento al documento: "Specifiche tecniche per la creazione del 'Documento di Referto' secondo lo standard HL7-CDA Rel. 2" pubblicato dal TSE in data 27/01/2010

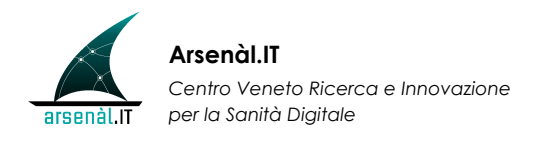

# **APPENDICE B : Documento di Prescrizione HL7\_CDA2**

Riferimento al documento: "Standard tecnici per la creazione del 'Documento di Prescrizione' secondo lo standard HL7-CDA Rel. 2" pubblicato dal TSE in data 01/12/2009

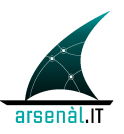

# **APPENDICE C : Affinity Domain DOGE**

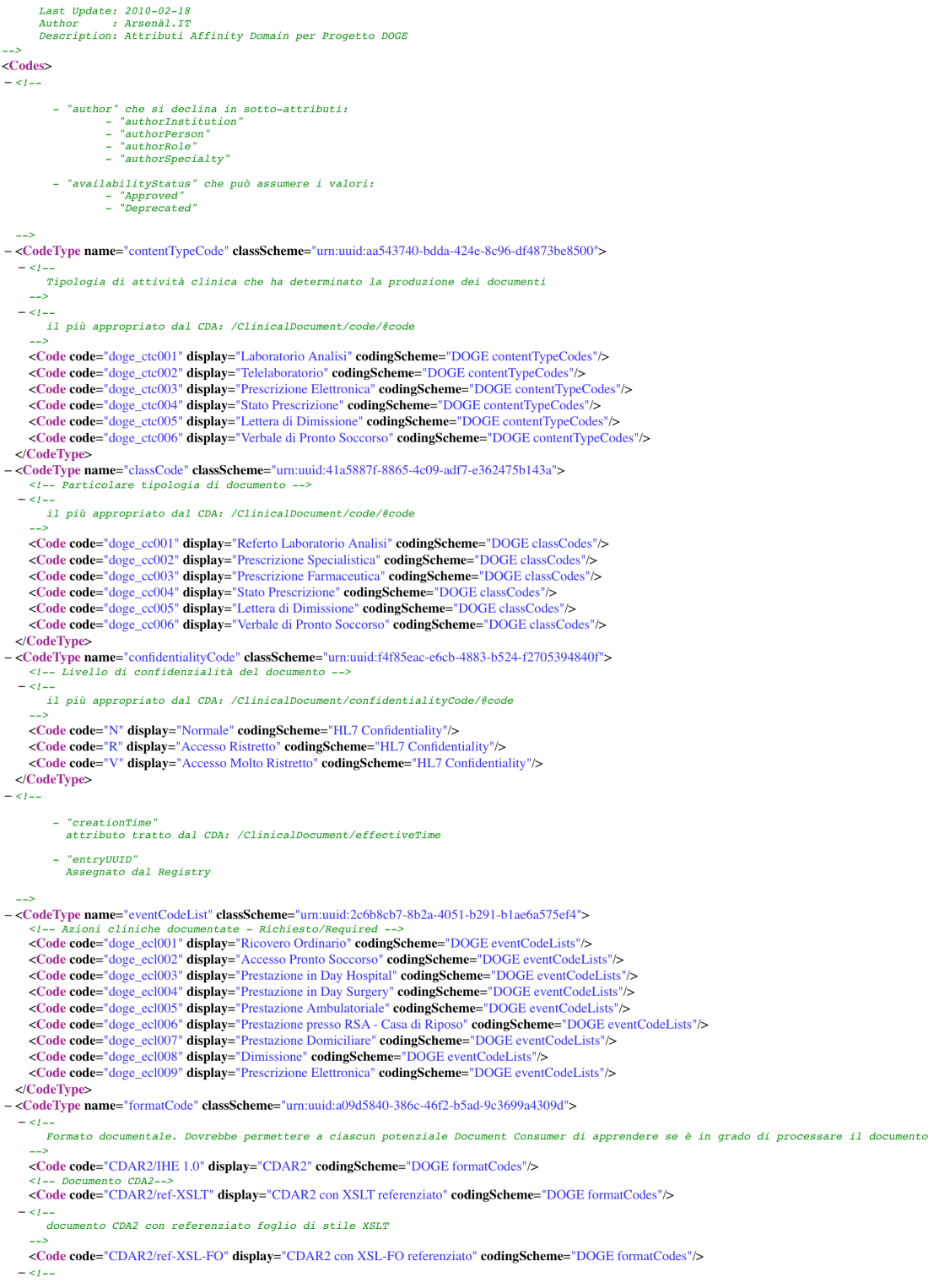

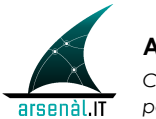

**Arsenàl.IT** *Centro Veneto Ricerca e Innovazione per la Sanità Digitale*

documento CDA2 con referenziato foglio di stile XSL-FO <Code code="CDAR2/XSLT" display="CDAR2 con XSLT referenziato" codingScheme="DOGE formatCodes"/>  $-\epsilon$ -<br> $-\epsilon$ -<br> $-\epsilon$ -<br> $-\epsilon$ -<br> $-\epsilon$ -<br> $\epsilon$ -<br> $\epsilon$ -><br> $\epsilon$  and  $\epsilon$  and  $\epsilon$  an <Code code="CDAR2/XSL-FO" display="CDAR2 con XSL-FO referenziato" codingScheme="DOGE formatCodes"/>  $-\epsilon t$ . --<br>documento CDA2 imbustato assieme ad un foglio di stile XSL-FO <Code code="PDF" display="PDF" codingScheme="DOGE formatCodes"/> <1-- documento in formato PDF--><br><Code code="TXT" display="TXT" codingScheme="DOGE formatCodes"/> Source that the phape - TAT component - Source of the state of the state of the state of the state of the state of the state of the state of the state of the state of the state of the state of the state of the state of the code="KIF" dis<mark>t</mark><br>ocumento in fo  $\triangle$ /CodeType>  $-\epsilon$ -"hash"<br>-"hash"<br>Assegnato dal Repository -<CodeType name="healthcareFacilityTypeCode" classScheme="urn:uuid:f33fb8ac-18af-42cc-ae0e-ed0b0bdb91e1">  $-$  <1---<br> Tipologia di assetto organizzativo dell'incontro clinico (clinical encounter) <Code code="doge\_hftc001" display="Presidio Ospedaliero" codingScheme="DOGE healthcareFacilityTypeCodes"/> «Code code="doge\_Intco02" display="Testatio "codingScheme="DOGE healthcareTeatilityTypeCodes"/><br>
«Code code="doge\_Intco02" display="Distretto" codingScheme="DOGE healthcareTeatilityTypeCodes"/><br>
«Code code="doge\_Intco03" <Code code="age\_ntrc005" display="UTAP - Unita Territoriale di Assistenza Primana codingScheme="DOGE healthcareFacilityTypeCodes"/><br>
<Code code="age\_hftc005" display="ETAP - Equipe Territoriale di Assistenza Primana codin <Code code="doge\_hftc009" display="PLS - Pediatra di Libera Scelta" codingScheme="DOGE healthcareFacilityTypeCodes"/> </CodeType>  $- *l* -$  "homeCommunityId" "legalAuthenticator"<br>tratto dal CDA: \$person <= /ClinicalDocument/legalAuthenticator - <CodeType name="mimeType"> <1-- oggetti xml-cda2 strutturati --><br>
<0de code="text/xml"/>  $-$  <1 ---<br>utilizzato per gli oggetti firmati digitalmente secondo lo standard PKCS#7 <Code code="application/rtf"/> <br/>
<br/>
<br/>
<tode code= application/rti /><br>
</t-- utilizzato per gli oggetti rtf--><br>
<<br/>Code code="application/pdf"/> <1-- utilizzato per gli oggetti pdf--><br>
<0de code="multipart/related"/>  $-$  <1-utilizzato per gli oggetti imbustati in una busta mime multipart </CodeType>  $-$  <  $l -$ "patientId"<br>tratto dal CDA: \$patID <= /ClinicalDocument/recordTarget/patientRole/id<br>Id valido nel complesso dell'Affinity Domain -<CodeType name="practiceSettingCode" classScheme="urn:uuid:cccf5598-8b07-4b77-a05e-ae952c785ead">  $-\leq t$ Specialità Clinica presso la quale avviene la prestazione -->
Code code="doge\_psc001" display="Reparto" codingScheme="DOGE practiceSettingCodes"/>
<Code code="doge\_psc002" display="Pronto Soccorso" codingScheme="DOGE practiceSettingCodes"/>
<Code code="doge\_psc002" display="Pront <Code code="doge\_psc008" display="ADI - Assistenza Domiciliare Integrata" codingScheme="DOGE practiceSettingCodes"/><br><Code code="doge\_psc008" display="ADI - Assistenza Domiciliare Integrata" codingScheme="DOGE practiceSett <Code code="doge\_psc010" display="MMG - Medico di Base" codingScheme="DOGE practiceSettingCodes"/> <Code code="doge\_psc011" display="PLS - Pediatra di Libera Scelta" codingScheme="DOGE practiceSettingCodes"/> </CodeType>  $-\epsilon$ - "repositoryUniqueId" 

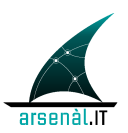

- "serviceStopTime"<br>tratto dal CDA: /ClinicalDocument/documentationOf/serviceEvent/effectiveTime/high/@value - "size"<br>calcolato dal Repository "sourcePatientId' sourceratientid<br>Id del paziente valido nel dominio del source, assegnato dal source. - <CodeType name="codeList" classScheme="urn:uuid:1ba97051-7806-41a8-a48b-8fce7af683c5">  $-$  <1-.--<br> Tipo di attività clinica che conduce alla produzione documentale --><br>
<Code code="doge\_cl001" display="Ricovero Ordinario" codingScheme="DOGE codeLists"/><br>
<Code code="doge\_cl002" display="Accesso Pronto Soccorso" codingScheme="DOGE codeLists"/><br>
<Code code="doge\_cl003" display="Prestaz <Code code="doge\_cl006" display="Prestazione presso RSA - Casa di Riposo" codingScheme="DOGE codeLists"/> <Code code="doge\_cl007" display="Prestazione Domiciliare" codingScheme="DOGE codeLists"/> <Code code="doge\_cl008" display="Dimissione" codingScheme="DOGE codeLists"/> <Code code="doge\_cl009" display="Prescrizione Elettronica" codingScheme="DOGE codeLists"/> </CodeType> - <CodeType name="typeCode" classScheme="urn:uuid:f0306f51-975f-434e-a61c-c59651d33983"> CodeType name="typeCode" classScheme="urn:uuid:f0306f51-975f-434e-a61c-c59651d33983"><br>
<1-- rizpologia specifical del document /code/ecode<br>
<1-- tratoto dal CDA: /ClinicalDocument/code/ecode<br>
<1-- tratoto dal CDA: /Clinica <Code code="doge\_tc005" display="Lettera di Dimissione" codingScheme="DOGE typeCodes"/> <Code code="doge\_tc006" display="Verbale di Pronto Soccorso" codingScheme="DOGE typeCodes"/> </CodeType>  $-$  <  $l$  -- $-$  "uniqueId" dovrebbe concordare con quello contenuto nel CDA:  $$docID \leq /ClinicalDocument/id$ 

"URI"

assegnato dal Repository

 $\langle$ /Codes>